# **Elektrischer Antrieb** Hohe Leistung Schlittenausführung <<<a>SCA **Signalgeber** Neu

Schrittmotor 24 VDC, batterieloser Absolut-Encoder

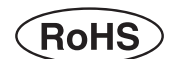

Einzelheiten dazu finden Sie ab Seite 57.

# **Reduzierte die Zykluszeit**

Zeit [t]

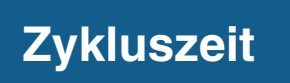

**Zykluszeit Reduziert um 39 % (0,57 s ← 0,93 s)**<br> **Reduziert um 39 % (0,57 s ← 0,93 s) im Vergleich zum bestehende Serie**∗<sup>1</sup> ∗1 Wenn LEFS25GH-400 über den gesamten Hub betrieben wird

**Beschleunigung/ Verzögerung**

Geschwindigkeit [V]

# **10000 mm/s2**

(**334** % höher im Vergleich zur bestehenden Serie)

# **Max. Geschwindigkeit**

**Serie JXC5H/6H** *Neu*

**1500 mm/s** (Um **25** % besser im Vergleich zur bestehenden Serie)

# **Hohe Leistung Hohe Schrittmotor-Controller** Aktuelles<br>Modell<br>Hohe Leistung<br>Schrittmotor-Controller

Ermöglicht die Einstellung einer höheren Beschleunigung und maximalen Geschwindigkeit mit dem speziellen Controller (für Serie LEFS□G).

Parallel-I/O

Modell

EtherCAT/EtherNet/IP™/PROFINET

**Serie JXC5H/6H S. <sup>43</sup> Serie JXCEH/9H/PH S. <sup>50</sup>**

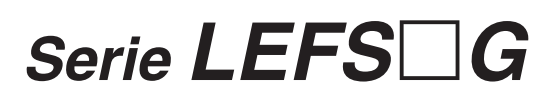

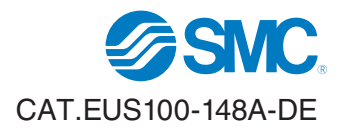

# **Mit Schrittmotor mit batterielosem Absolut-Encoder**

# **Einfacher Neustart nach Wiederherstellung der Spannungsversorgung**

Der am Motor montierte batterielose Absolut-Encoder (Absolutwertgeber) behält die Positionsinformationen jederzeit bei, unabhängig davon, ob die Spannungsversorgung der Steuerung ein- oder ausgeschaltet ist. Bei Wiederherstellung der Spannungsversorgung ist keine Referenzpunktfahrt erforderlich.

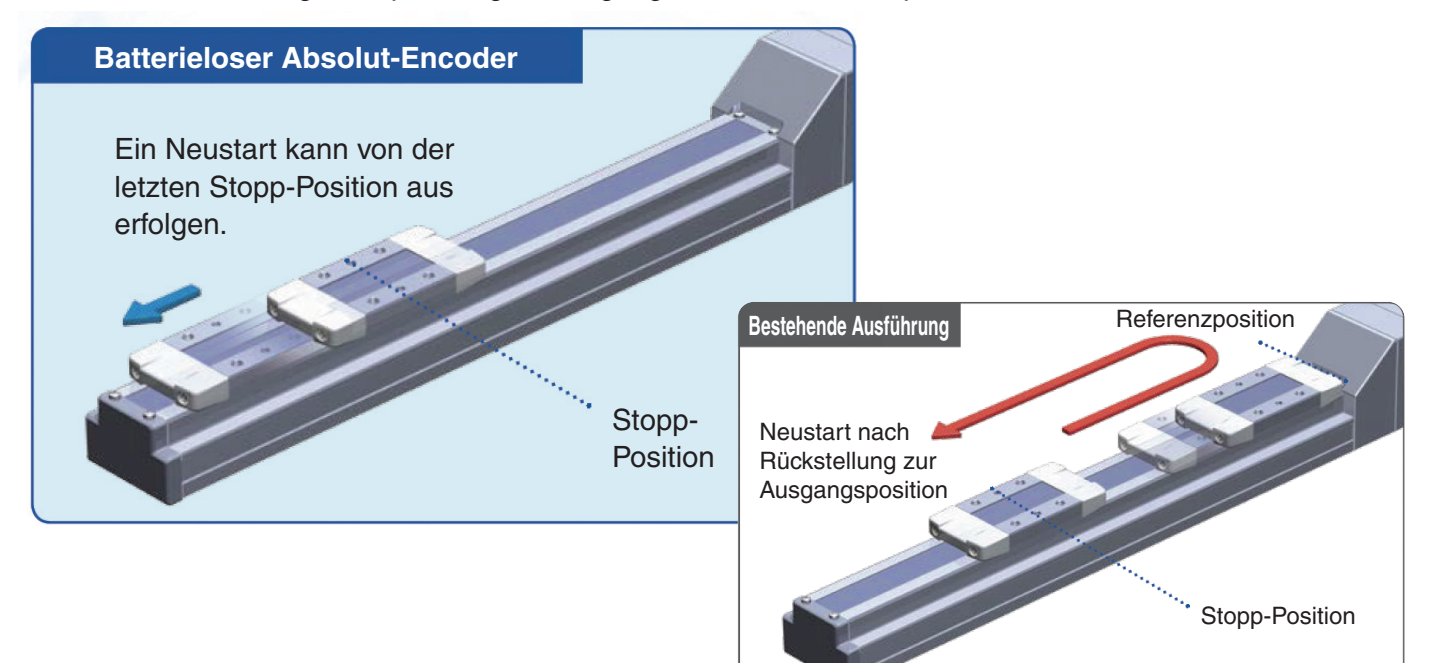

# **Dank der batterielosen Ausführung des Encoders kann der Wartungsaufwand reduziert werden.**

Für die Speicherung der Positionsdaten sind keine Batterien erforderlich. Daher müssen keine Ersatzbatterien gelagert oder leere Batterien recycelt und ausgetauscht werden.

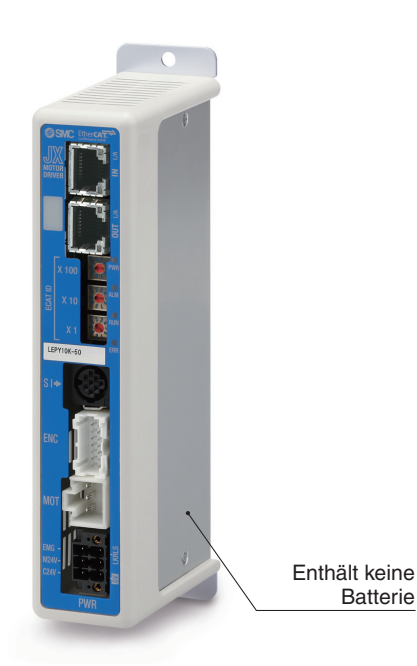

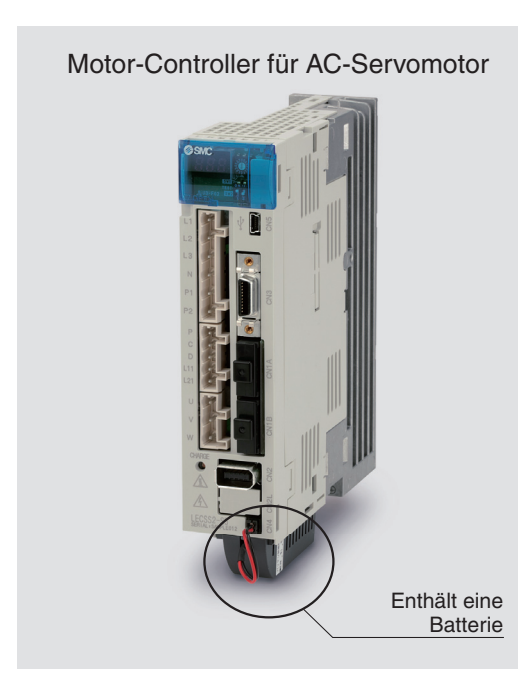

**ESMC** 

# **Ausführung mit Schrittdateneingabe Serie** *JXC5H/6H*  S. **43**

# **Einfache Einstellung, sofort einsatzbereit**

 **"Easy-Mode" für einfache Einstellung**

Für den sofortigen Einsatz wählen Sie den "Easy-Mode"

**Schrittmotor** mit batterielosem Absolut-Encoder in High Performance Ausführung **JXC5H/6H**

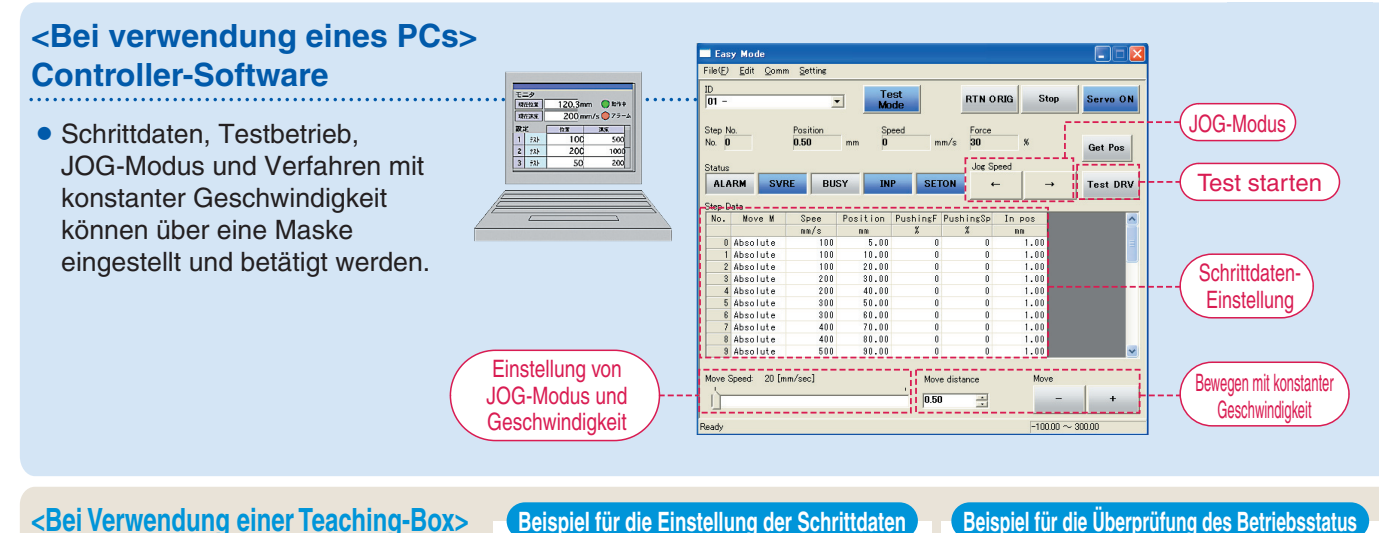

### **<Bei Verwendung einer Teaching-Box>**

- Die einfache Maske ohne Scrollfunktion ermöglicht eine einfache Einstellung und Bedienung.
- ¡Wählen Sie ein Symbol im ersten Bildschirm, um eine Funktion auszuwählen.
- Stellen Sie die Schrittdaten ein und überprüfen Sie diese in einer weiteren Maske.

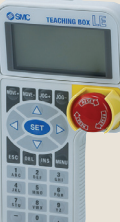

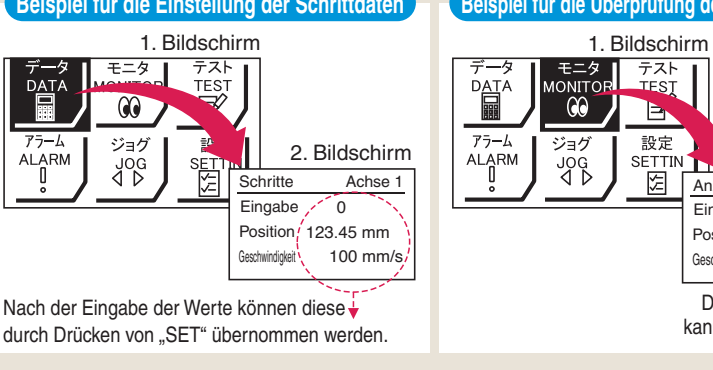

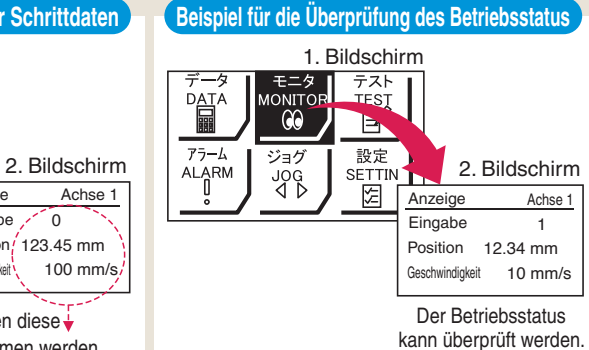

1 80.00 mm

Achse 1

### **Teaching-Box-Maske**

¡**Dateneinstellung durch Eingabe von Position und Geschwindigkeit** (Andere Bedingungen sind voreingestellt.)

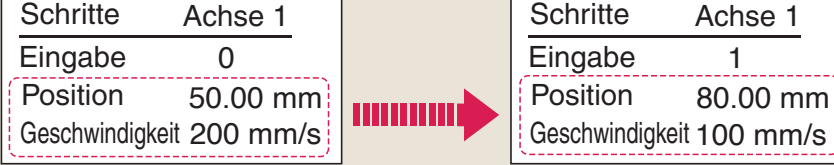

### **Controller Serie** *JXC*-

# **Ausführung mit Schrittdateneingabe Serie** *JXC5H/6H*

# **"Normal Mode" für detaillierte Einstellung**

### **Wählen Sie "Normal Mode", wenn eine detaillierte Einstellung benötigt wird.**

- Die Schrittdaten können im Detail eingestellt werden. Einstellung der Parameter
- Signale und Klemmenstatus können überwacht werden. JOG und Bewegung mit konstanter Geschwindigkeit, Rückkehr zur Ausgangsposition, Testlauf und Test der erzwungenen Ausgabe können ausgeführt werden.

dem Hauptmenü gewählt werden.

**<Bei verwendung eines PCs>** Clea Get 1 **Controller-Software**  $\begin{array}{r|l} \textbf{Accel} & \textbf{0} & \textbf{0} & \textbf{0} \\ \hline \textbf{m} / \textbf{s}^{-2} & 2000 & 2000 & 2000 & 2000 & 2000 & 2000 & 2000 & 2000 & 2000 & 2000 & 2000 & 2000 & 2000 & 2000 & 2000 & 2000 & 2000 & 2000 & 2000 & 2000 & 2000 & 2000 & 2000 & 2000 & 2000 & 2000 & 2000 &$ mm<br>
6.00<br>
10.00<br>
20.00<br>
30.00<br>
40.00<br>
60.00<br>
70.00<br>
80.00<br>
80.00<br>
80.00<br>
80.00 10<br>10<br>10<br>10<br>20<br>20<br>30<br>30<br>40<br>40<br>50<br>50 • Schrittdaten, Parameter, E-STOP Überwachung, Teaching usw. werden in verschiedenen Fenstern angezeigt. **Schrittdaten IN 0**  $\overline{\mathbf{R}}$ Parameter  $\overline{\mathbf{I} \mathbf{N} \mathbf{2}}$  $-00T<sub>2</sub>$ IN 3 out 3 **IN 4**  $OUT 4$  $\bullet$ IN  $\bar{\mathbf{s}}$ SETUP BUSY HOLD AREA Überwachung Teaching **<Bei Verwendung einer Teaching-Box>** Menü Achse 1 **Schrittdaten** Parameter Schritte Achse 1 ¡Verschiedene Schrittdaten können in der Eingabe Teaching-Box gespeichert und an den Test Test DRV Achse 1 en <u>0</u> Eingabe 1 Controller übertragen werden. Hauptmenü-Maske Bewegungsart MOD  $\blacktriangledown$  Position 123.45 mm  $\frac{\text{Assy} \cdot \text{Assy} \cdot \text{Assy}$ • Kontinuierlicher Testbetrieb mit bis zu 5 BUSY[ ] **Stopp** Schrittdaten. Schrittdaten- $SVRE[<sub>0</sub>]$ Einstellbildschirm Test-Maske SETON[ ] **Teaching-Box-Maske Page**  $\overline{G}$ Überwachungsmaske **Shop** • Die einzelnen Funktionen (Schrittdaten, Test, Überwachung usw.) können aus

### **Antrieb und Controller werden als Paket geliefert.** (Komponenten können auch separat bestellt werden.)

Stellen Sie sicher, dass die Kombination aus Controller und Antrieb korrekt ist. **<Prüfen Sie vor der Verwendung folgende Punkte>**

- q Überprüfen Sie die Modellnummer auf dem Typenschild des Antriebs. Diese Nummer muss mit der des Controllers übereinstimmen.
- (2) Überprüfen Sie, ob die I/O-Konfiguration übereinstimmt (NPN oder PNP).

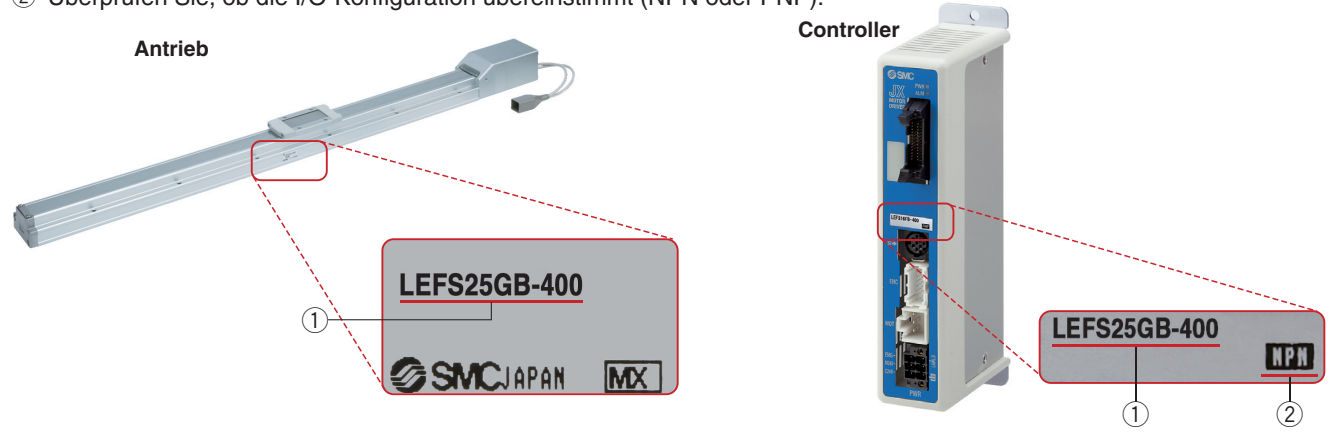

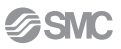

### **Funktion**

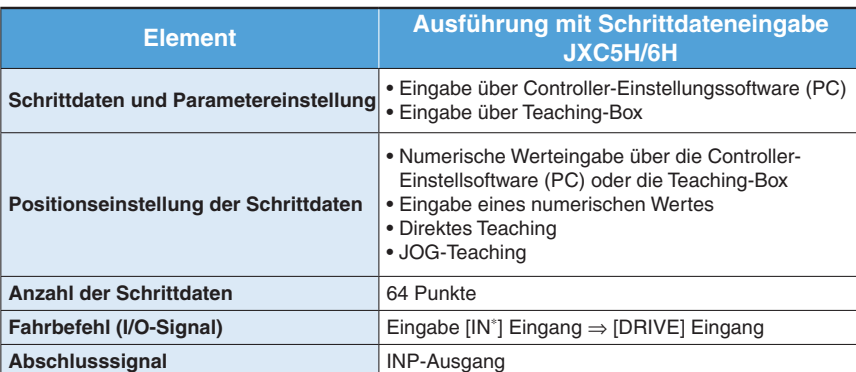

### **Einstellparameter**

TB: Teaching-Box PC: Controller-Software

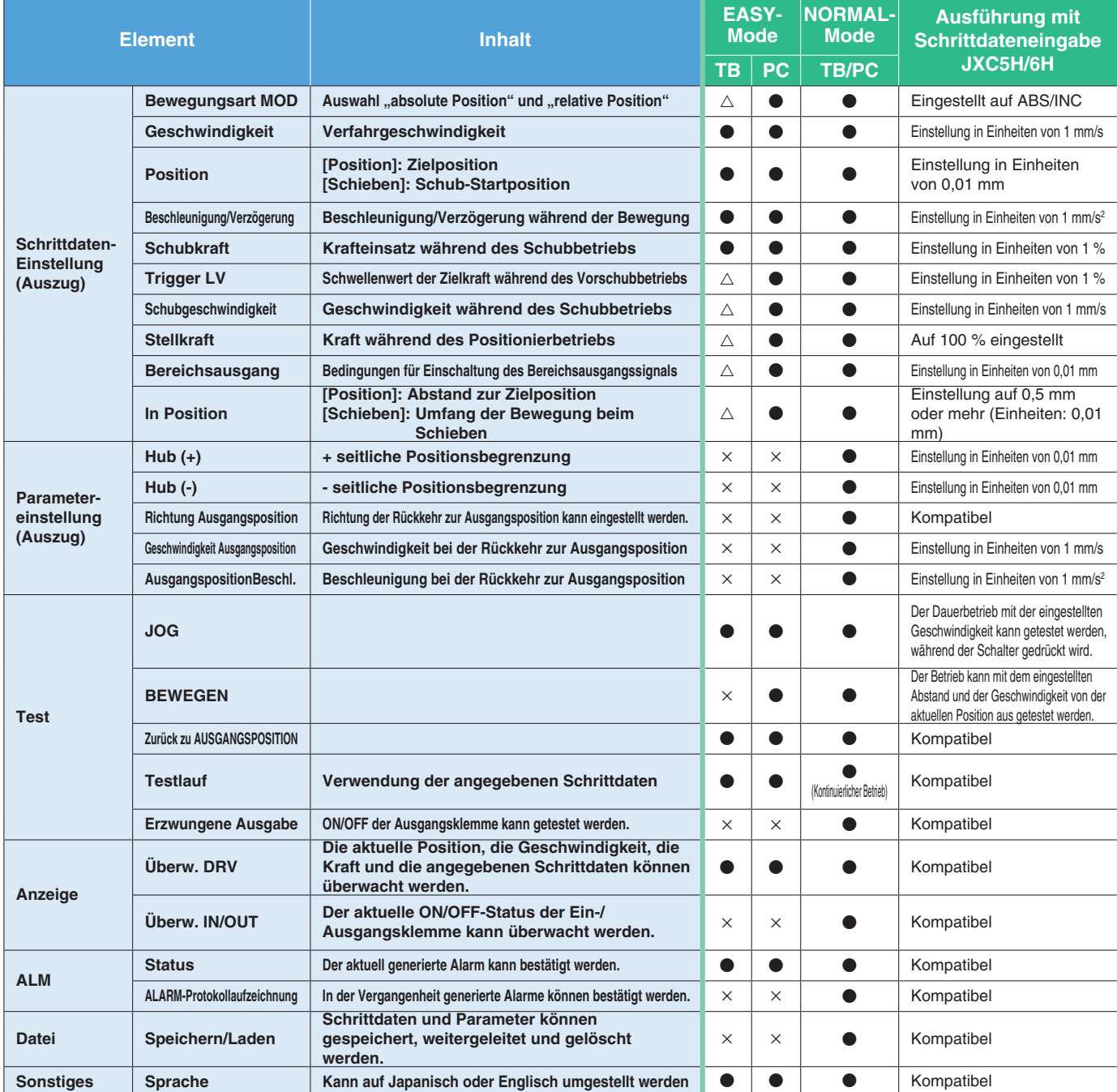

: Kann eingestellt werden ab TB Ver. 2.∗∗ (Die Versionsinformationen werden auf dem Startbildschirm angezeigt.)

# **Feldbussystem**

# **EtherCAT/EtherNet/IP**™**/PROFINET Ausführung**  $Schrittmotor-Controller/Serie JXC-<sup>S. 50</sup>$

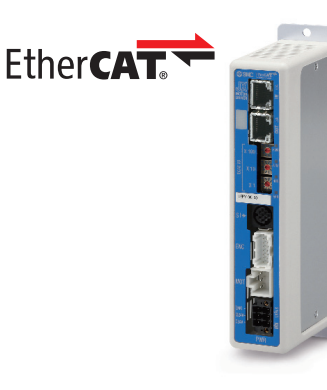

EtherNet/IP

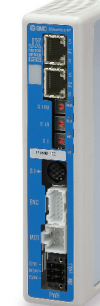

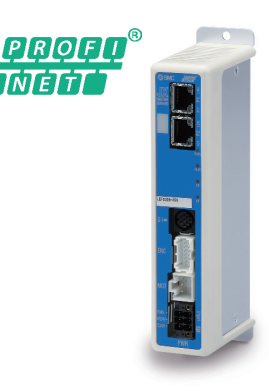

### **Zwei verschiedene Arten von Fahrbefehlen**

**Eingabe der Schritt-Nummer**: Betrieb durch Verwendung der voreingestellten Schrittdaten im Controller. **Numerische Dateneingabe**: Der Antrieb arbeitet mit Werten wie Position und Geschwindigkeit von einer übergeordneten Steuerung.

### **Lesen von Statusdaten**

Statusdaten, wie z. B. die aktuelle Geschwindigkeit und Position sowie Alarmcodes, können über eine SPS gelesen werden.

### **Daisy Chain Verdrahtungsschema**

Es stehen zwei Kommunikationsanschlüsse zur Verfügung.

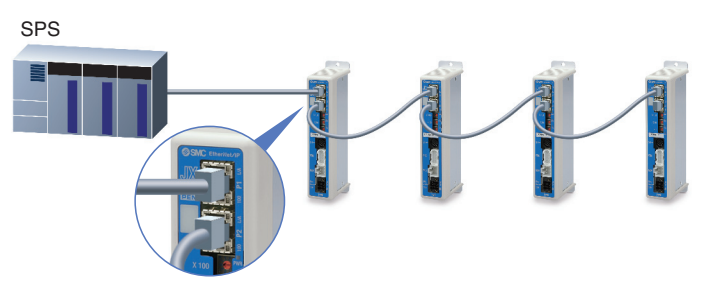

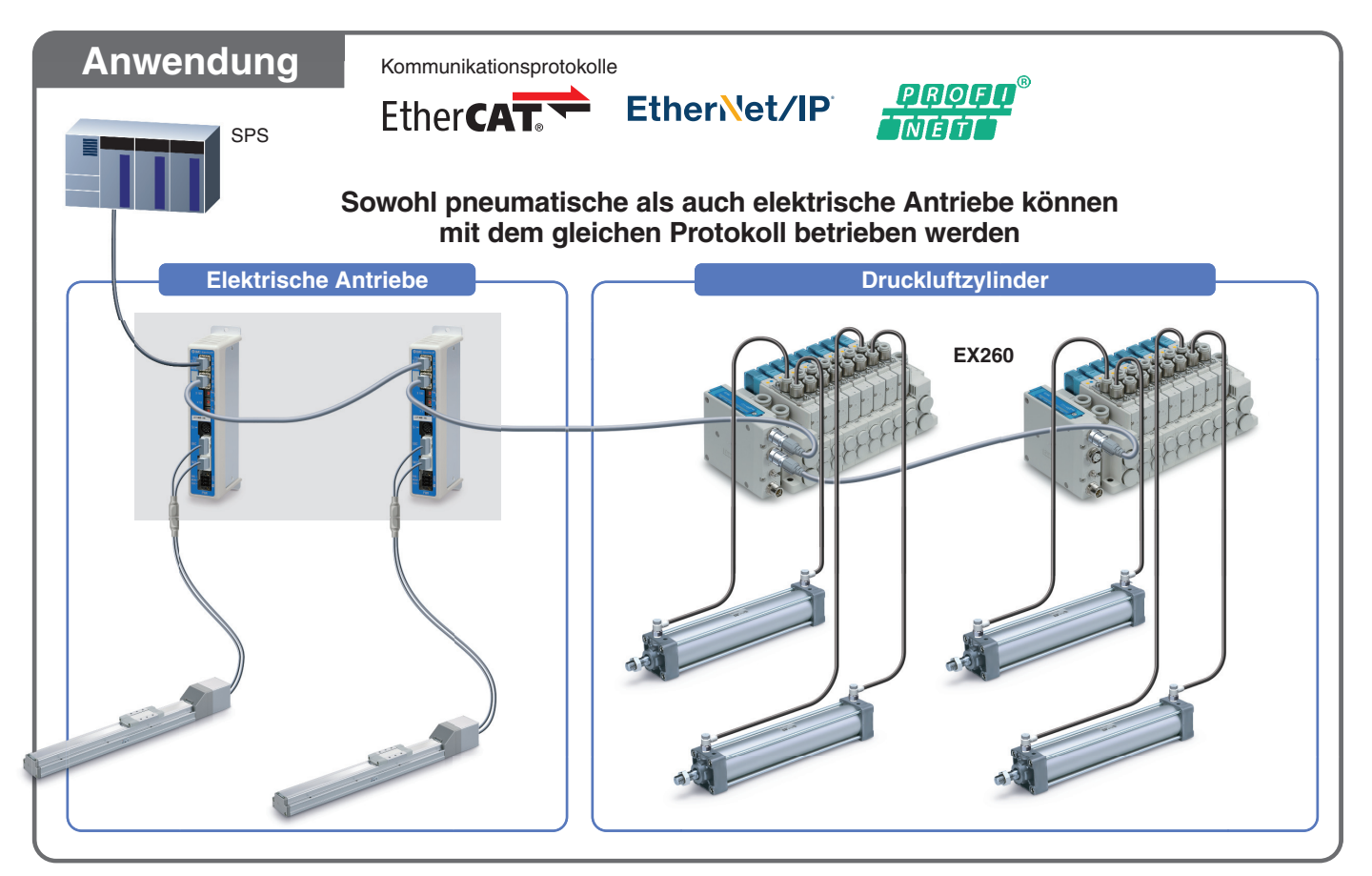

### **System-Aufbau Vom Kunden bereitzustellen • Elektrischer Antrieb SPS Spannungsversorgung für I/O-Signal 24 VDC** Y ● Controller<sup>\*1</sup> ●I/O-Kabel S. **49**  $\circ$ **Bestell-Nr. LEC-CN5-**- **Zu CN5** S. **55** - **Antriebskabel**∗<sup>1</sup> **Robotikkabel** DOOM **LE-CE- zu SI zu ENC** ∗1 Kann als Option hinzugefügt hm werden. Siehe Seite **Light zu SI** "Bestellschlüssel" des Antriebs.  $\boxed{\mathbb{H}}$ **Zu CN2 Vom Kunden bereitzustellen zu PWR Spannungsversorgung Ausführung mit für Controller 24 VDC Schrittdateneingabe JXC5H/6H Kommunikationskabel**- S. **43** S. **49** (3 m) -**Spannungsversorgungsstecker**  S. **49** (Zubehör) AII **Optionen Adapterkabel**∗<sup>2</sup> **kommunikationskabel für Controller-Einstellung S. 49 CAdapterkabel\*2 S. 49 S. 49**  $\bullet$  Teaching-Box P5062-5 (Mit 3-m-Kabel) Kommunikationskabel<br>USB-Kabel : JXC-W2A-C<br>: LEC-W2-U (0,3 m)  $LEC-T1-3\Box G\Box$ Das Adapterkabel kann zum <Controller-Software/USB-Treiber> · Controller-Software Anschluss dieses Controllers an · USB-Treiber (für JXC-W2A-C) die optionale Teaching-Box ∗ Herunterladen von der SMC-Website: [LEC-T1] verwendet werden, die https://www.smc.eu mit der Serie LEC angeboten wird. oder page  $\overline{G}$ **Limits** O ● USB-Kabel (A-mini, Ausführung B)  **Adapterkabel**  $\bullet$ (0,8 m) S. **49 PC**

∗2 Ein Adapterkabel wird auch für die Verbindung des Controllers der Serie JXC H und dem Kommunikationskabel der Serie LEC- (LEC-W2A-C) benötigt. (Ein Adapterkabel wird für das JXC-W2A-C nicht benötigt)

**Controller Serie** *JXC*-

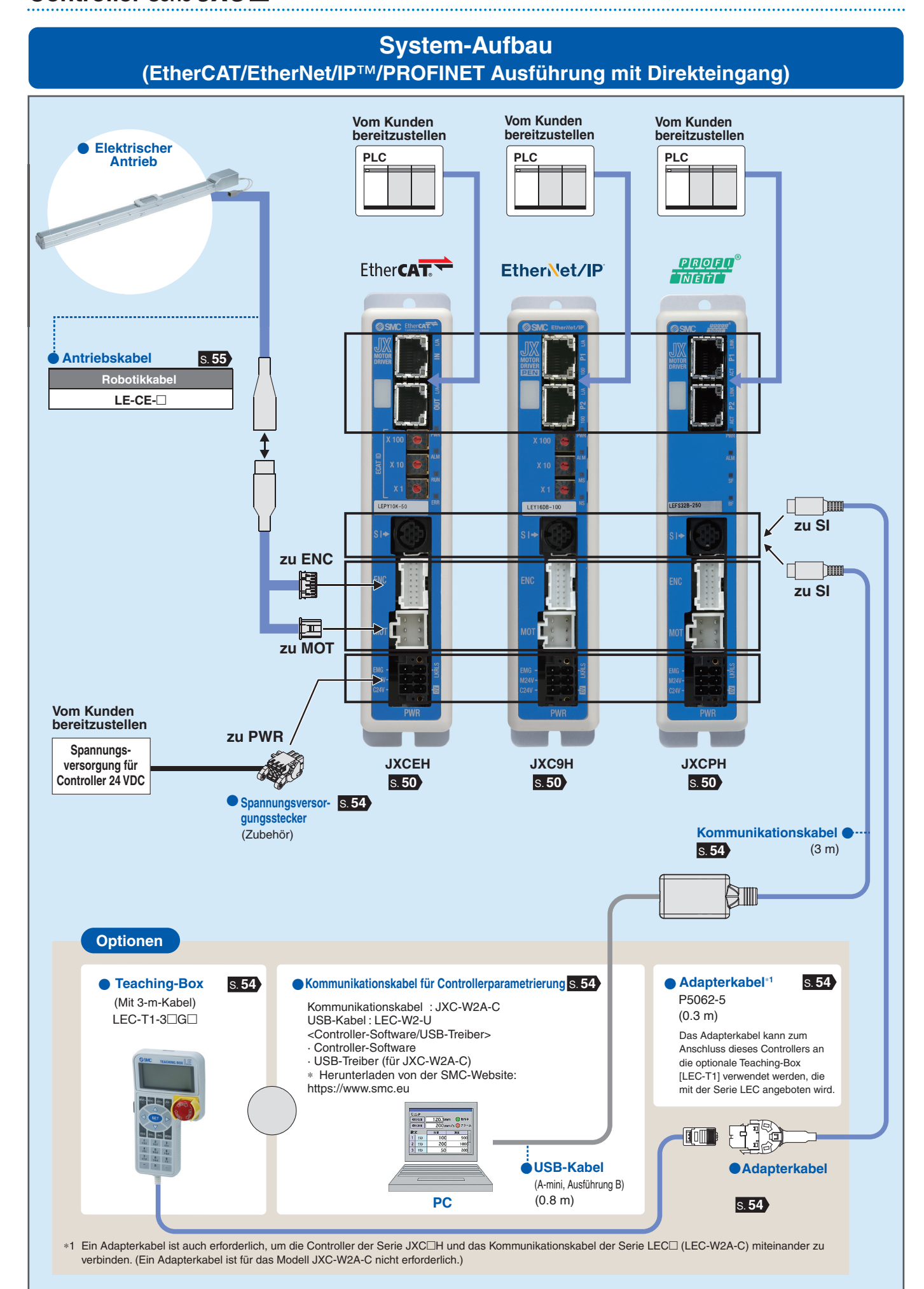

# **Elektrischer Antrieb**

# **Hohe Leistung Schlittenausführung**

### **Schlittenausführung/Spindelantrieb Serie** *LEFS*-*G*

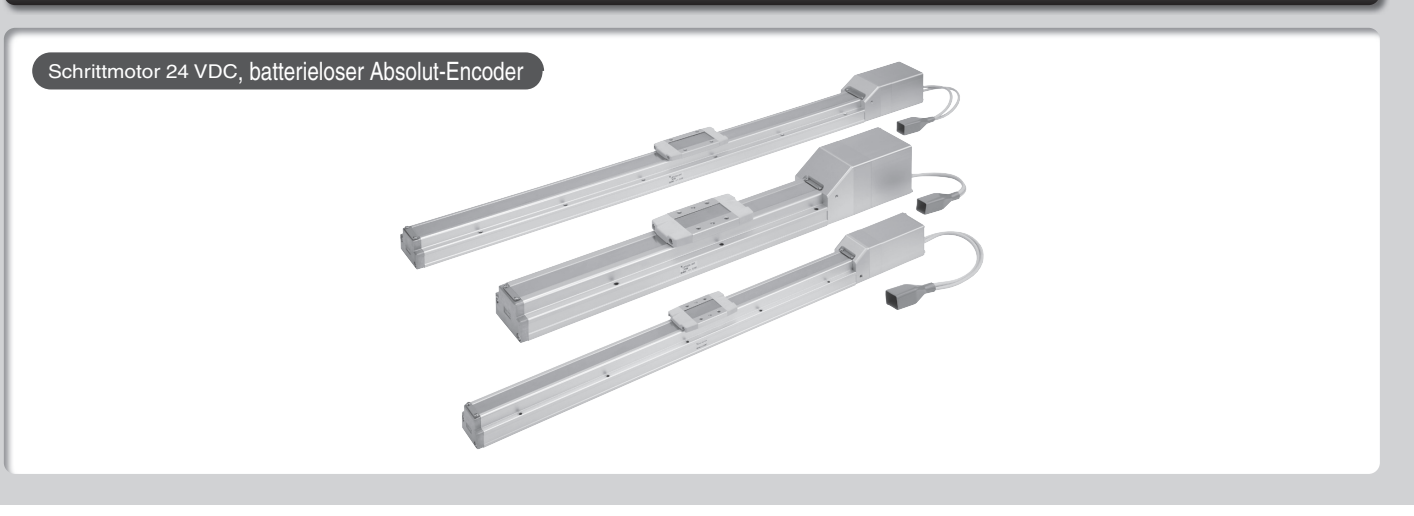

# INHALT

# **Hohe Leistung Schlittenausführung/Spindelantrieb Serie** *LEFS*-*G* S. **<sup>8</sup>**

Schrittmotor 24 VDC, batterieloser Absolut-Encoder

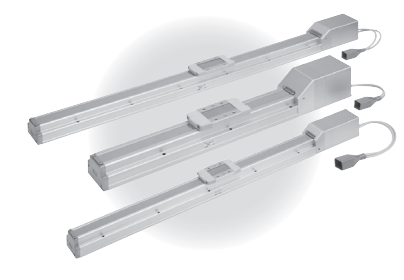

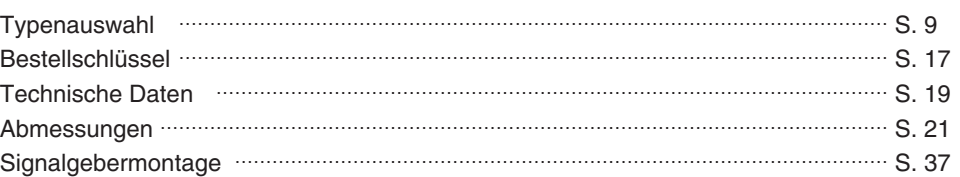

# **Controller Serie** *JXC***□H S. 42</u>**

**Hohe Leistung Controller (Ausführung mit Schrittdateneingabe) Serie** *JXC5H/6H* Schrittmotor 24 VDC, batterieloser Absolut-Encoder

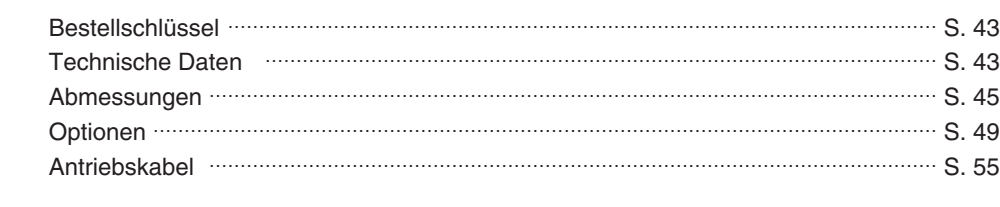

### **Hohe Leistung Schrittmotor-Controller Serie JXCEH/9H/PH** (Schrittmotor 24 VDC, batterieloser Absolut-Encoder

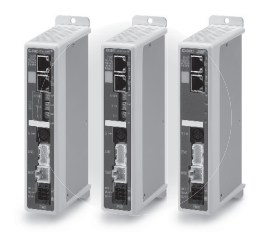

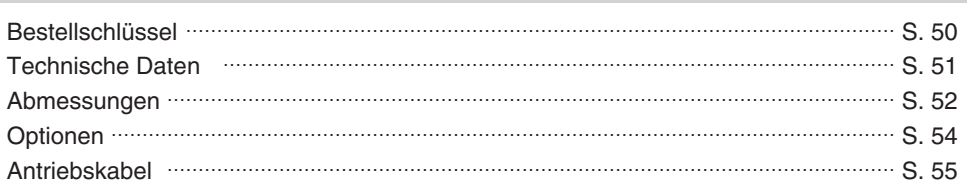

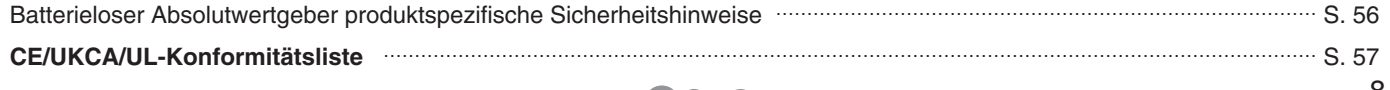

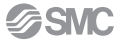

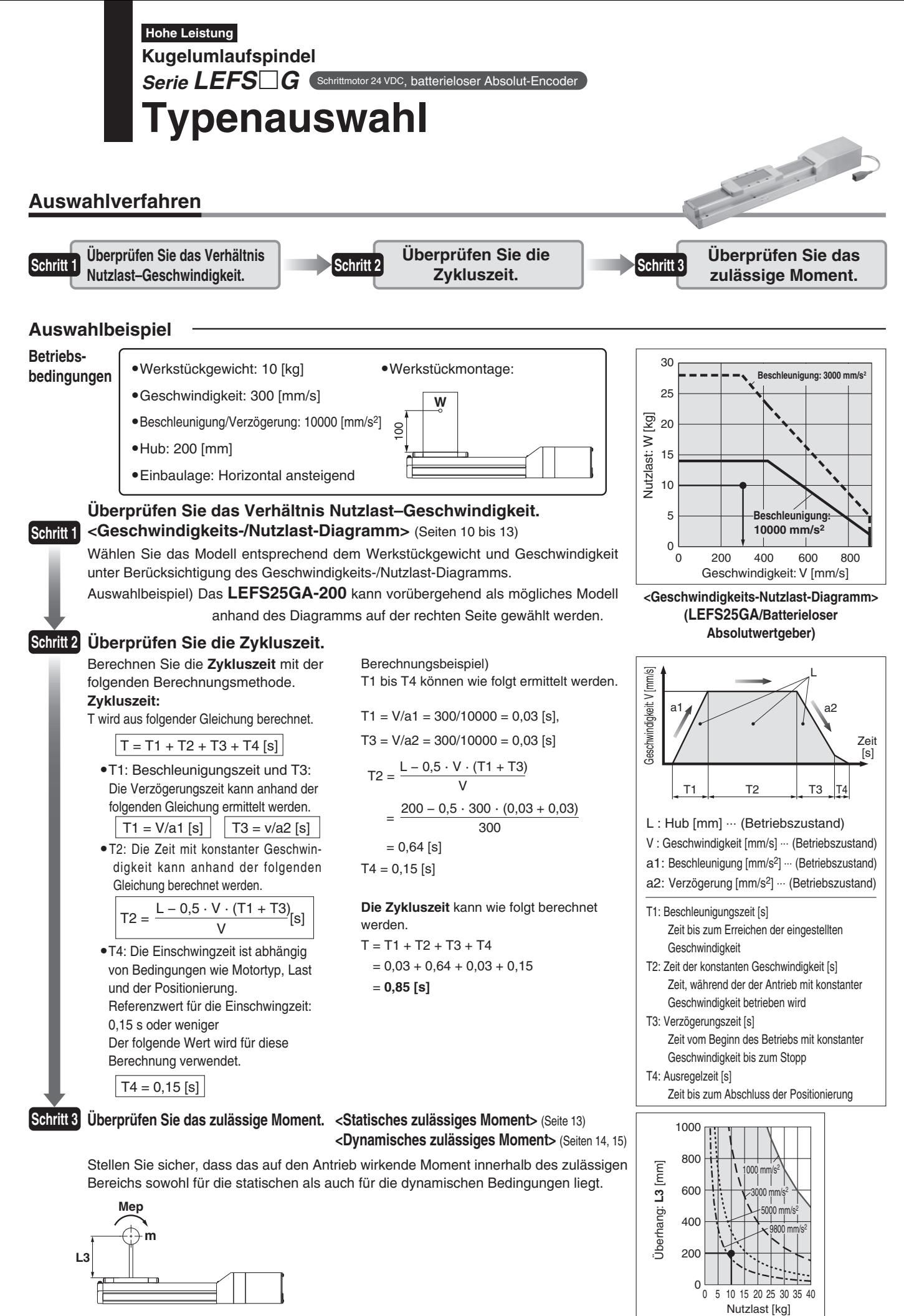

**Basierend auf dem obigen Berechnungsergebnis sollte das Modell LEFS25GA-200 ausgewählt werden.**

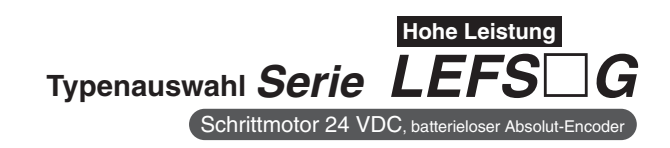

### Geschwindigkeits-Nutzlast-Diagramm (Führung) Die folgenden Diagramme zeigen die Werte bei einer Bewegungskraft von 100 %.

### **LEFS16GA/Spindelantrieb**

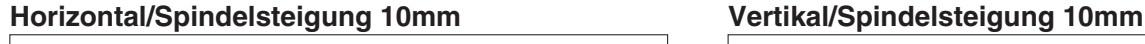

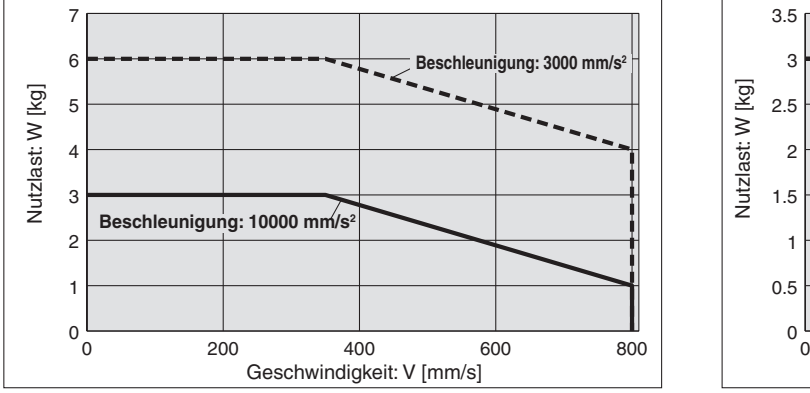

### **LEFS16GB/Spindelantrieb**

### **Horizontal/Spindelsteigung 5mm Vertikal/Spindelsteigung 5mm**

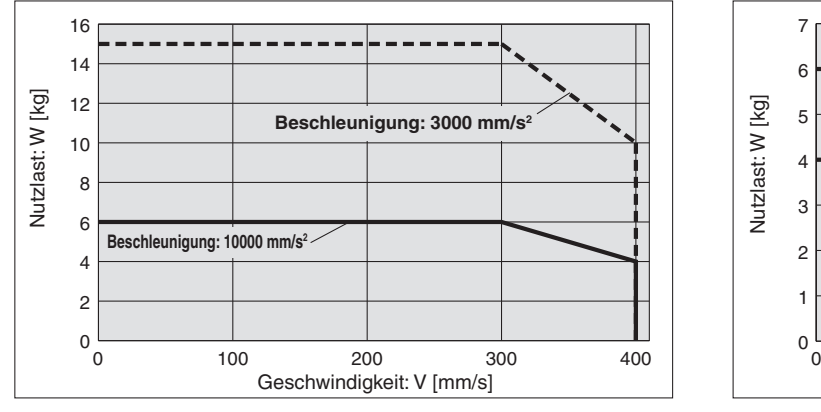

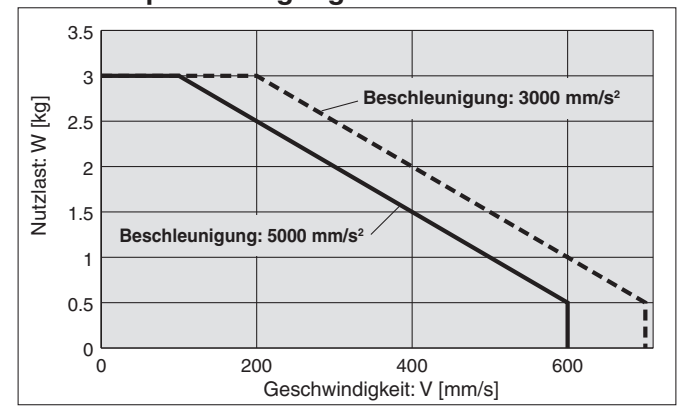

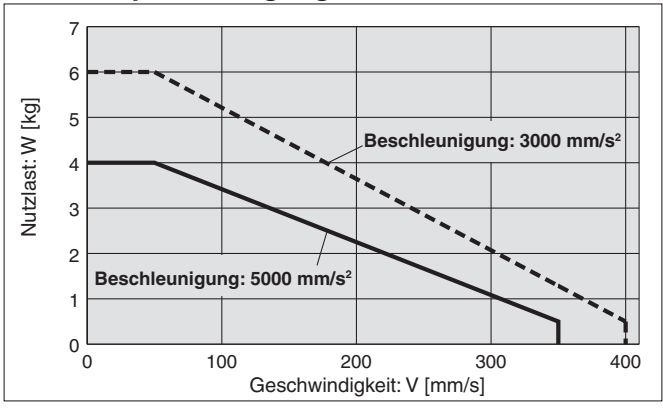

**Betriebstemperatur: Verwenden Sie Produkte mit einer Einschaltdauer von 100 % oder weniger, wenn die Temperatur unter 30 °C liegt, und mit einer Einschaltdauer von 35 % oder weniger, wenn die Temperatur über 30 °C liegt.**

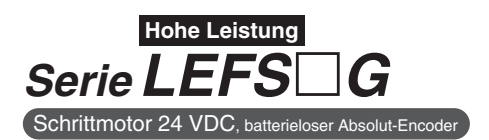

### Geschwindigkeits-Nutzlast-Diagramm (Führung) \* Die folgenden Diagramme zeigen die Werte bei einer Bewegungskraft von 100 %.

### **LEFS25GH/Spindelantrieb**

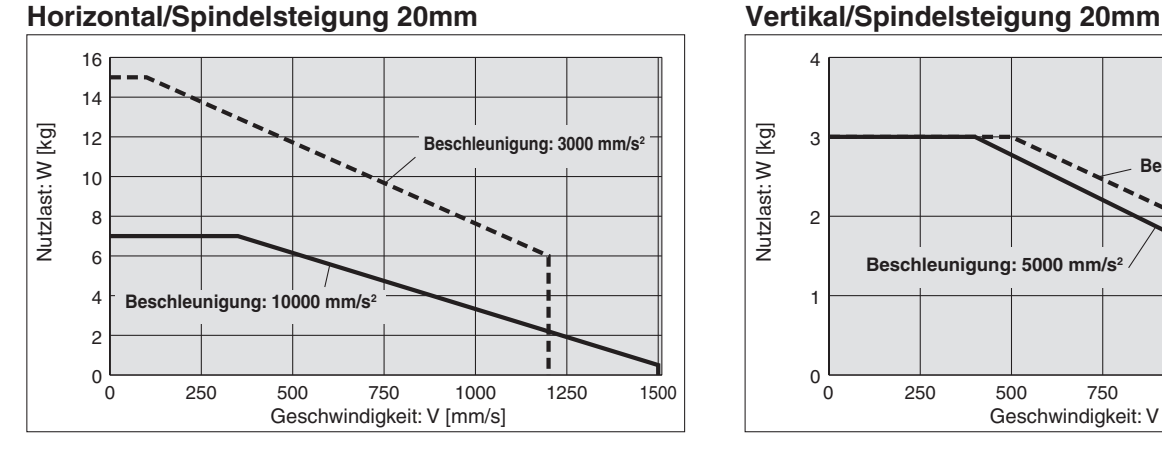

### **LEFS25GA/Spindelantrieb**

### **Horizontal/Spindelsteigung 12mm**

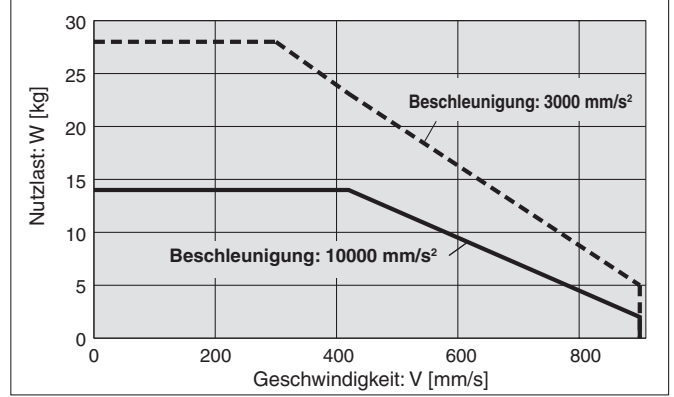

### **LEFS25GB/Spindelantrieb**

### **Horizontal/Spindelsteigung 6mm**

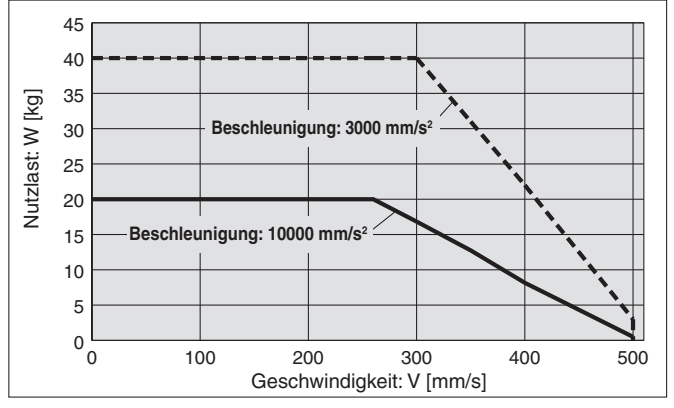

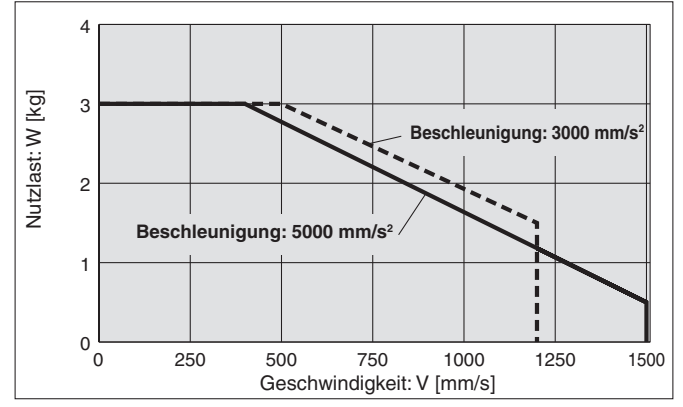

**Vertikal/Spindelsteigung 12mm**

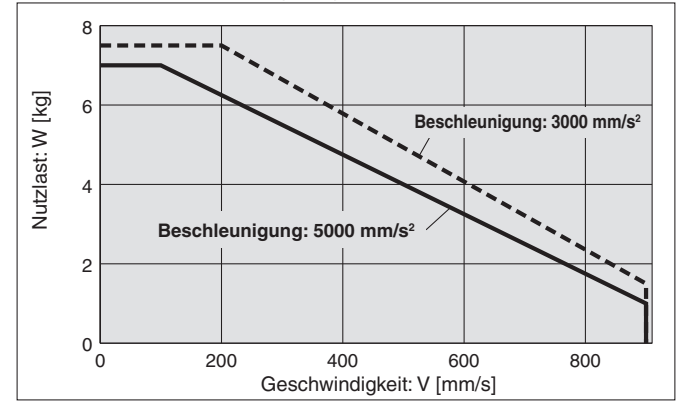

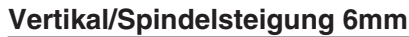

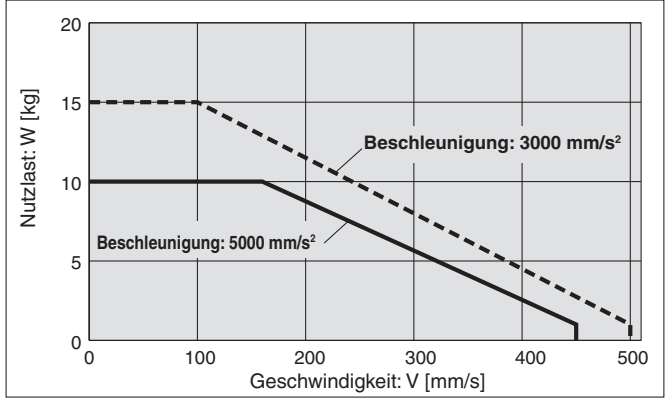

**Betriebstemperatur: Verwenden Sie Produkte mit einer Einschaltdauer von 100 % oder weniger, wenn die Temperatur unter 30 °C liegt, und mit einer Einschaltdauer von 35 % oder weniger, wenn die Temperatur über 30 °C liegt.**

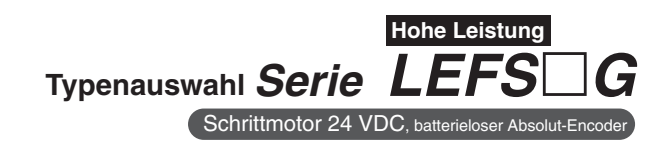

### Geschwindigkeits-Nutzlast-Diagramm (Führung) \* Die folgenden Diagramme zeigen die Werte bei einer Bewegungskraft von 100 %.

### **LEFS32GH/Spindelantrieb**

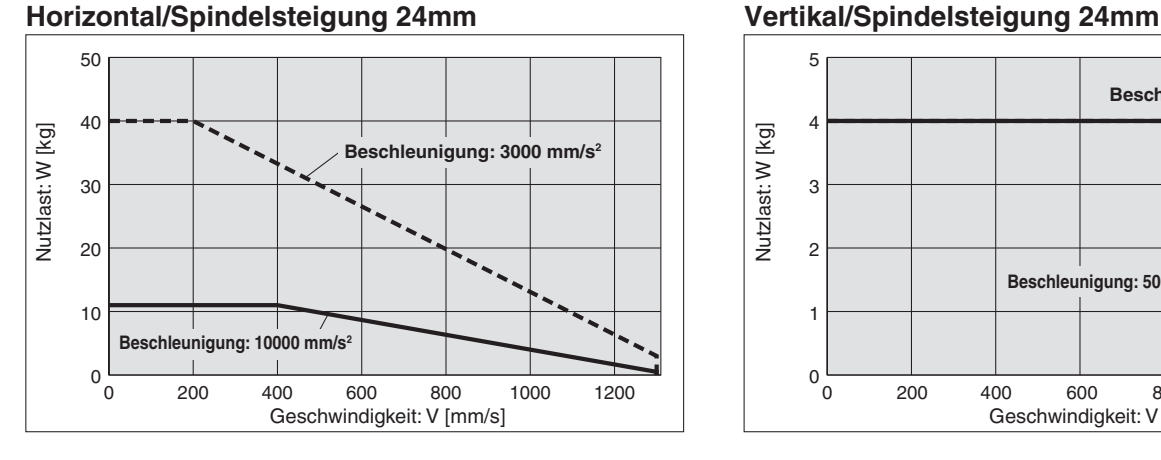

### **LEFS32GA/Spindelantrieb**

### **Horizontal/Spindelsteigung 16mm**

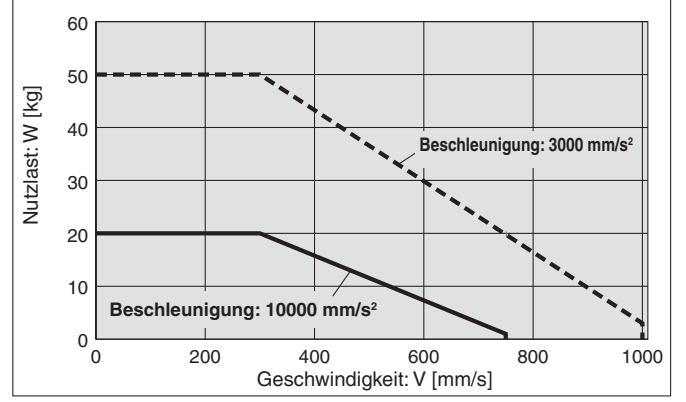

### **LEFS32GB/Spindelantrieb**

### **Horizontal/Spindelsteigung 8mm**

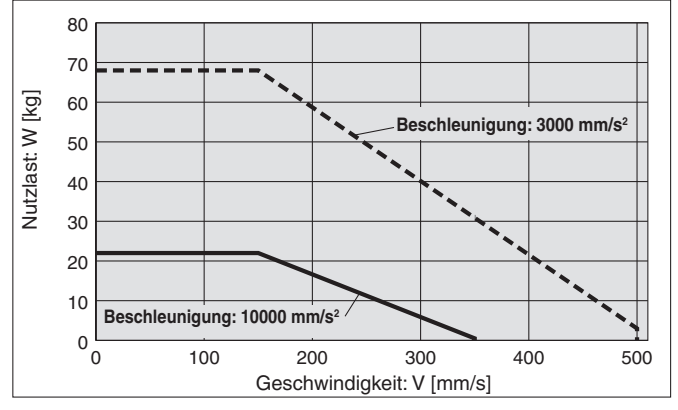

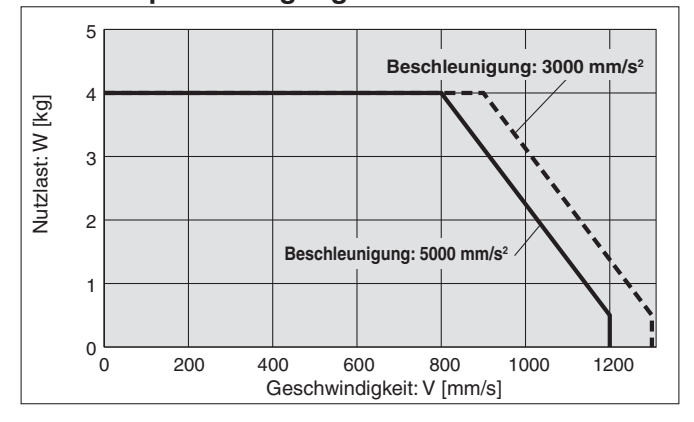

### **Vertikal/Spindelsteigung 16mm**

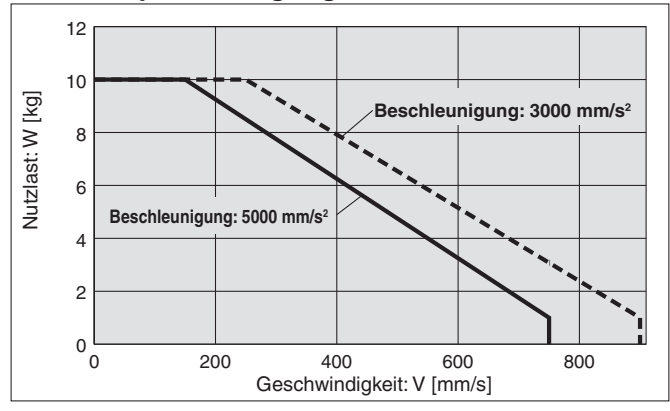

### **Vertikal/Spindelsteigung 8mm**

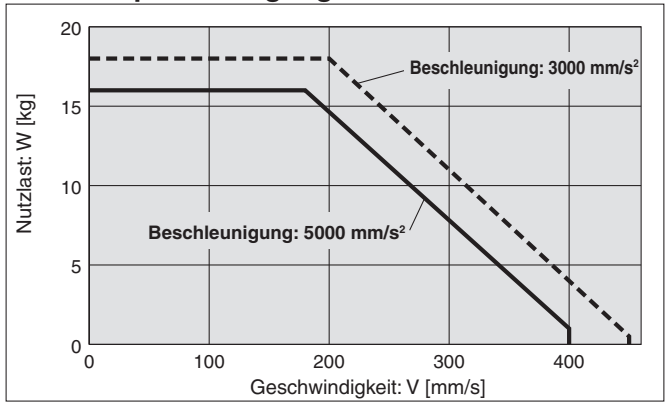

**Betriebstemperatur: Verwenden Sie Produkte mit einer Einschaltdauer von 100 % oder weniger, wenn die Temperatur unter 30 °C liegt, und mit einer Einschaltdauer von 35 % oder weniger, wenn die Temperatur über 30 °C liegt.**

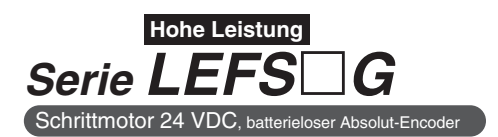

### Geschwindigkeits-Nutzlast-Diagramm (Führung) \* Die folgenden Diagramme zeigen die Werte bei einer Bewegungskraft von 100 %.

### **LEFS40GH/Spindelantrieb**

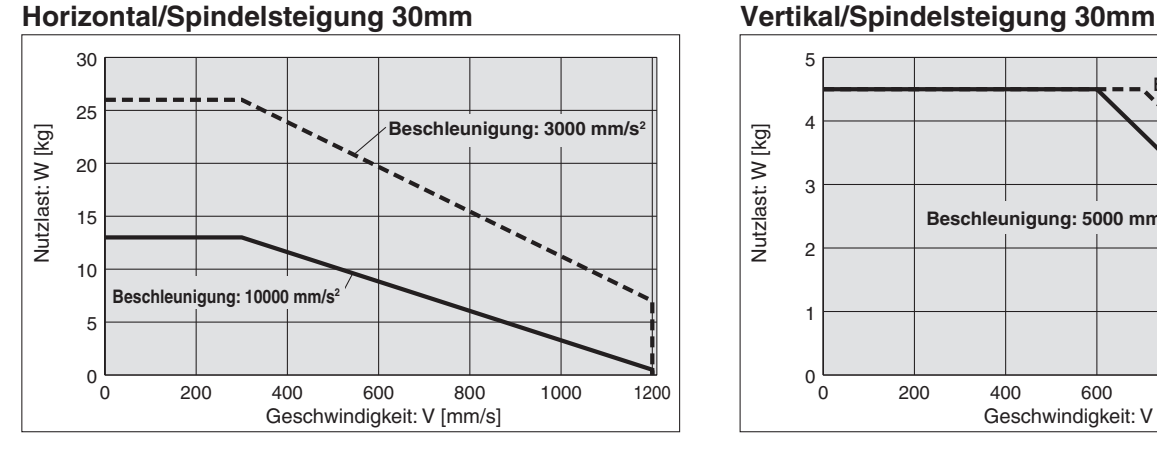

### **LEFS40GA/Spindelantrieb**

### **Horizontal/Spindelsteigung 20mm**

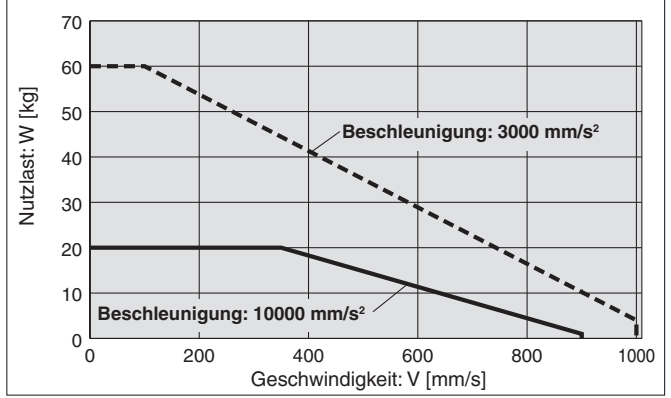

### **LEFS40GB/Spindelantrieb**

### **Horizontal/Spindelsteigung 10mm**

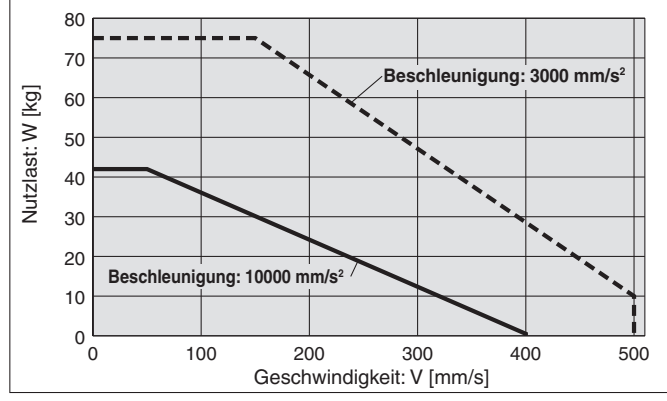

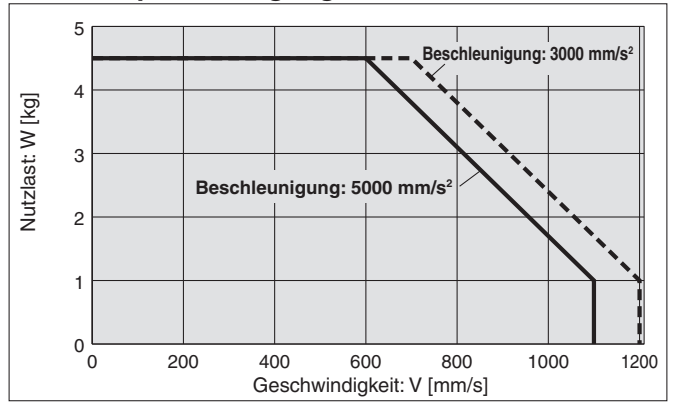

**Vertikal/Spindelsteigung 20mm**

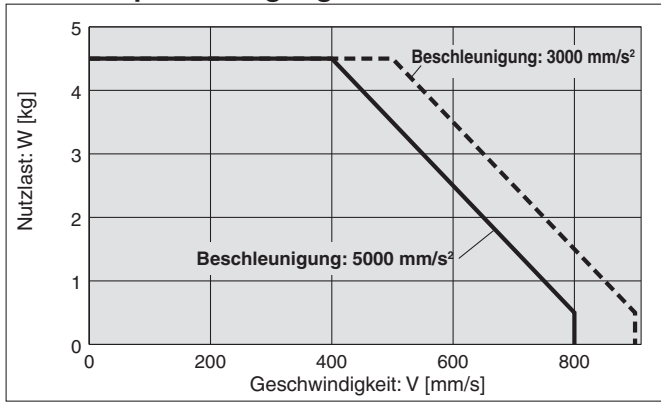

### **Vertikal/Spindelsteigung 10mm**

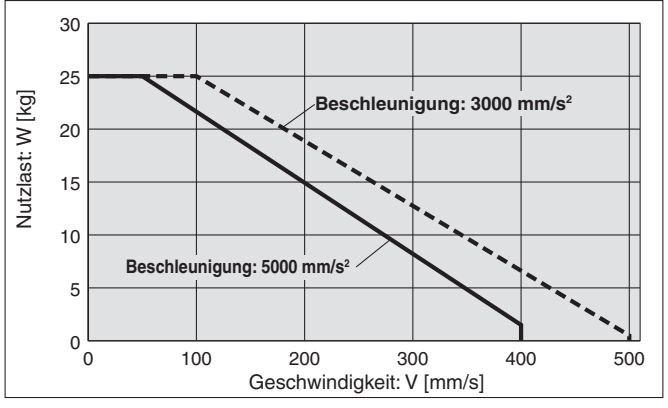

**Betriebstemperatur: Verwenden Sie Produkte mit einer Einschaltdauer von 100 % oder weniger, wenn die Temperatur unter 30 °C liegt, und mit einer Einschaltdauer von 35 % oder weniger, wenn die Temperatur über 30 °C liegt.**

### **Zulässige statische Momente**∗<sup>1</sup>

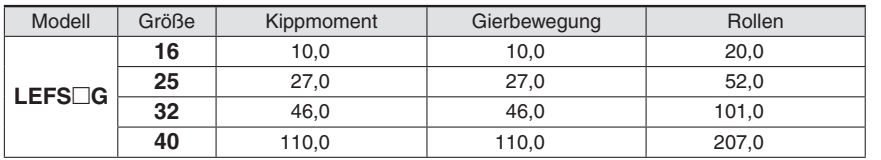

∗1 Das zulässige statische Moment ist der Wert des statischen Moments, das auf den Antrieb einwirken kann, wenn er angehalten wird. Wenn das Produkt Stößen oder wiederholten Lasten ausgesetzt wird, müssen Sie bei der Verwendung des Produkts angemessene Sicherheitsmaßnahmen ergreifen.

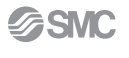

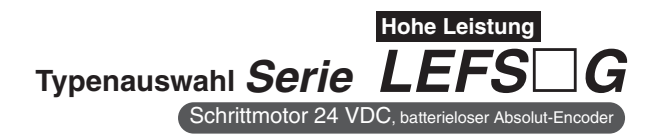

### **Zulässiges dynamisches Moment**

∗ Diese Diagramme zeigen den zulässigen Überhang, wenn der Lastschwerpunkt des Werkstücks einen Überhang in eine Richtung aufweist

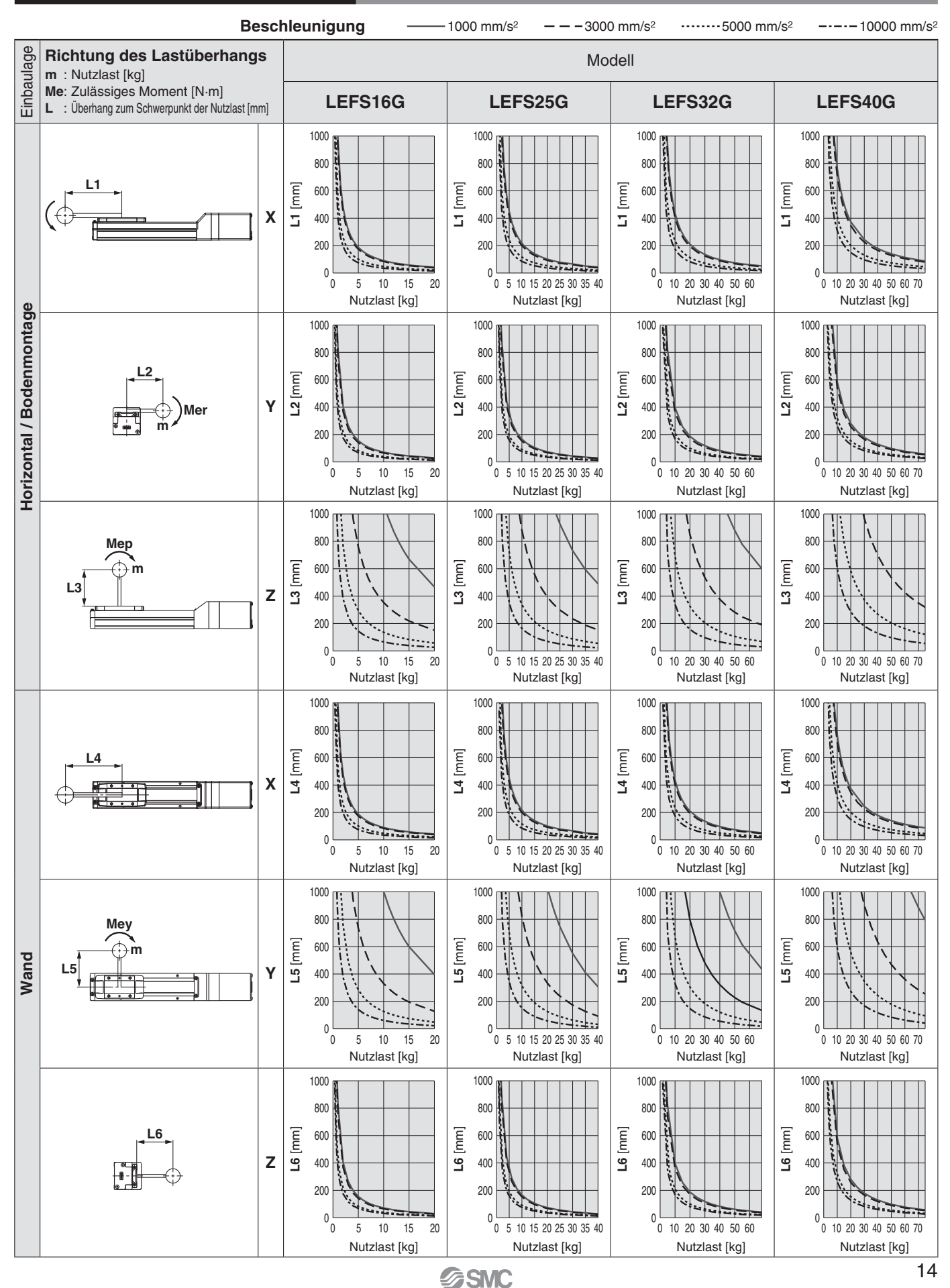

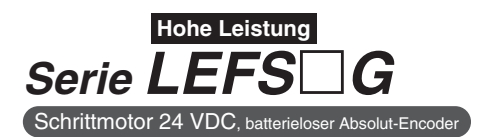

### **Zulässiges dynamisches Moment**

∗ Diese Diagramme zeigen den zulässigen Überhang, wenn der Lastschwerpunkt des Werkstücks einen Überhang in eine Richtung aufweist

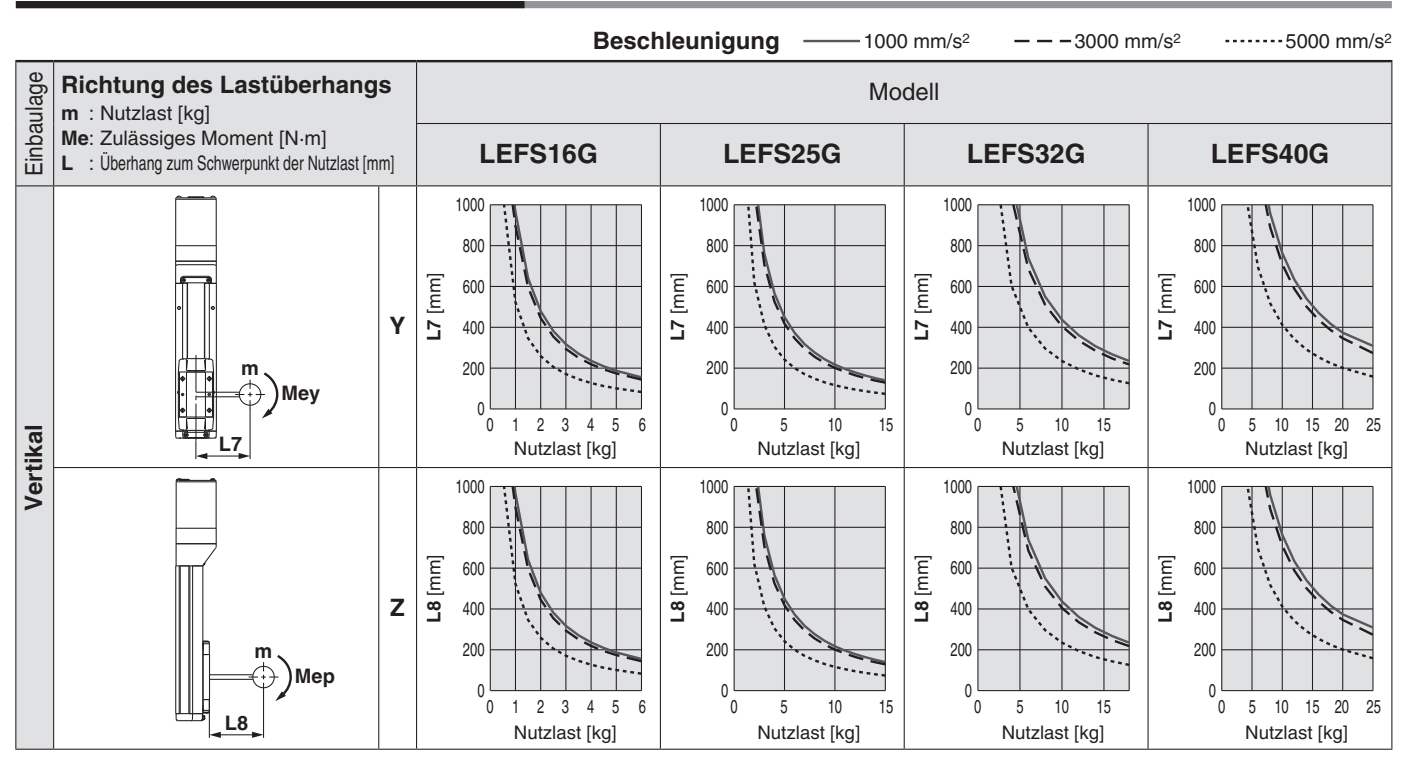

### **Berechnung des Belastungsgrads der Führung**

**SSMC** 

1. Bestimmen Sie die Betriebsbedingungen. Modell: LEFS□G Größe: 25/32/40

Beschleunigung [mm/s2]: **a** Nutzlast [kg]: **m** Nutzlast-Mitte [mm]: **Xc/Yc/Zc**

- Einbaurichtung: Horizontal/Decke/Wand/Vertikal 2. Wählen Sie das Ziel-Diagramm unter Berücksichtigung des Modells, der Größe und Einbaulage aus.
- 3. Ermitteln Sie anhand der Beschleunigung und der Nutzlast den Überhang [mm]: **Lx/Ly/Lz** aus dem Diagramm.
- 4. Berechnen Sie den Lastfaktor für jede Richtung.
- α**x = Xc/Lx**, α**y = Yc/Ly**, α**z = Zc/Lz**
- 5. Bestätigen Sie, dass der Gesamtwert von α**x**, α**y**, und α**z** 1 oder weniger beträgt. α**x +** α**y +** α**z** ≤ **1**

Wenn 1 überschritten wird, ziehen Sie bitte die Verringerung der Beschleunigung und Nutzlast in Betracht oder ändern Sie die Nutzlast-Mitte und die Serie.

### **Beispiel**

- 1. Betriebsbedingungen Modell: LEFS40G Größe: 40 Einbaurichtung: horizontal Beschleunigung [mm/s2]: 3000 Nutzlast [kg]: 20
- Mittelpunkt der Nutzlast [mm]: **Xc = 0**, **Yc = 50**, **Zc = 200**
- 2. Wählen Sie die Diagramme für die horizontale Lage des LEFS40G auf Seite 14.

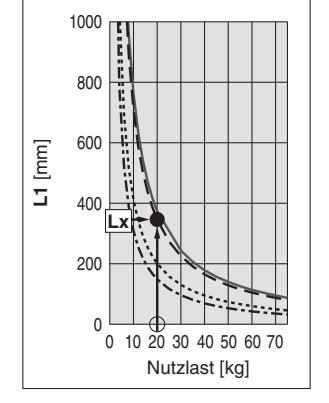

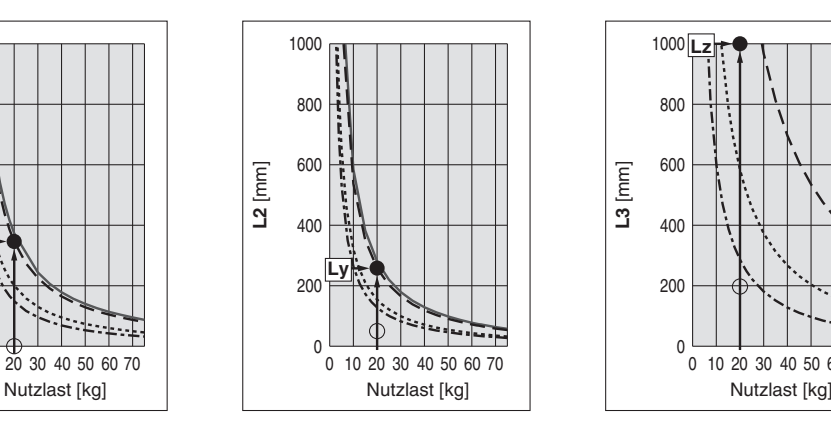

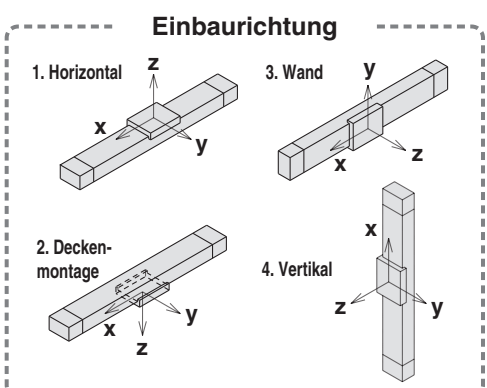

3. **Lx = 350 mm**, **Ly = 250 mm**, **Lz = 1000 mm**

4. Der Lastfaktor für die einzelnen Richtungen wird wie folgt ermittelt. α**x = 0/350 = 0**

- α**y = 50/250 = 0,2**
- $\alpha$ **z** = 200/1000 = 0,2

5. α**x +** α**y +** α**z = 0,4** ≤ **1**

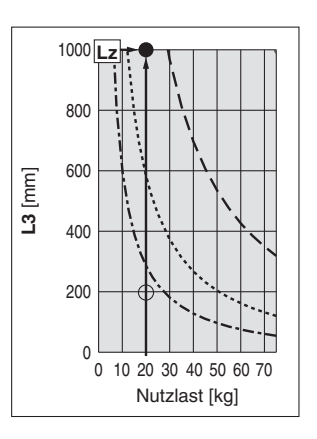

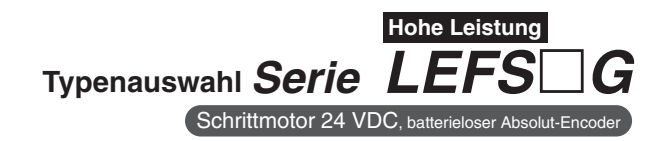

### **Schlittengenauigkeit (Referenzwert)**

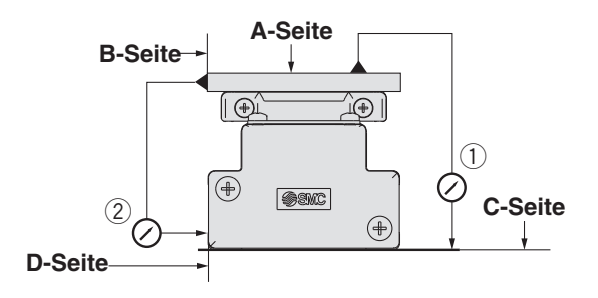

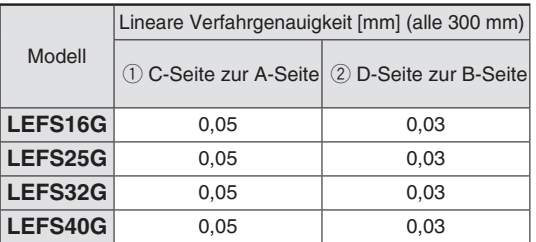

∗ Die Verfahrgenauigkeit berücksichtigt nicht die Genauigkeit der Montageoberfläche. (außer bei der Überschreitung eines Hubs von 2000 mm)

### **Schlittenabweichung (Referenzwert)**

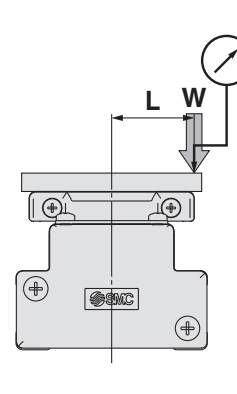

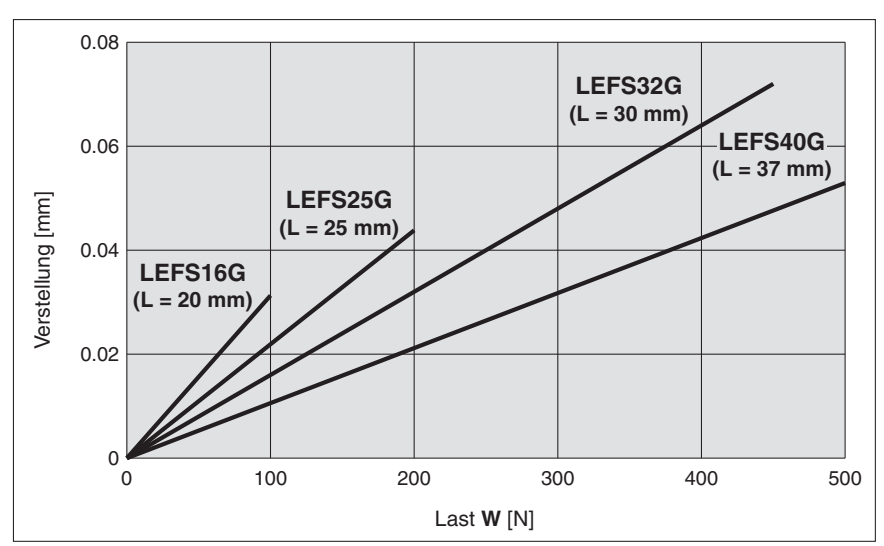

∗ Diese Abweichung wird gemessen, wenn eine 15-mm-Aluminiumplatte auf dem Schlitten montiert und befestigt wird.

∗ Überprüfen Sie den Spalt und das Spiel der Führung separat.

### **Überhangverstellung durch Spiel des Schlittens (Referenzwert)**

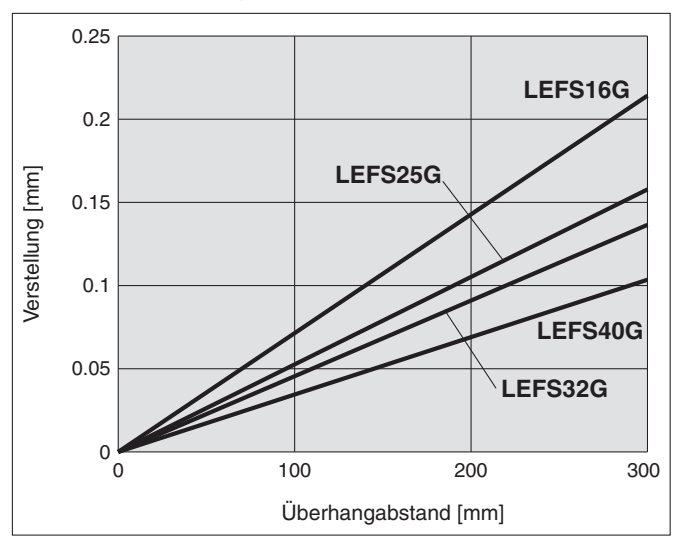

### **Grundausführung Präzisionsausführung**

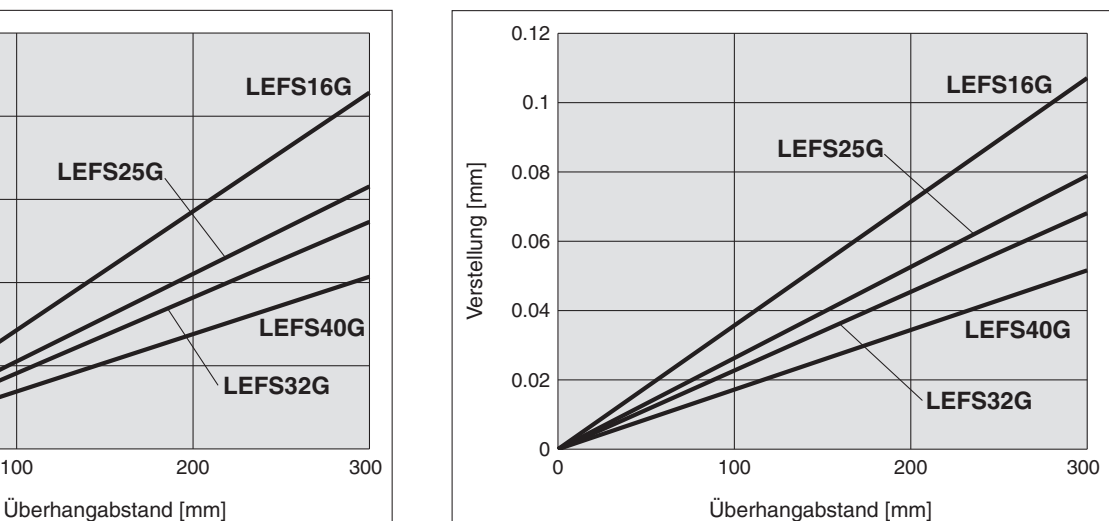

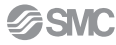

Schrittmotor 24 VDC, batterieloser Absolut-Encoder

### ∗ Einzelheiten dazu finden Sie ab Seite 57. **Hohe Leistung Schlittenausführung Kugelumlaufspindelantrieb** *Serie LEFS*□G LEFS16, 25, 32, 40

**Bestellschlüssel**

q wy ! ert u o i !0 1 !2 **LEFS H 25 G B 200 C N K R1 C5H73 Einzelheiten zu den** 

UK

 $(ROHS)$ 

### **D** Präzision

**—** Grundausführung **H** Präzisionsausführung

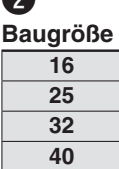

 $\bullet$ 

### r **Motorausführung**

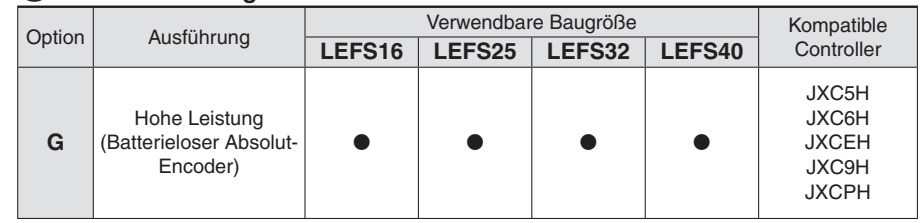

### $\Theta$  Motoreinbaulage

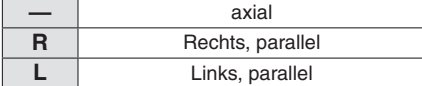

### **to** Spindelsteigung [mm]

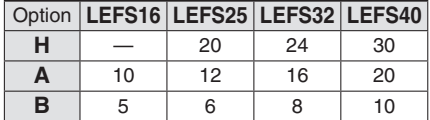

### *f* Kompatibel mit Signalgeber

**(Nur axial)**∗<sup>2</sup> <sup>∗</sup><sup>3</sup> <sup>∗</sup><sup>4</sup> <sup>∗</sup><sup>5</sup> <sup>∗</sup><sup>6</sup>

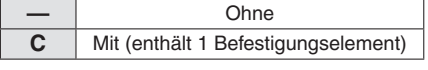

### o **Fettauftrag (Dichtbandteil)**

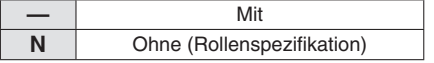

### !0 **Positionierstiftbohrung**

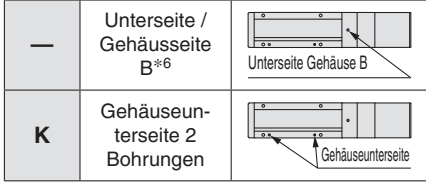

### **∂** Hub<sup>∗1</sup>[mm]

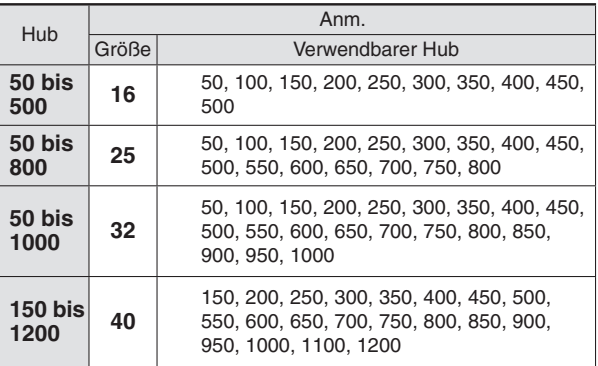

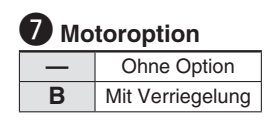

### !1 **Antriebskabel-Ausführung/-länge**

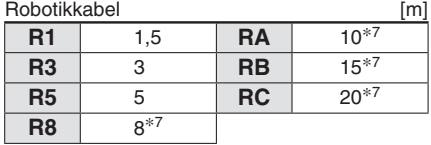

**Controllern finden Sie auf der nächsten Seite.**

### !2**(Controller) —** ohne Controller **C**-H<sub>-</sub> Mit Controller **C 6 H 7 3 Länge I/O-Kabel —** ohne Kabel  $\overline{1}$  1,5 m **3** 3 m **5** 5 m **Controller-Ausführung 5** Parallele I/O (NPN) Ausführung **6** Parallele I/O (PNP) Ausführung **E** EtherCAT **9** EtherNet/IP™ **P** PROFINET **Montage 7** Schraubmontage<br>8<sup>\*8</sup> DIN-Schiene **8**∗<sup>8</sup> DIN-Schiene **Anzahl der Achsen/Sonderspezifi kation H** 1 Achse/Hochleistungsausführung

∗1 Bitte setzen Sie sich für Hübe, die nicht Standard sind, mit SMC in Verbindung, da diese als Sonderbestellung gefertigt werden.

- ∗2 Ausgenommen LEFS16
- ∗3 Wenn mindestens 2 benötigt werden, bestellen Sie diese bitte separat. (Teile-Nr.: LEF-D- 2 1 Für Einzelheiten siehe **Web-Katalog**.)
- ∗4 Die Signalgeber müssen separat bestellt werden. (Siehe **Web-Katalog** für Details.)

### **Achtung**

### **[CE/UKCA-konforme Produkte]**

Die EMV-Konformität wurde durch Kombination des elektrischen Antriebs der Serie LEF und des Controllers der Serie JXC getestet.

Die EMV ist von der Konfiguration der Schalttafel des Kunden und von der Beeinflussung sonstiger elektrischer Geräte und Verdrahtung abhängig. Aus diesem Grund kann die Erfüllung der EMV-Richtlinie nicht für SMC-Bauteile zertifiziert werden, die unter realen Betriebsbedingungen in Kundensystemen integriert sind. Daher muss der Kunde die Erfüllung der EMV-Richtlinie für das Gesamtsystem bestehend aus allen Maschinen und Anlagen überprüfen.

### **Markenzeichen** <sup>∗</sup><sup>1</sup>

EtherNet/IP® ist ein eingetragenes Warenzeichen von ODVA, Inc.

EtherCAT® ist eine registrierte Handelsmarke und patentierte Technologie, unter Lizenz der Beckhoff Automation GmbH, Deutschland.

- $*5$  Wenn "-" ausgewählt wird, wird das Produkt nicht mit einem eingebauten Magneten für einen Signalgeber geliefert, sodass ein Befestigungselement nicht montiert werden kann. Stellen Sie sicher, dass Sie direkt ein geeignetes Modell auswählen, da das Produkt nach dem Kauf nicht mehr geändert werden kann, um eine Signalgeber-Kompatibilität zu erhalten.
- ∗6 Einzelheiten zur Montage fi nden Sie im **Web-Katalog**.
- ∗7 Fertigung auf Bestellung
- ∗8 Die DIN-Schiene ist nicht enthalten. Sie müssen separat bestellt werden.

### **Antrieb und Controller werden als Paket verkauft.**

Stellen Sie sicher, dass die Kombination aus Controller und Antrieb korrekt ist.

### **<Prüfen Sie vor der Verwendung folgende Punkte>** ∗1 Überprüfen Sie die Modellnummer auf dem Typenschild des Antriebs.

Diese Nummer muss mit der des Controllers übereinstimmen.

∗ Siehe Betriebsanleitung für die Verwendung der Produkte.

Diese können Sie von unserer Webseite: http://www.smc.eu herunterladen.

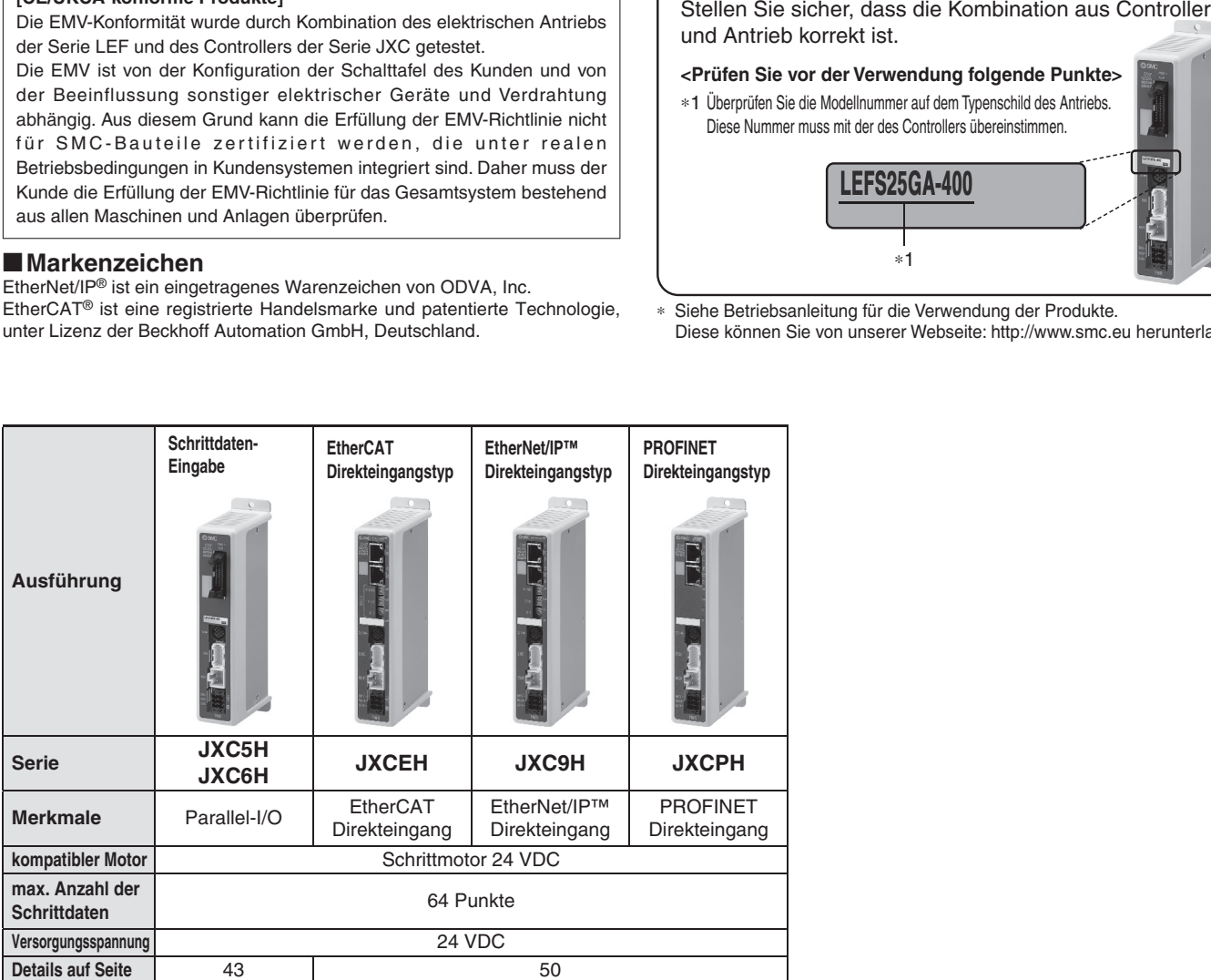

### *Serie LEFS*-*G*  **Hohe Leistung**  $\overline{\phantom{a}}$  Schrittmotor 24 VDC, batt

### **Technische Daten**

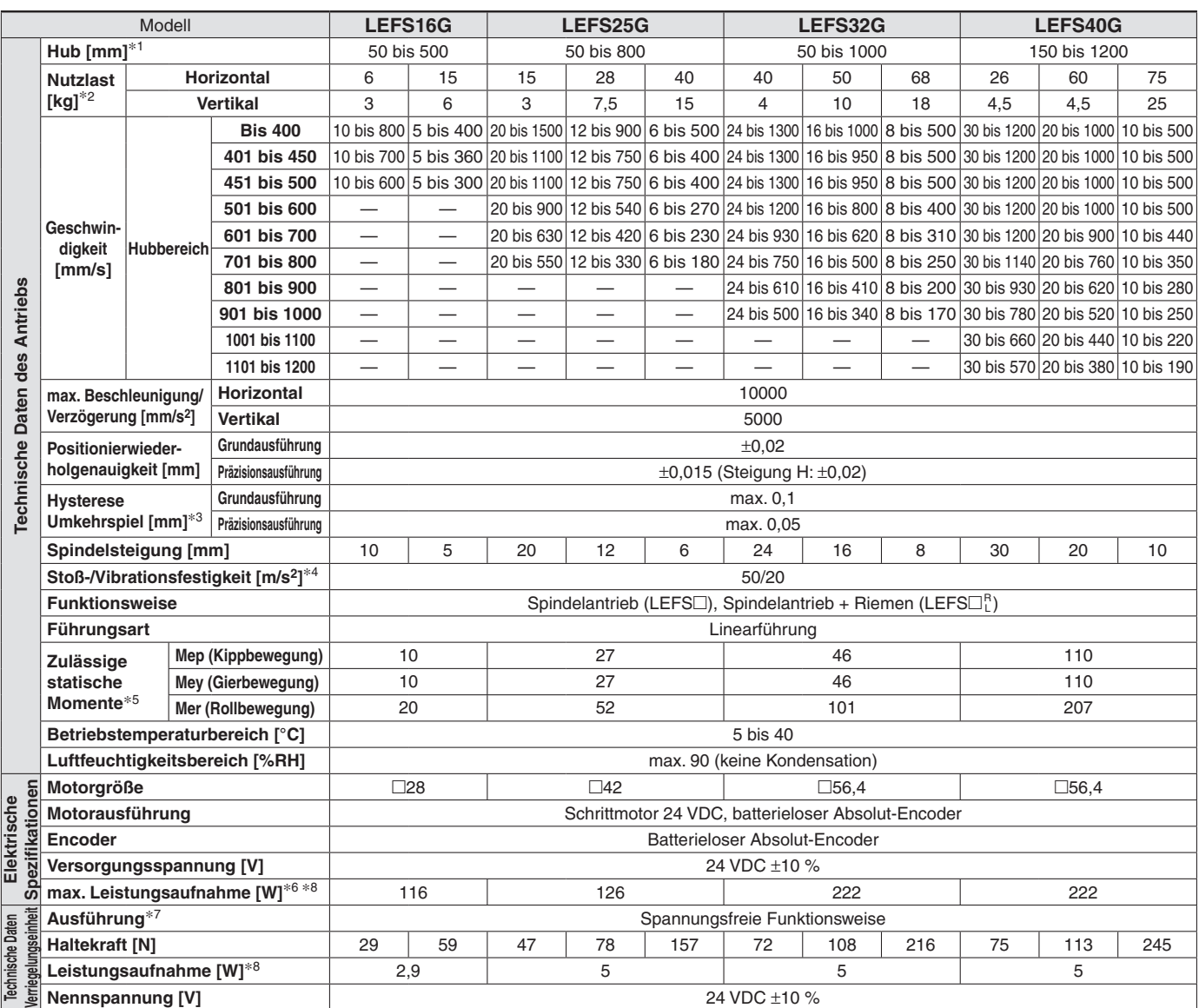

∗1 Bitte setzen Sie sich für Hübe, die nicht Standard sind, mit SMC in Verbindung, da diese als Sonderbestellung gefertigt werden.

∗2 Die maximale Nutzlast bei 3000 mm/s2 Beschleunigung und Verzögerung. Die Geschwindigkeit, die Beschleunigung und die Einschaltdauer in Abhängigkeit von der Nutzlast entnehmen Sie bitte dem "Geschwindigkeits-Nutzlast-Diagramm" auf den Seiten 10 bis 13. Wenn die Kabellänge mehr als 5 m beträgt, kann sich außerdem die im "Geschwindigkeits-/Nutzlast-Diagramm" angegebene Geschwindigkeit und Nutzlast um bis zu 10 % je 5 m Längenzunahme verringern.

∗3 Referenzwert zur Korrektur eines Fehlers im Umkehrbetrieb

∗4 Stoßfestigkeit: Keine Fehlfunktion im Fallversuch des Antriebes in axialer und senkrechter Richtung zur Gewindespindel. (Der Versuch erfolgte mit dem Zylinder in Startphase.)

Vibrationsfestigkeit: Keine Fehlfunktion im versuch von 45 bis 2000 Hz. Der Fallversuch wurde sowohl in axialer als auch in vertikaler Richtung zur Gewindespindel durchgeführt. (Der Versuch erfolgte mit dem Zylinder in Startphase.)

∗5 Das zulässige statische Moment ist der Wert des statischen Moments, das auf den Antrieb einwirken kann, wenn er angehalten wird. Wenn das Produkt Stößen oder wiederholten Lasten ausgesetzt wird, müssen Sie bei der Verwendung des Produkts angemessene Sicherheitsmaßnahmen ergreifen.

∗6 ZDie maximale Leistungsaufnahme (einschließlich Controller) gilt, wenn der Antrieb in Betrieb ist.

Dieser Wert kann für die Wahl der Spannungsversorgung verwendet werden.

∗7 Nur mit Motorbremse

∗8 Für einen Antrieb mit Motorbremse muss die Leistungsaufnahme für die Motorbremse hinzugerechnet werden.

### **Gewicht**

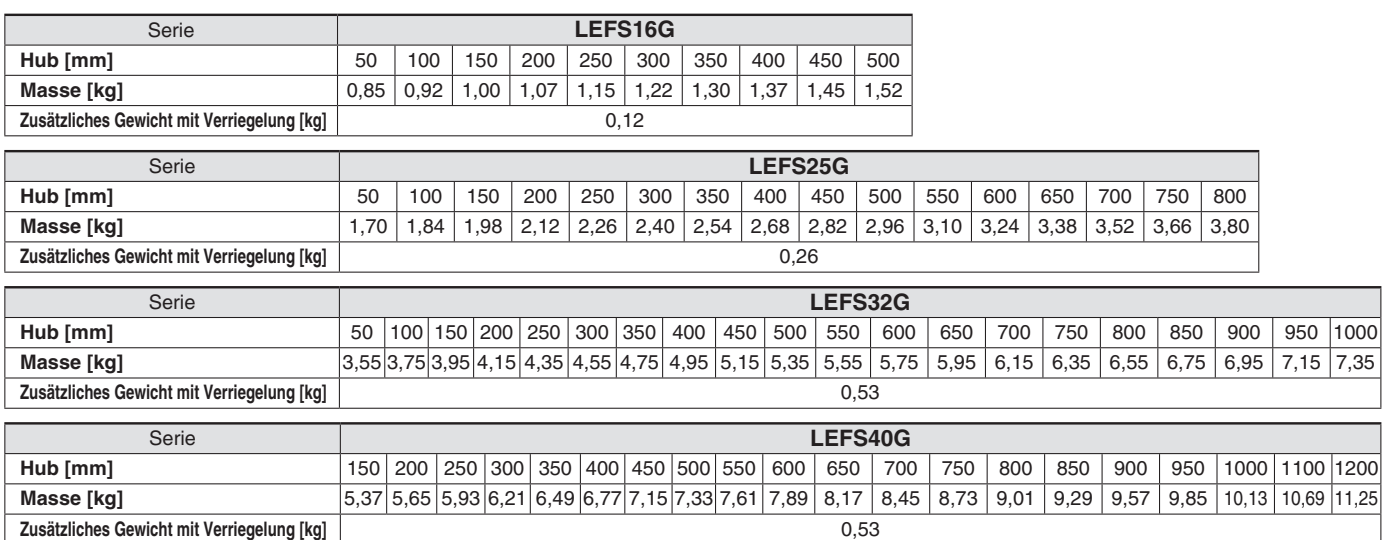

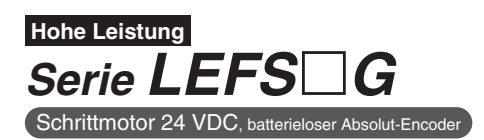

### **LEFS16G**

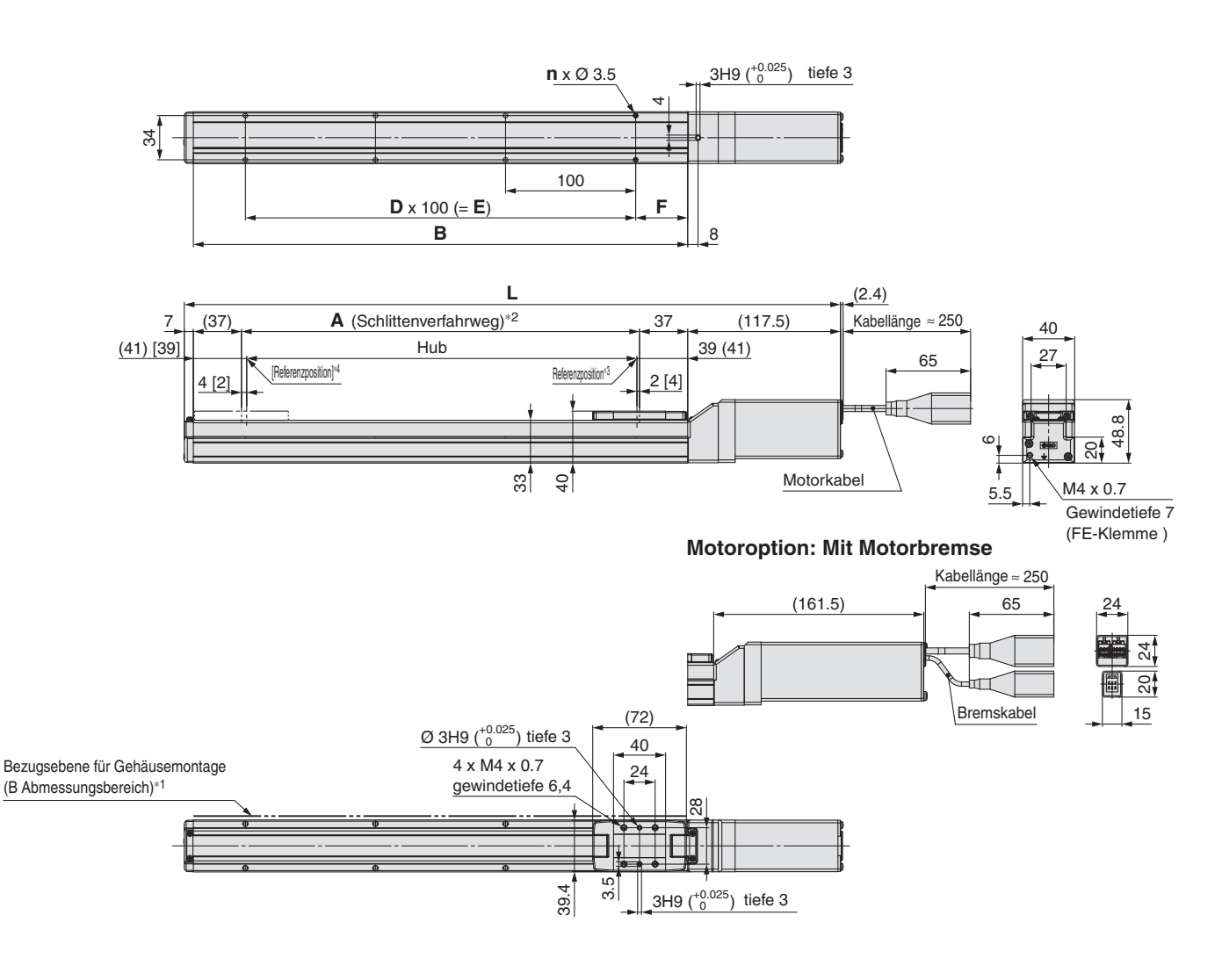

- ∗1 Bei der Montage des Antriebs unter Verwendung der Bezugsebene für die Gehäusemontage, muss die Höhe der gegenüberliegenden Fläche oder des Stifts aufgrund der Profilausführung mindestens 2 mm betragen. (Empfohlene Höhe: 5 mm)
- Beachten Sie zudem, dass andere Flächen als die Gehäusemontage-Bezugsebene (Abmessungsbereich B) leicht aus der Gehäusemontage-Bezugsebene überstehen können. Achten Sie darauf, einen Spalt von 1 mm oder mehr vorzusehen, um Berührungen mit Werkstücken, der Ausrüstung usw. zu vermeiden.

∗2 Dies ist der Abstand, innerhalb dessen sich der Schlitten bewegen kann, wenn er zur Ausgangsposition zurückkehrt.

Stellen Sie sicher, dass die auf dem Schlitten montierten Werkstücke andere Werkstücke oder die umliegenden Anlagen nicht beeinträchtigen.

- ∗3 Position nach der Rückkehr zur Referenzposition
- ∗4 Der Wert in [ ] zeigt an, wenn die Referenzierrichtung geändert wurde

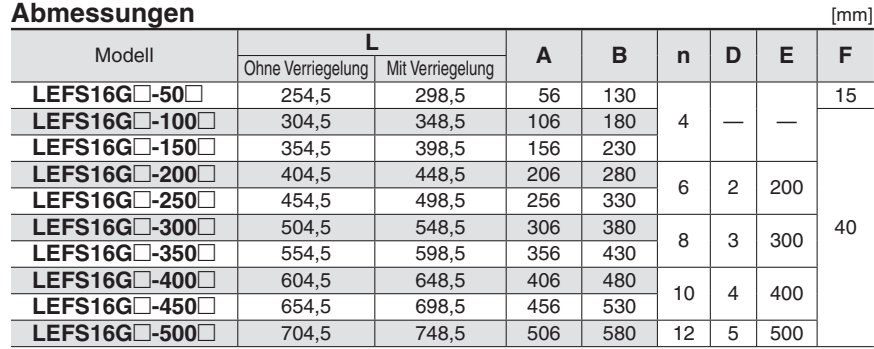

### **LEFS16G**

### **Bohrungen für Passstifte an der Gehäuseunterseite**∗1 **(Option)**

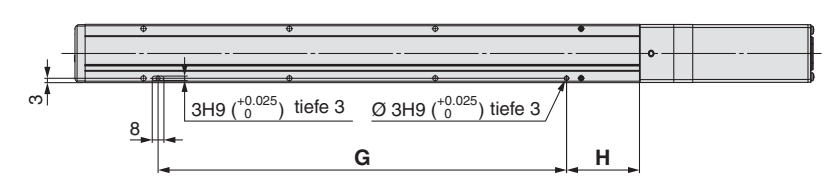

∗1 Bei Verwendung der Positionierstiftbohrung für die Gehäuseunterseite nicht gleichzeitig die Stiftbohrung an der Unterseite des Gehäuse B benutzen.

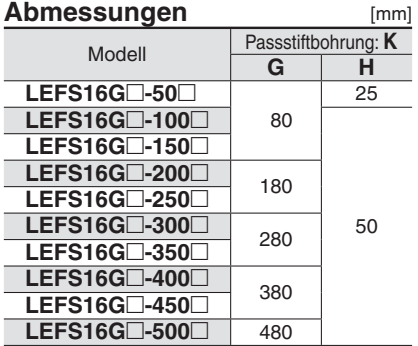

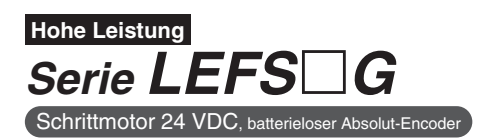

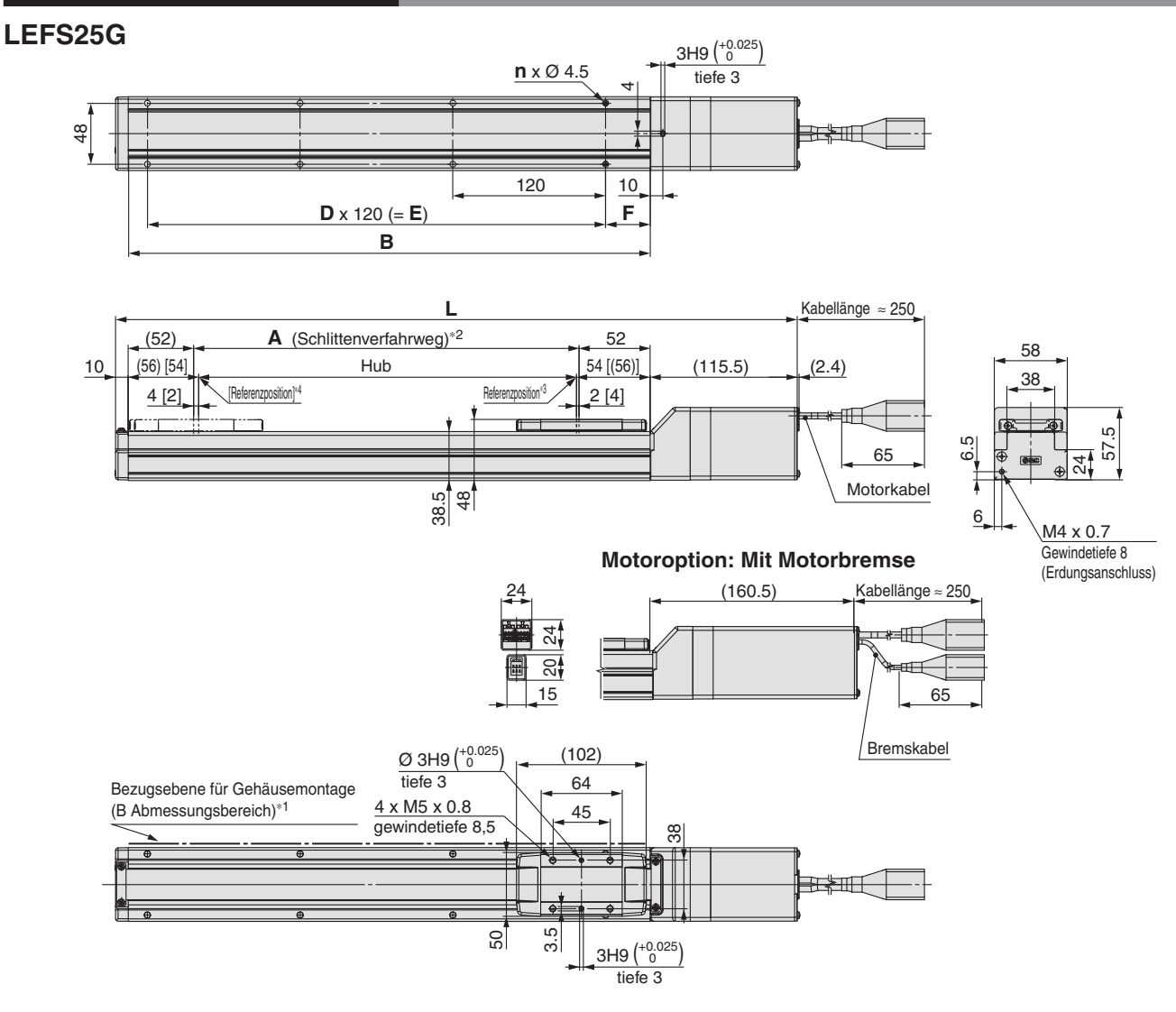

∗1 Bei der Montage des Antriebs unter Verwendung der Bezugsebene für die Gehäusemontage muss die Höhe der gegenüberliegenden Fläche oder des Stifts aufgrund der Profilausführung mindestens 3 mm betragen. (Empfohlene Höhe: 5 mm)

Beachten Sie zudem, dass andere Flächen als die Gehäusemontage-Bezugsebene (Abmessungsbereich B) leicht aus der Gehäusemontage-Bezugsebene überstehen können. Achten Sie darauf, einen Spalt von 1 mm oder mehr vorzusehen, um Berührungen mit Werkstücken, der Ausrüstung usw. zu vermeiden.

∗2 Dies ist der Abstand, innerhalb dessen sich der Schlitten bewegen kann, wenn er zur Ausgangsposition zurückkehrt.

Stellen Sie sicher, dass die auf dem Schlitten montierten Werkstücke andere Werkstücke oder die umliegenden Anlagen nicht beeinträchtigen. ∗3 Position nach der Rückkehr zur Referenzposition

∗4 Der Wert in [ ] zeigt an, wenn die Referenzierrichtung geändert wurde

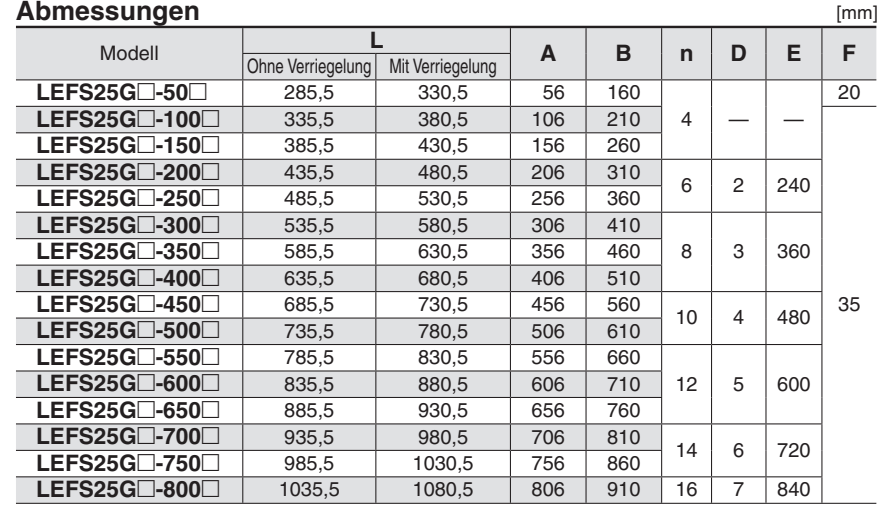

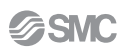

### **LEFS25G**

### **Bohrungen für Passstifte an Gehäuseunterseite**∗1 **(Option)**

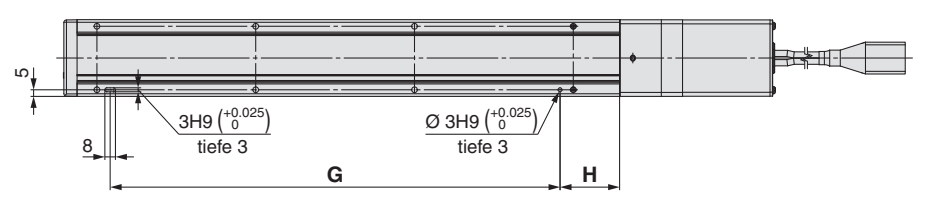

∗1 Bei Verwendung der Positionierstiftbohrung für die Gehäuseunterseite nicht gleichzeitig die Stiftbohrung an der Unterseite des Gehäuse B benutzen.

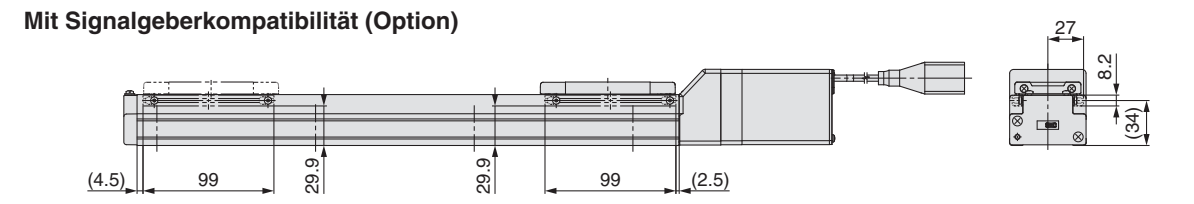

∗ Bei Hüben von 99 mm oder weniger können nur 2 motorseitige Signalgeber-Montagewinkel installiert werden.

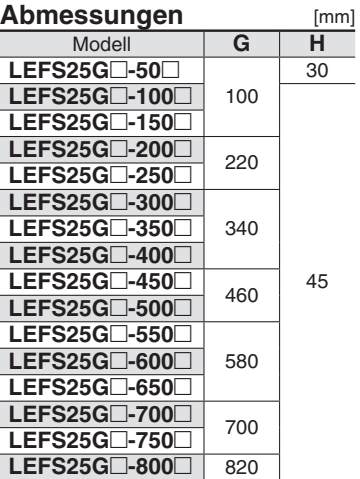

*Serie LEFS*-*G*  **Hohe Leistung** Schrittmotor 24 VDC, bate

### **Abmessungen: axialer Motor**

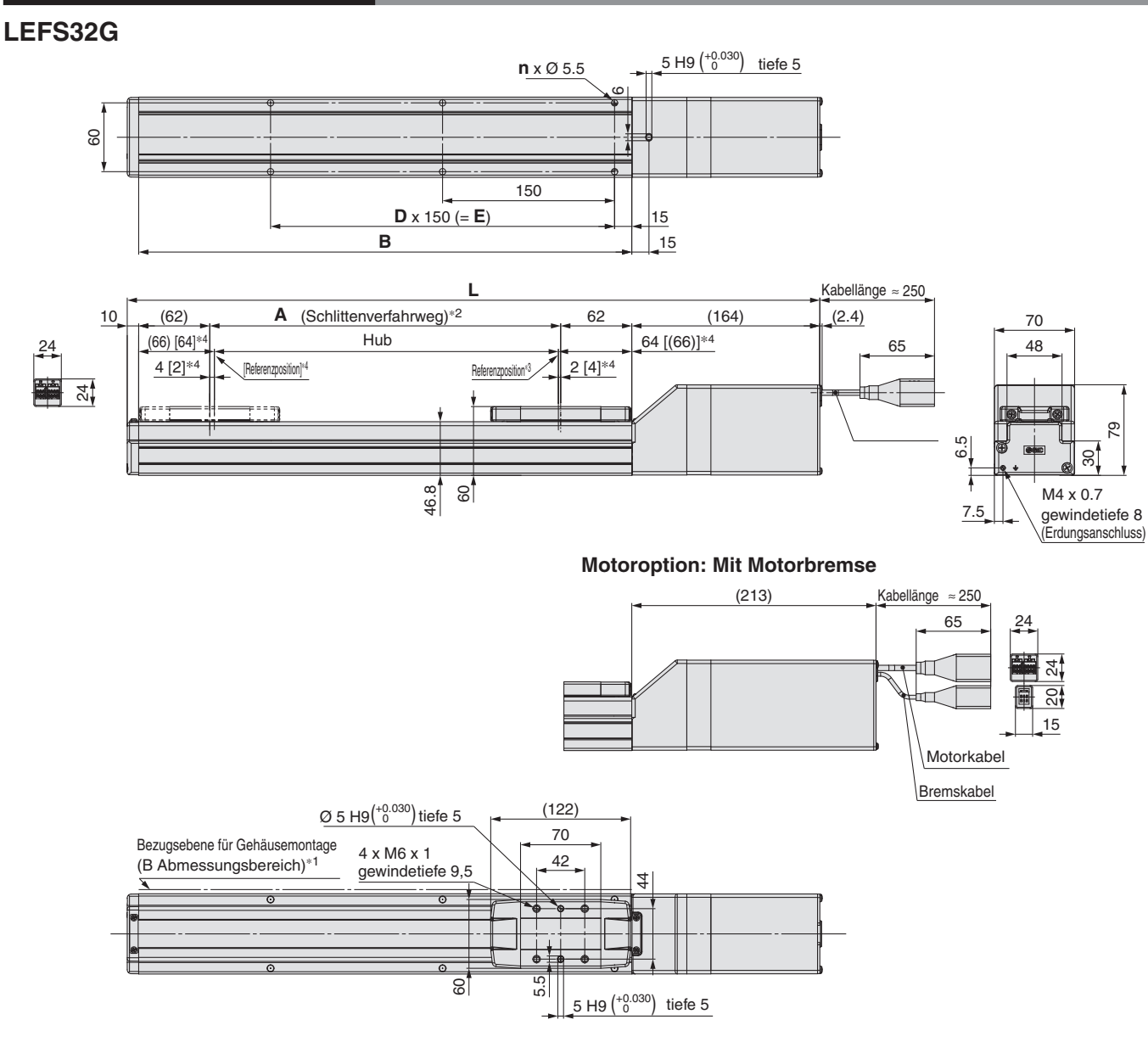

∗1 Wenn Sie den Antrieb unter Verwendung der Bezugsebene für Gehäusemontage montieren, sollte die Höhe der Bezugsebene bzw. der Stifte min. 3mm sein. (Empfohlene Höhe: 5 mm)

Beachten Sie zudem, dass andere Flächen als die Gehäusemontage-Bezugsebene (Abmessungsbereich B) leicht aus der Gehäusemontage-Bezugsebene überstehen können. Achten Sie darauf, einen Spalt von 1 mm oder mehr vorzusehen, um Berührungen mit Werkstücken, der Ausrüstung usw. zu vermeiden.

- ∗2 Dies ist der Abstand, innerhalb dessen sich der Schlitten bewegen kann, wenn er zur Ausgangsposition zurückkehrt. Stellen Sie sicher, dass die auf dem Schlitten montierten Werkstücke andere Werkstücke oder die umliegenden Anlagen nicht beeinträchtigen.
- ∗3 Position nach der Rückkehr zur Referenzposition
- ∗4 Der Wert in [ ] zeigt an, wenn die Referenzierrichtung geändert wurde

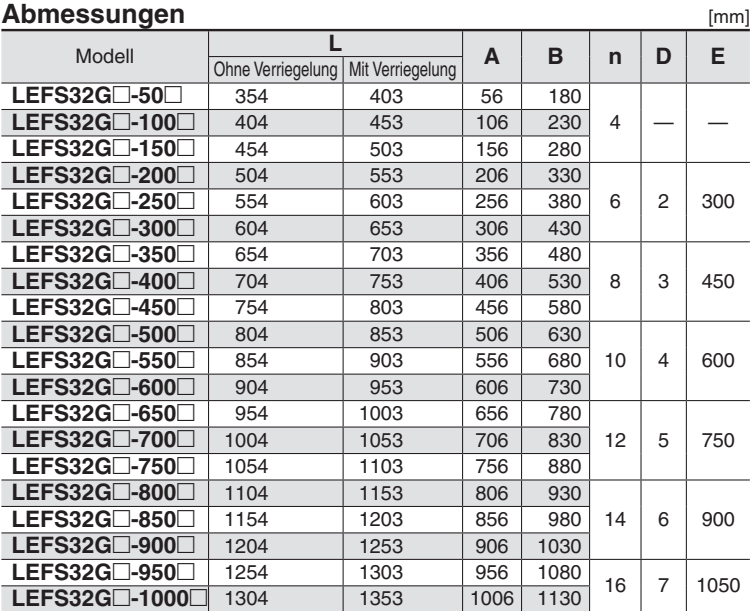

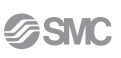

### **LEFS32G**

### **Bohrungen für Passstifte an Gehäuseunterseite**∗1 **(Option)**

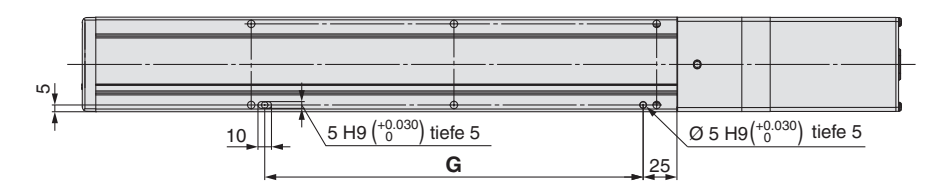

∗1 Bei Verwendung der Positionierstiftbohrung für die Gehäuseunterseite nicht gleichzeitig die Stiftbohrung an der Unterseite des Gehäuse B benutzen.

### **Mit Signalgeberkompatibilität (Option)**

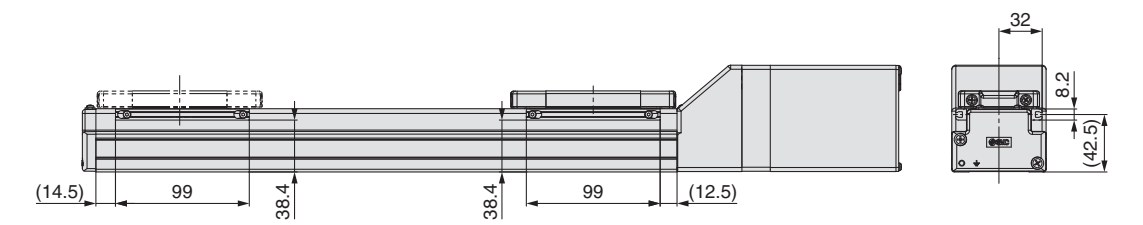

∗ Bei Hüben von 99 mm oder weniger können nur 2 motorseitige Signalgeber-Montagewinkel installiert werden.

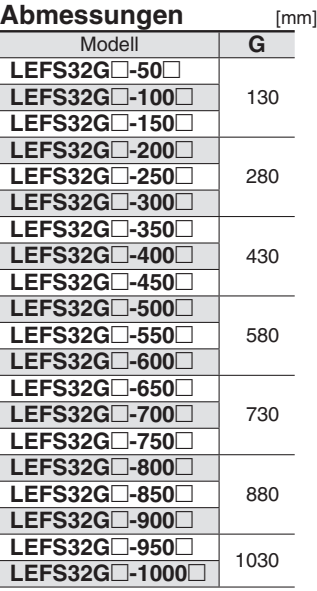

*Serie LEFS*-*G*  **Hohe Leistung**  $S$ chrittmotor 24 VDC,

### **Abmessungen: axialer Motor**

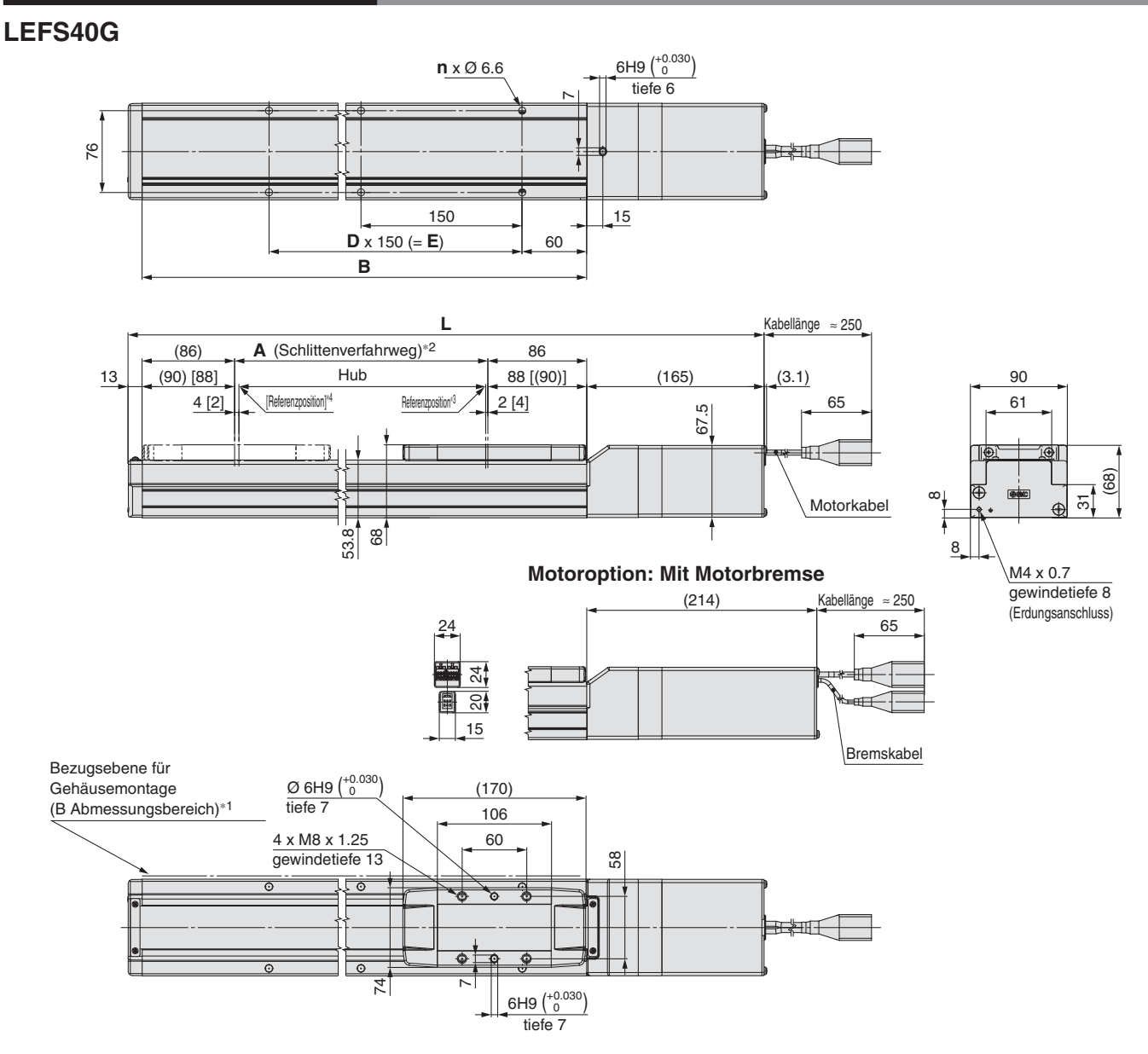

∗1 Bei der Montage des Antriebs unter Verwendung der Bezugsebene für die Gehäusemontage muss die Höhe der gegenüberliegenden Fläche oder des Stifts aufgrund der Profilausführung mindestens 3 mm betragen. (Empfohlene Höhe: 5 mm)

Beachten Sie zudem, dass andere Flächen als die Gehäusemontage-Bezugsebene (Abmessungsbereich B) leicht aus der Gehäusemontage-Bezugsebene überstehen können. Achten Sie darauf, einen Spalt von 1 mm oder mehr vorzusehen, um Berührungen mit Werkstücken, der Ausrüstung usw. zu vermeiden.

- ∗2 Dies ist der Abstand, innerhalb dessen sich der Schlitten bewegen kann, wenn er zur Ausgangsposition zurückkehrt. Stellen Sie sicher, dass die auf dem Schlitten montierten Werkstücke andere Werkstücke oder die umliegenden Anlagen nicht beeinträchtigen.
- ∗3 Position nach der Rückkehr zur Referenzposition
- ∗4 Der Wert in [ ] zeigt an, wenn die Referenzierrichtung geändert wurde

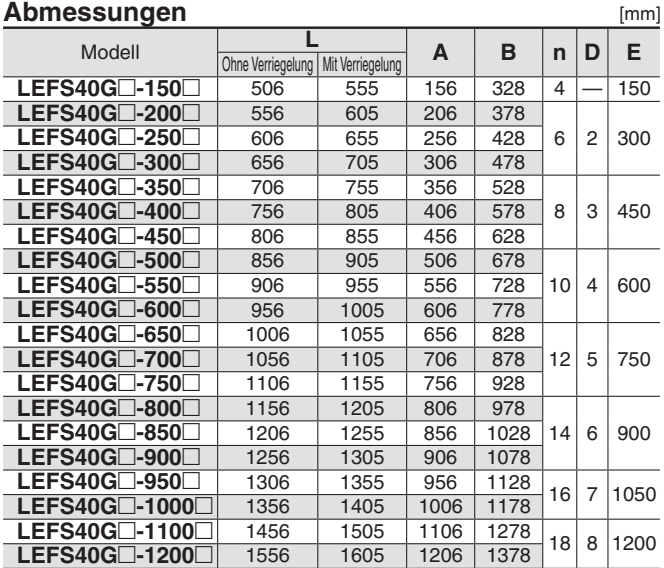

### **LEFS40G**

### **Bohrungen für Passstifte an Gehäuseunterseite**∗1 **(Option)**

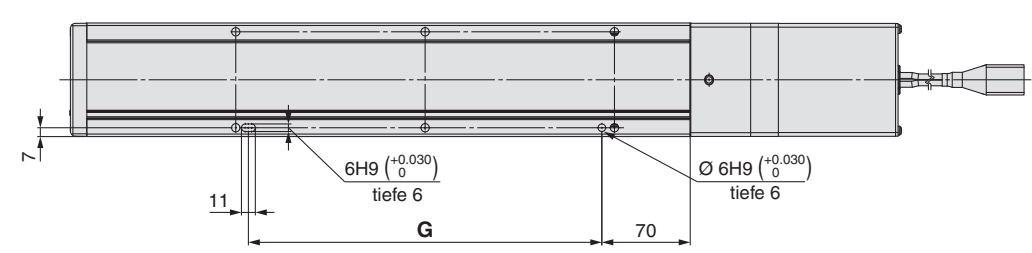

∗1 Bei Verwendung der Positionierstiftbohrung für die Gehäuseunterseite nicht gleichzeitig die Stiftbohrung an der Unterseite des Gehäuse B benutzen.

### **Mit Signalgeberkompatibilität (Option)**

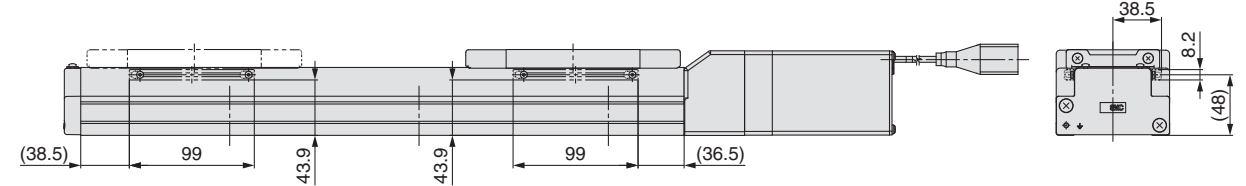

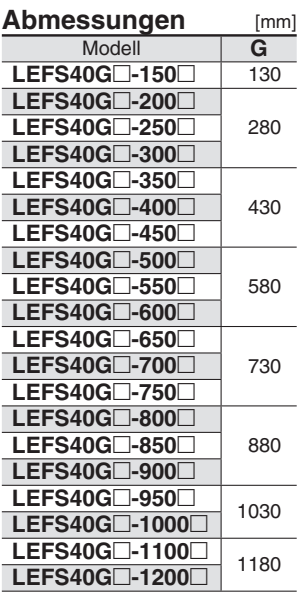

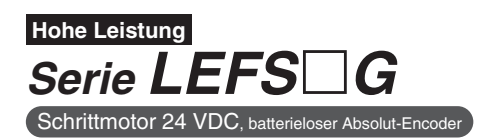

### **LEFS16RG**

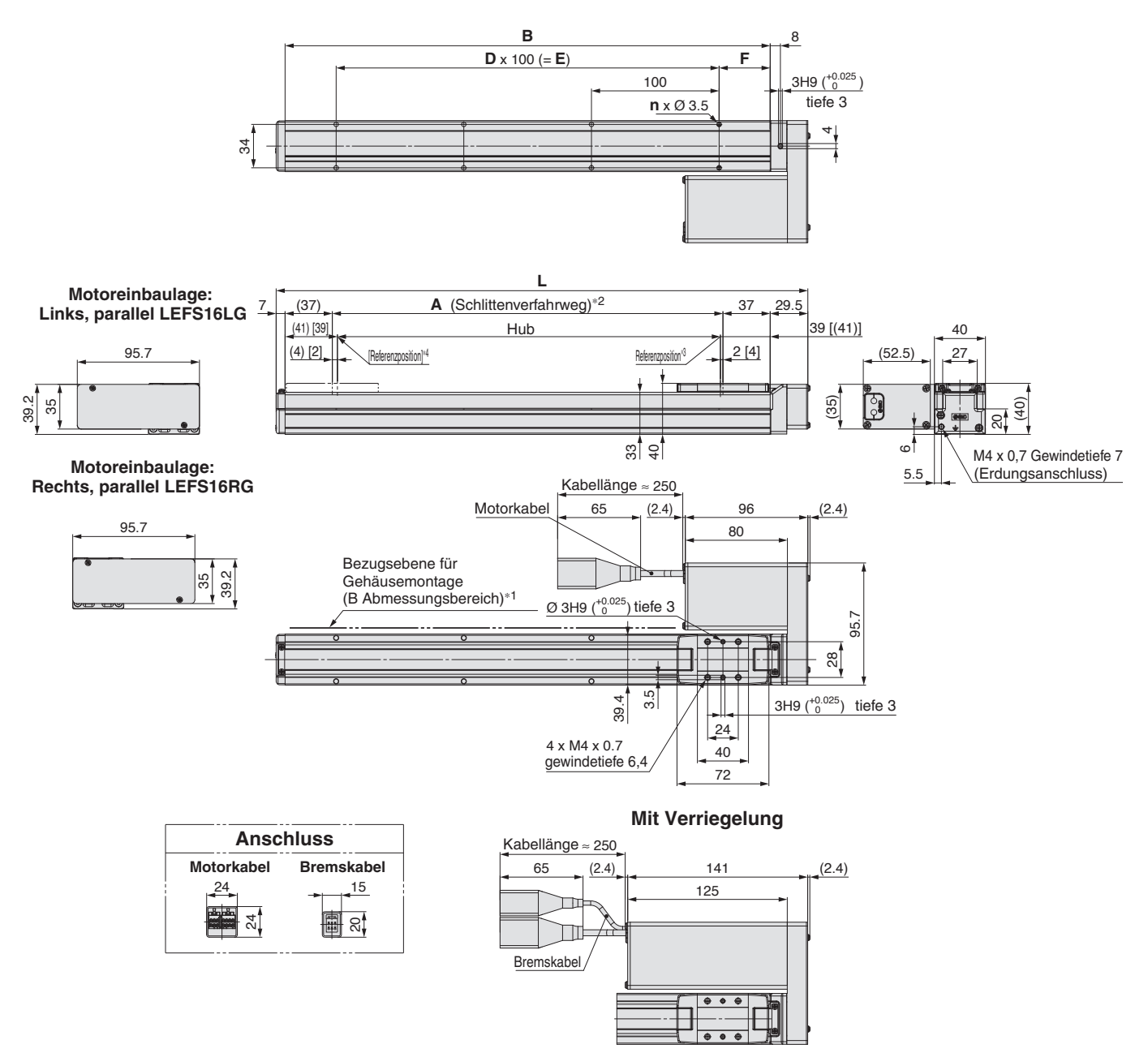

∗1 Bei der Montage des Antriebs unter Verwendung der Bezugsebene für die Gehäusemontage muss die Höhe der gegenüberliegenden Fläche oder des Stifts aufgrund der Profilausführung mindestens 2 mm betragen. (Empfohlene Höhe: 5 mm)

Beachten Sie zudem, dass andere Flächen als die Gehäusemontage-Bezugsebene (Abmessungsbereich B) leicht aus der Gehäusemontage-Bezugsebene überstehen können. Achten Sie darauf, einen Spalt von 1 mm oder mehr vorzusehen, um Berührungen mit Werkstücken, der Ausrüstung usw. zu vermeiden.

- ∗2 Dies ist der Abstand, innerhalb dessen sich der Schlitten bewegen kann, wenn er zur Ausgangsposition zurückkehrt. Stellen Sie sicher, dass die auf dem Schlitten montierten Werkstücke andere Werkstücke oder die umliegenden Anlagen nicht beeinträchtigen.
- ∗3 Position nach der Rückkehr zur Referenzposition
- ∗4 Der Wert in [ ] zeigt an, wenn die Referenzierrichtung geändert wurde

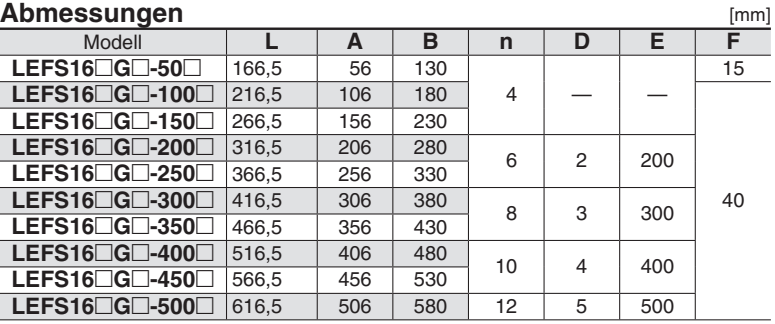

L ľ  $\overline{a}$ 

Ī Ī

### **LEFS16RG**

**Bohrungen für Passstifte an Gehäuseunterseite**∗1 **(Option)**

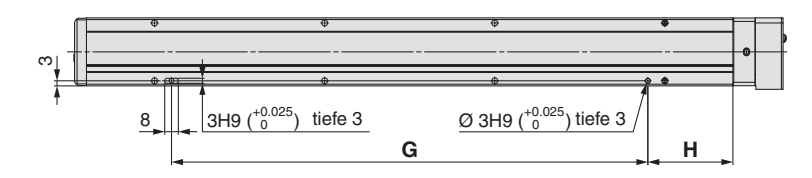

∗1 Bei Verwendung der Positionierstiftbohrung für die Gehäuseunterseite nicht gleichzeitig die Stiftbohrung an der Unterseite des Gehäuse B benutzen.

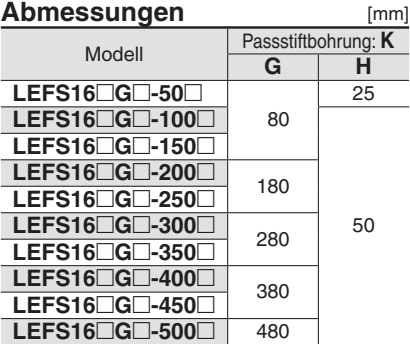

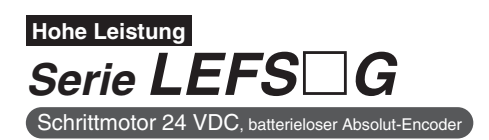

**LEFS25RG**

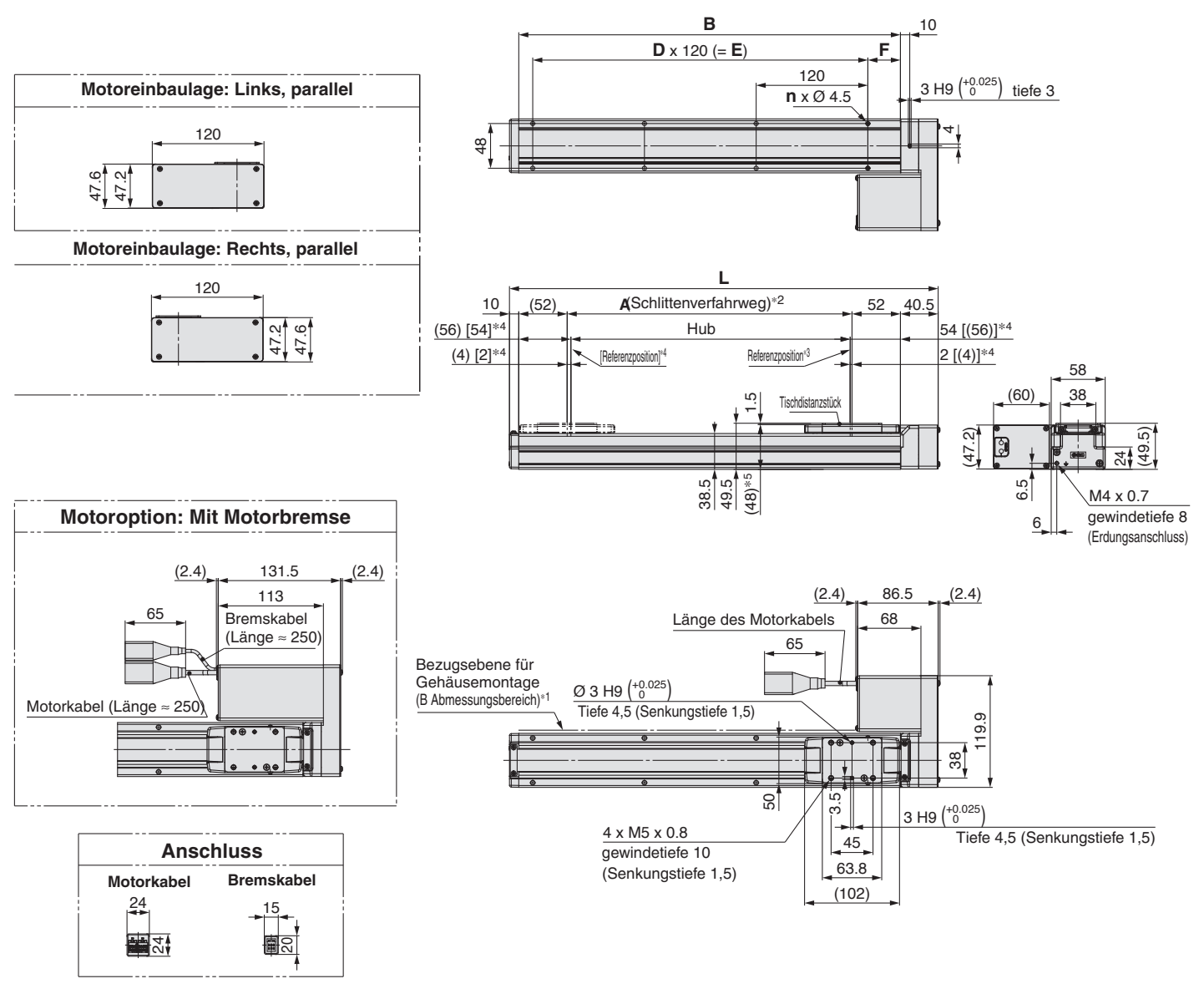

- ∗1 Wenn Sie den Antrieb unter Verwendung der Bezugsebene für Gehäusemontage montieren, sollte die Höhe der Bezugsebene bzw. der Stifte min. 3mm sein. (Empfohlene Höhe: 5 mm)
	- Beachten Sie zudem, dass andere Flächen als die Gehäusemontage-Bezugsebene (Abmessungsbereich B) leicht aus der Gehäusemontage-Bezugsebene überstehen können. Achten Sie darauf, einen Spalt von 1 mm oder mehr vorzusehen, um Berührungen mit Werkstücken, der Ausrüstung usw. zu vermeiden.

∗2 Dies ist der Abstand, innerhalb dessen sich der Schlitten bewegen kann, wenn er zur Ausgangsposition zurückkehrt.

- Stellen Sie sicher, dass die auf dem Schlitten montierten Werkstücke andere Werkstücke oder die umliegenden Anlagen nicht beeinträchtigen.
- ∗3 Position nach der Rückkehr zur Referenzposition
- ∗4 Der Wert in [ ] zeigt an, wenn die Referenzierrichtung geändert wurde

∗5 Wenn das Distanzstück des Schlittens entfernt wird

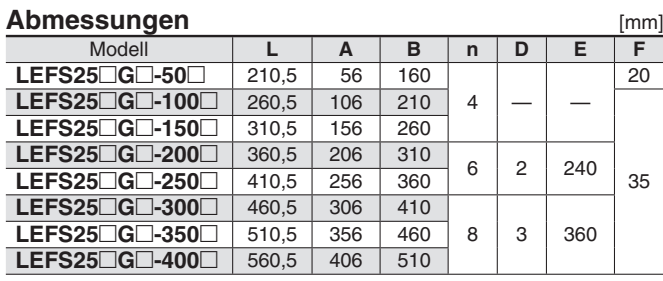

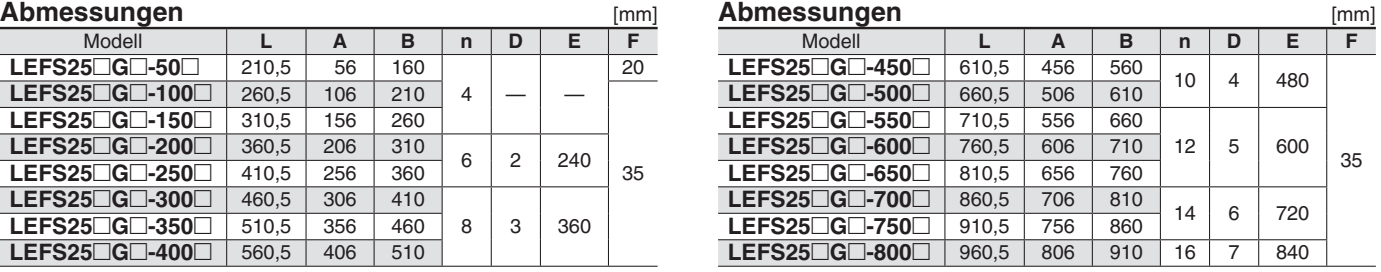

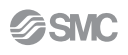

### **LEFS25RG**

### **Bohrungen für Passstifte an Gehäuseunterseite**∗<sup>1</sup> **(Option)**

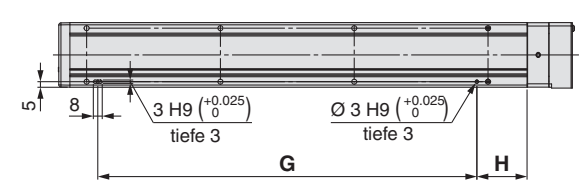

∗1 Bei Verwendung der Positionierstiftbohrung für die Gehäuseunterseite nicht gleichzeitig die Stiftbohrung an der Unterseite des Gehäuse B benutzen.

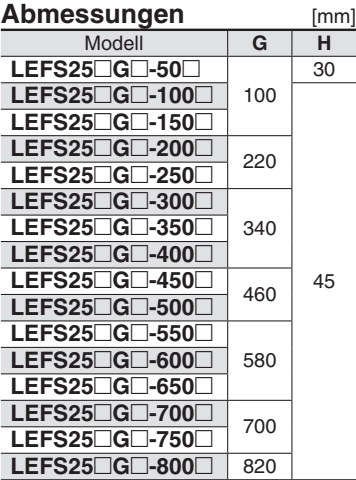

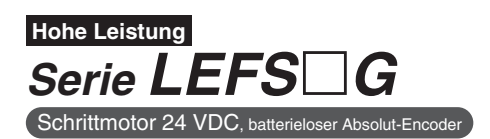

### **LEFS32RG**

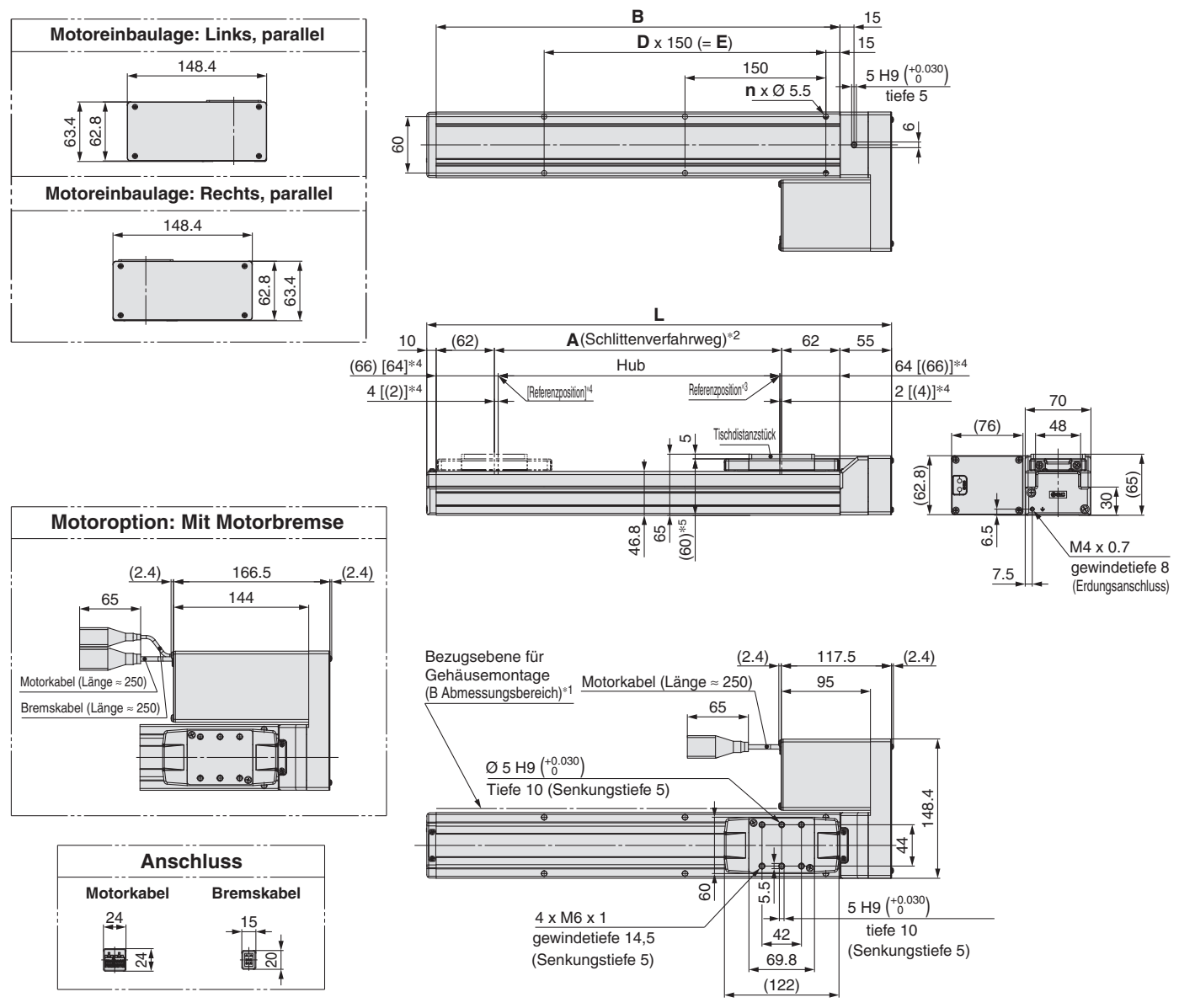

∗1 Wenn Sie den Antrieb unter Verwendung der Bezugsebene für Gehäusemontage montieren, sollte die Höhe der Bezugsebene bzw. der Stifte min. 3mm sein. (Empfohlene Höhe: 5 mm)

Beachten Sie zudem, dass andere Flächen als die Gehäusemontage-Bezugsebene (Abmessungsbereich B) leicht aus der Gehäusemontage-Bezugsebene überstehen können. Achten Sie darauf, einen Spalt von 1 mm oder mehr vorzusehen, um Berührungen mit Werkstücken, der Ausrüstung usw. zu vermeiden.

∗2 Dies ist der Abstand, innerhalb dessen sich der Schlitten bewegen kann, wenn er zur Ausgangsposition zurückkehrt.

Stellen Sie sicher, dass die auf dem Schlitten montierten Werkstücke andere Werkstücke oder die umliegenden Anlagen nicht beeinträchtigen.

∗3 Position nach der Rückkehr zur Referenzposition

∗4 Der Wert in [ ] zeigt an, wenn die Referenzierrichtung geändert wurde

∗5 Wenn das Distanzstück des Schlittens entfernt wird

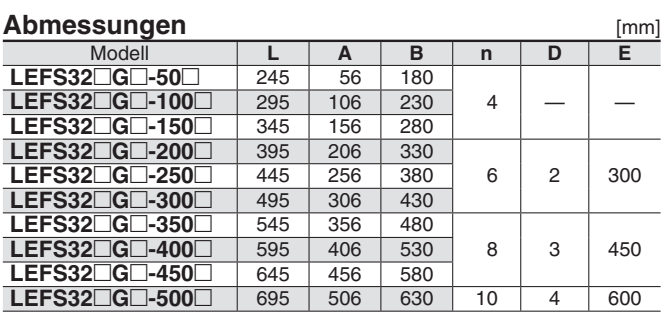

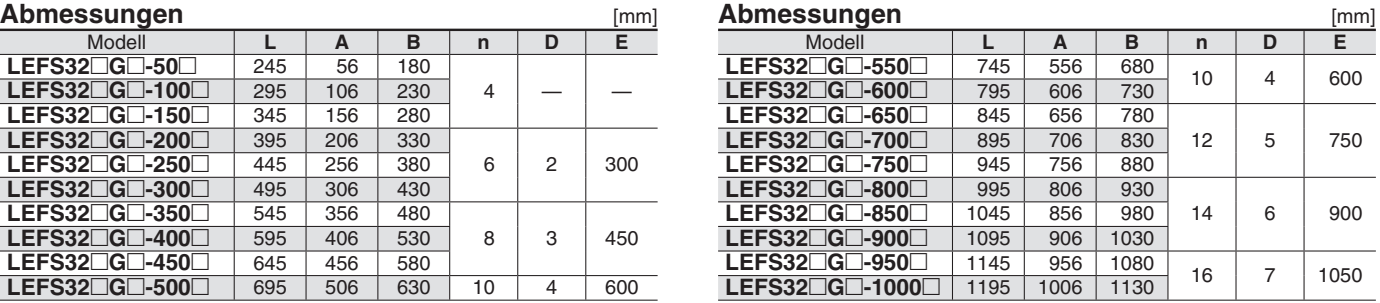

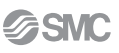

### **LEFS32RG**

**Bohrungen für Passstifte an Gehäuseunterseite**∗<sup>1</sup> **(Option)**

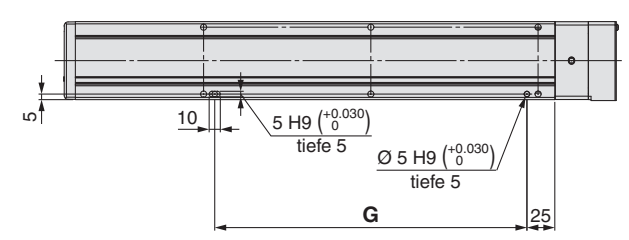

∗1 Bei Verwendung der Positionierstiftbohrung für die Gehäuseunterseite nicht gleichzeitig die Stiftbohrung an der Unterseite des Gehäuse B benutzen.

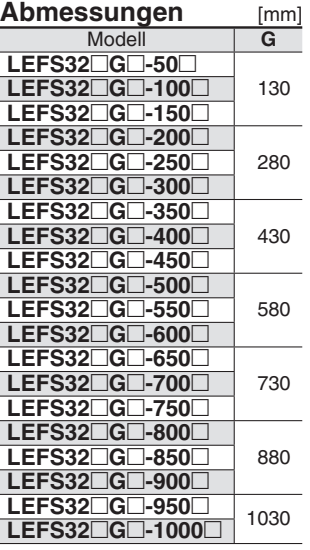

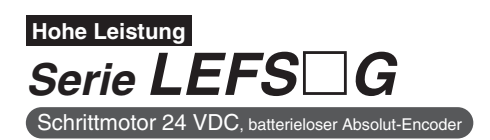

### **LEFS40RG**

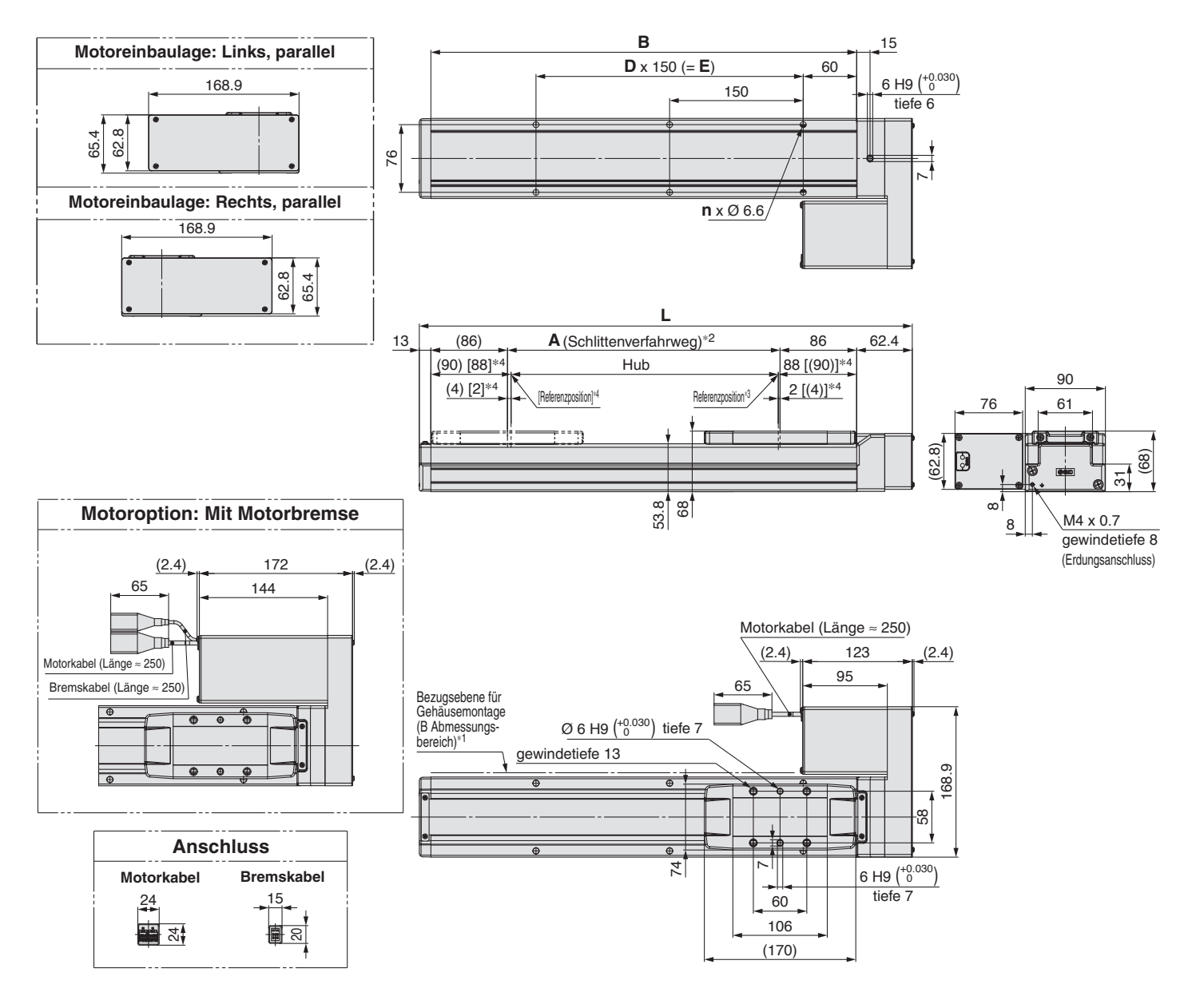

∗1 Wenn Sie den Antrieb unter Verwendung der Bezugsebene für Gehäusemontage montieren, sollte die Höhe der Bezugsebene bzw. der Stifte min. 3mm sein. (Empfohlene Höhe: 5 mm)

Beachten Sie zudem, dass andere Flächen als die Gehäusemontage-Bezugsebene (Abmessungsbereich B) leicht aus der Gehäusemontage-Bezugsebene überstehen können. Achten Sie darauf, einen Spalt von 1 mm oder mehr vorzusehen, um Berührungen mit Werkstücken, der Ausrüstung usw. zu vermeiden.

∗2 Dies ist der Abstand, innerhalb dessen sich der Schlitten bewegen kann, wenn er zur Ausgangsposition zurückkehrt.

Stellen Sie sicher, dass die auf dem Schlitten montierten Werkstücke andere Werkstücke oder die umliegenden Anlagen nicht beeinträchtigen.

∗3 Position nach der Rückkehr zur Referenzposition

∗4 Der Wert in [ ] zeigt an, wenn die Referenzierrichtung geändert wurde

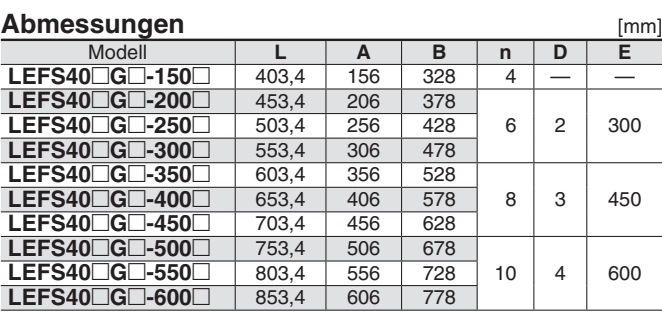

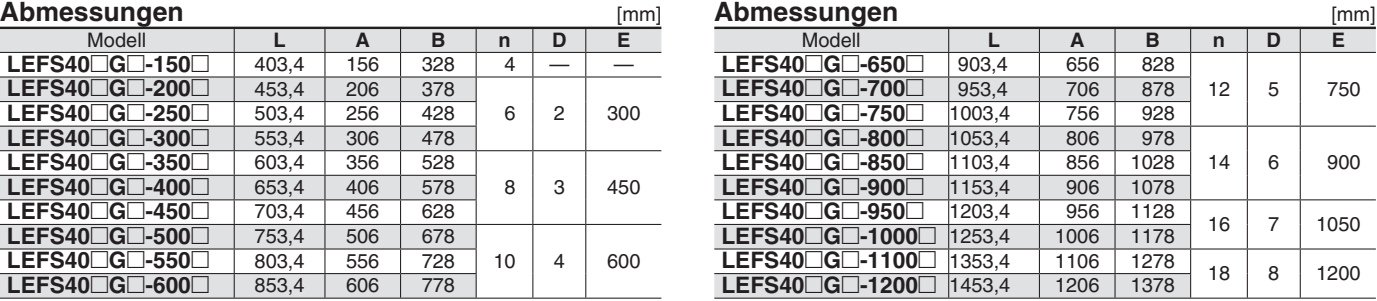

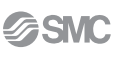

### **LEFS40RG**

**Bohrungen für Passstifte an Gehäuseunterseite**∗<sup>1</sup> **(Option)**

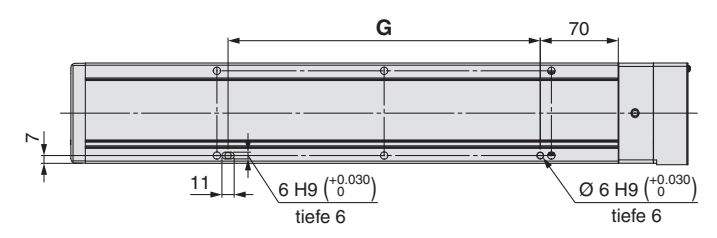

∗1 Bei Verwendung der Positionierstiftbohrung für die Gehäuseunterseite nicht gleichzeitig die Stiftbohrung an der Unterseite des Gehäuse B benutzen.

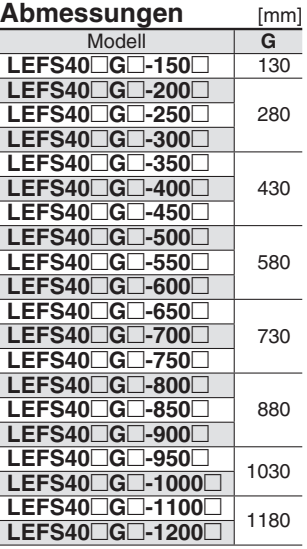

# *Serie LEFS*-*G*  **Signalgebermontage**

### **Signalgeber-Einbauposition**

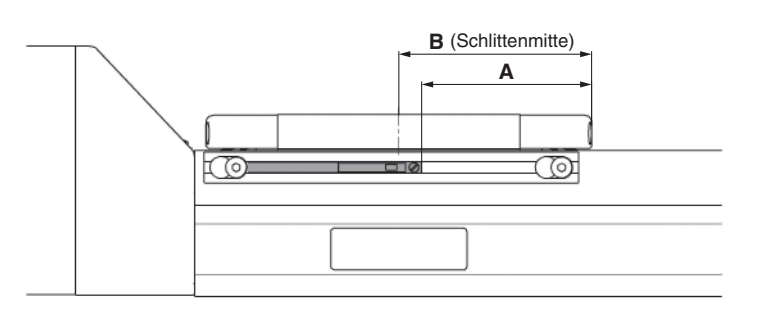

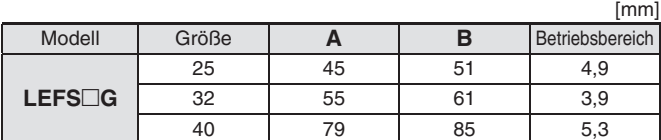

∗ Der verwendbare Signalgeber ist D-M9 (N/P/B) (W) (M/L/Z).

Beim Betriebsbereich handelt es sich um einen Richtwert einschließlich Hysterese, für den keine Gewährleistung übernommen wird. Je nach Einsatzumgebung können Abweichungen auftreten.

∗ Vor der endgültigen Einstellung des Signalgebers zunächst die Betriebsbedingungen prüfen.

### **Signalgebermontage**

Drehen Sie die Schrauben für den Signalgeber-Montagewinkel drei bis vier Mal, um sie zu lösen (es ist nicht erforderlich, sie zu entfernen), und schieben und entfernen Sie den Winkel. Setzen Sie dann einen Schalter in die Nut am Montagewinkel ein.

Da die Befestigungsschrauben des Produkts den Signalgeber-Montagewinkel beeinträchtigen, zuerst das Gehäuse und dann den Montagewinkel montieren. Nach der Anpassung der Einbauposition muss die Signalgeberbefestigungsschraube mit dem beiliegenden Feinschraubendreher festgezogen werden.

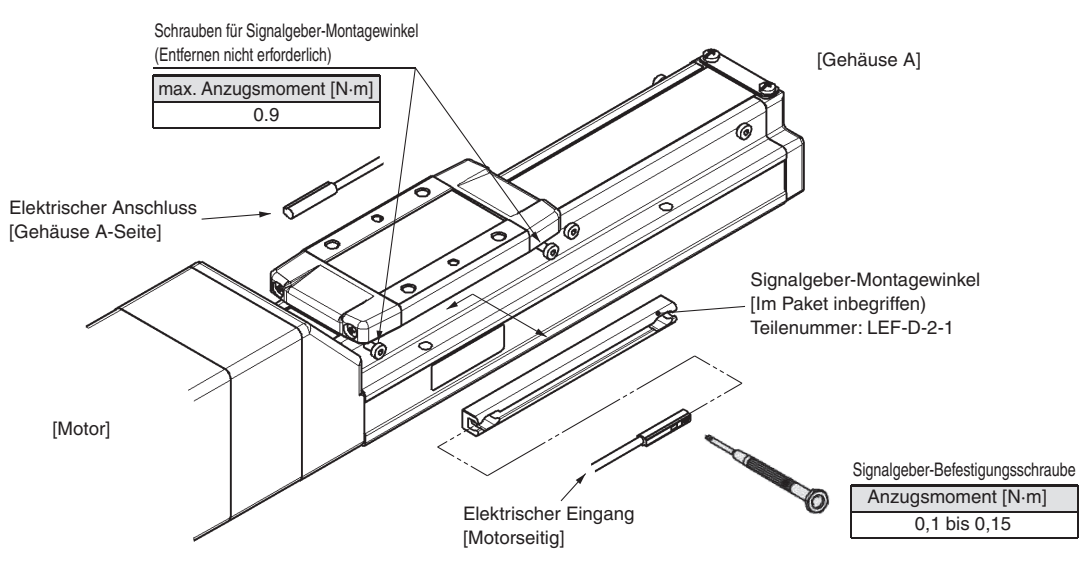

- ∗ Der verwendbare Signalgeber ist D-M9 (N/P/B) (W) (M/L/Z).
- Die Richtung des Anschlusskabels ist spezifiziert. Bei Montage in der falschen Richtung funktioniert der Signalgeber womöglich nicht korrekt.
- ∗ Verwenden Sie zum Festziehen der Signalgeber-Befestigungsschraube (im Lieferumfang des Signalgebers enthalten) einen Feinschraubendreher mit einem Griffdurchmesser von ca. 5 bis 6 mm.
- ∗ Wenn mehr als zwei Signalgeber-Montagewinkel erforderlich sind, diese bitte separat bestellen. Alle acht Schrauben für die Befestigung des Signalgeber-Montagewinkels am Hubende werden für die Lieferung am Gehäuse festgezogen.

Für die Ausführung mit einem Hub von 50 mm werden nur vier Schrauben motorseitig befestigt.

# **Elektronischer Signalgeber Direktmontageausführung D-M9N/D-M9P/D-M9B**

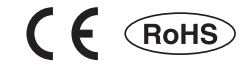

### **Eingegossenes Kabel**

- **2-Draht-Ausführung mit reduziertem max. Strom (2,5 bis 40 mA).**
- **Standardmäßig werden**  flexible Kabel verwendet.

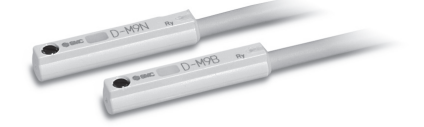

### **Achtung**

### **Sicherheitshinweise**

Befestigen Sie den Signalgeber mit der am Gehäuse angebrachten Schraube. Wird eine andere als die mitgelieferte Schraube benutzt, kann der Signalgeber beschädigt werden.

### **Technische Daten Signalgeber**

Weitere Details zu Produkten, die internationalen Standards entsprechen, finden Sie auf der Website von SMC.

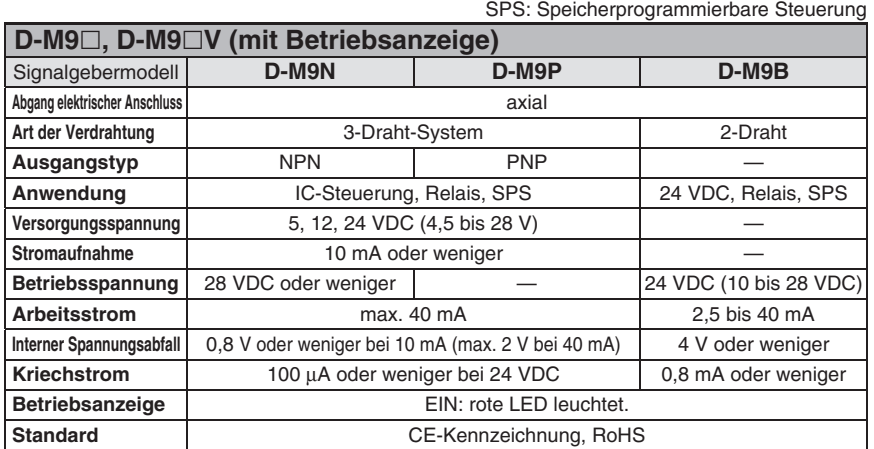

### Technische Daten des flexiblen ölbeständigen Anschlusskabels

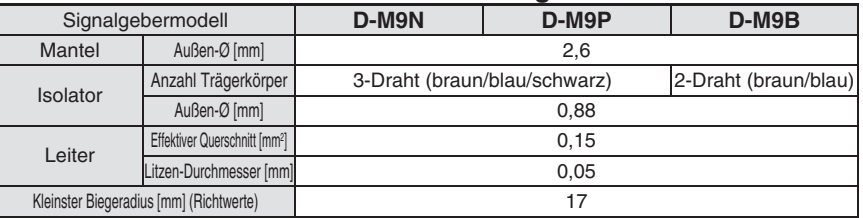

Weitere Einzelheiten zu den gemeinsamen Spezifikationen des elektronischen Signalgebers finden Sie im WEB-Katalog.

Weitere Einzelheiten zur Anschlusskabellänge finden Sie im WEB-Katalog.

### **Gewicht** [g]

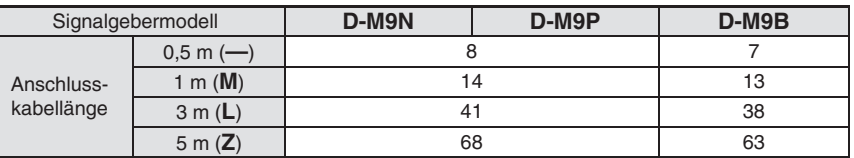

### **Abmessungen**

**D-M9**-

[mm]

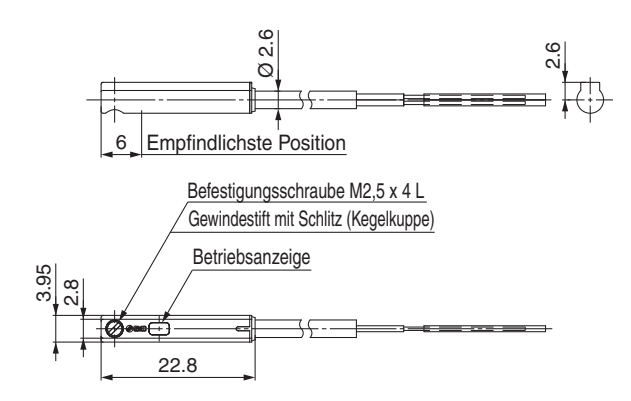

# **Elektronischer Signalgeber (Öffner) Direktmontageausführung D-M9NE(V)/D-M9PE(V)/D-M9BE(V)**

### **Eingegossenes Kabel**

- **Das Ausgangssignal ist eingeschaltet, wenn der Signalgeber nicht betätigt ist.**
- **Einsetzbar in allen Serie, in denen auch der D-M9 verwendbar ist.**

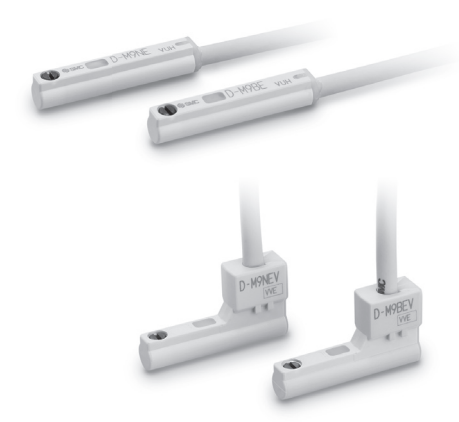

### **Achtung**

### **Sicherheitshinweise**

Befestigen Sie den Signalgeber mit der am Gehäuse angebrachten Schraube. Wird eine andere als die mitgelieferte Schraube benutzt, kann der Signalgeber beschädigt werden.

### **Technische Daten Signalgeber** fi nden Sie auf der Website von SMC.

Weitere Details zu Produkten, die internationalen Standards entsprechen,

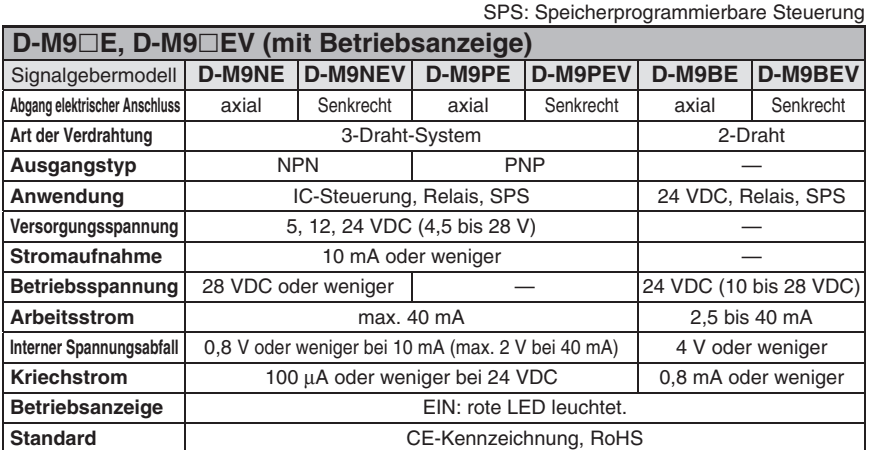

### Technische Daten des flexiblen ölbeständigen Anschlusskabels

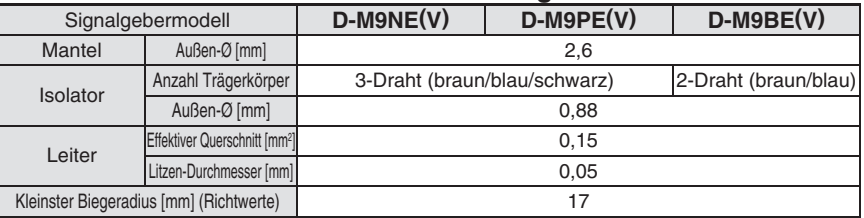

Weitere Einzelheiten zu den gemeinsamen Spezifikationen des elektronischen Signalgebers finden Sie im WEB-Katalog.

∗ Weitere Einzelheiten zur Anschlusskabellänge fi nden Sie im **WEB-Katalog**.

### **Gewicht** [g]

Signalgebermodell **D-M9NE(V) D-M9PE(V) D-M9BE(V)** Anschlusskabellänge 0,5 m (**—**) 8 7 1 m (M)<sup>∗1</sup> 14 13 3 m (**L**) 41 38  $5 \text{ m } (\mathbf{Z})^{*1}$  68 63

∗1 Die Optionen 1 m und 5 m werden bei Eingang der Bestellung produziert.

### **Abmessungen** [mm] **D-M9**□E **E** D-M9 $\Box$ **D-M9□EV** 0<br>ن မာ<br>တ Ø 2.6 4 .<br>م  $(5000)$ 500 (1000) (3000) (5000) 6 **Empfindlichste Position**  $(3000)$ Befestigungsschraube M2,5 x 4 L Betriebsanzeige Empfindlichste Position 6 Gewindestift mit Schlitz Befestigungsschraube M2,5 x 4 L 500 (1000) 2 7.5 0.3 Gewindestift mit Schlitz (Kegelkuppe) Ø 2.6 Betriebsanzeige 3.95 4.6  $\frac{8}{21}$ 15.9 .<br>ನ 19.5 22.8

## **Elektronischer Signalgeber mit 2-farbiger Anzeige Direktmontageausführung D-M9NW/D-M9PW/D-M9BW RoHS**

### **Eingegossenes Kabel**

- **2-Draht-Ausführung mit reduziertem max. Strom (2,5 bis 40 mA).**
- **Standardmäßig werden flexible Kabel verwendet.**
- **Die optimale Schaltposition kann anhand der Farbe der leuchtenden LED bestimmt werden. (Rot** → **Grün** ← **Rot)**

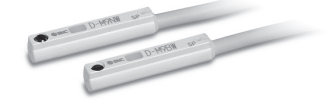

### **Achtung**

### **Sicherheitshinweise**

Befestigen Sie den Signalgeber mit der am Gehäuse angebrachten Schraube. Wird eine andere als die mitgelieferte Schraube benutzt, kann der Signalgeber beschädigt werden.

### **Technische Daten Signalgeber**

Weitere Details zu Produkten, die internationalen Standards entsprechen, finden Sie auf der Website von SMC.

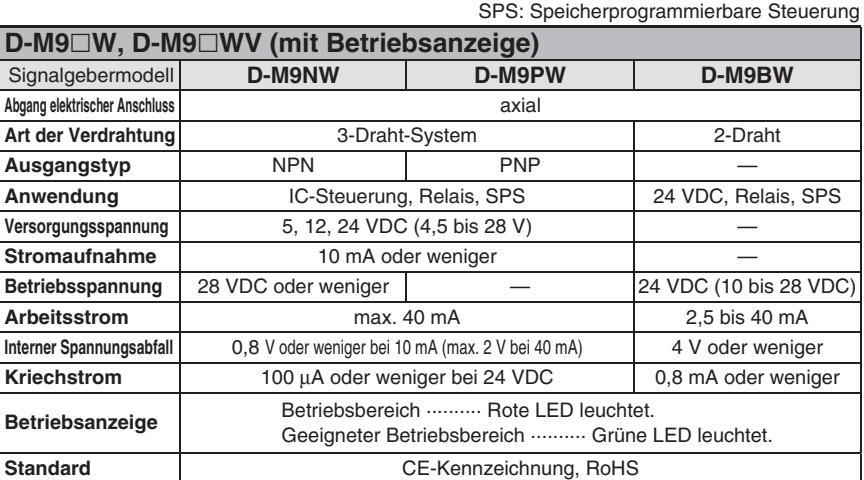

### Technische Daten des flexiblen ölbeständigen Anschlusskabels

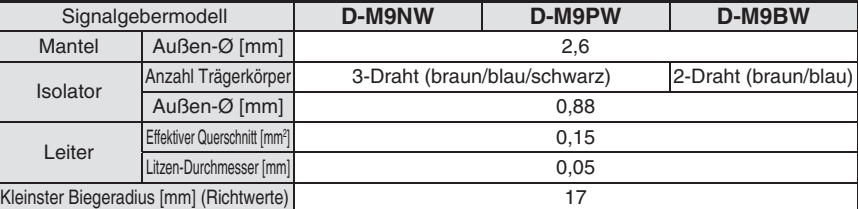

Weitere Einzelheiten zu den gemeinsamen Spezifikationen des elektronischen Signalgebers fi nden Sie im **WEB-Katalog**.

Weitere Einzelheiten zur Anschlusskabellänge finden Sie im WEB-Katalog.

### **Gewicht** [g]

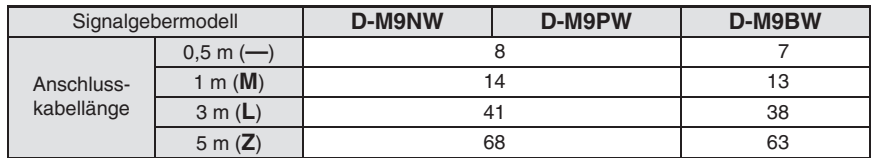

### **Abmessungen**

**D-M9**-**W**

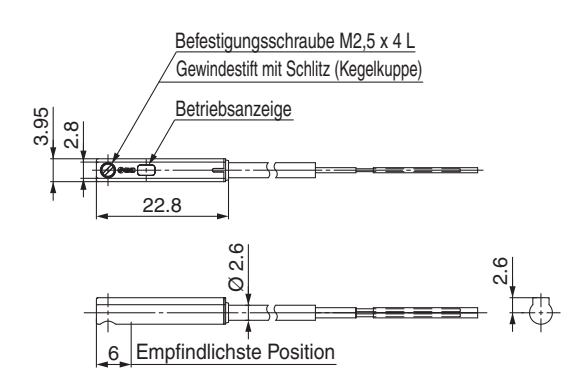

**FSMC** 

[mm]

42

### **Schrittdaten-Eingabe …………………………………………………………………………………………………………………………………………………………………… S. 43**

### **Hohe Leistung**

**Serie JXC5H/6H** Schrittmotor 24 VDC, batterieloser Absolut-Encoder

### **EtherCAT/EtherNet/IP**™**/PROFINET …………………………………………………………………………………………………………………………………… S. 50**

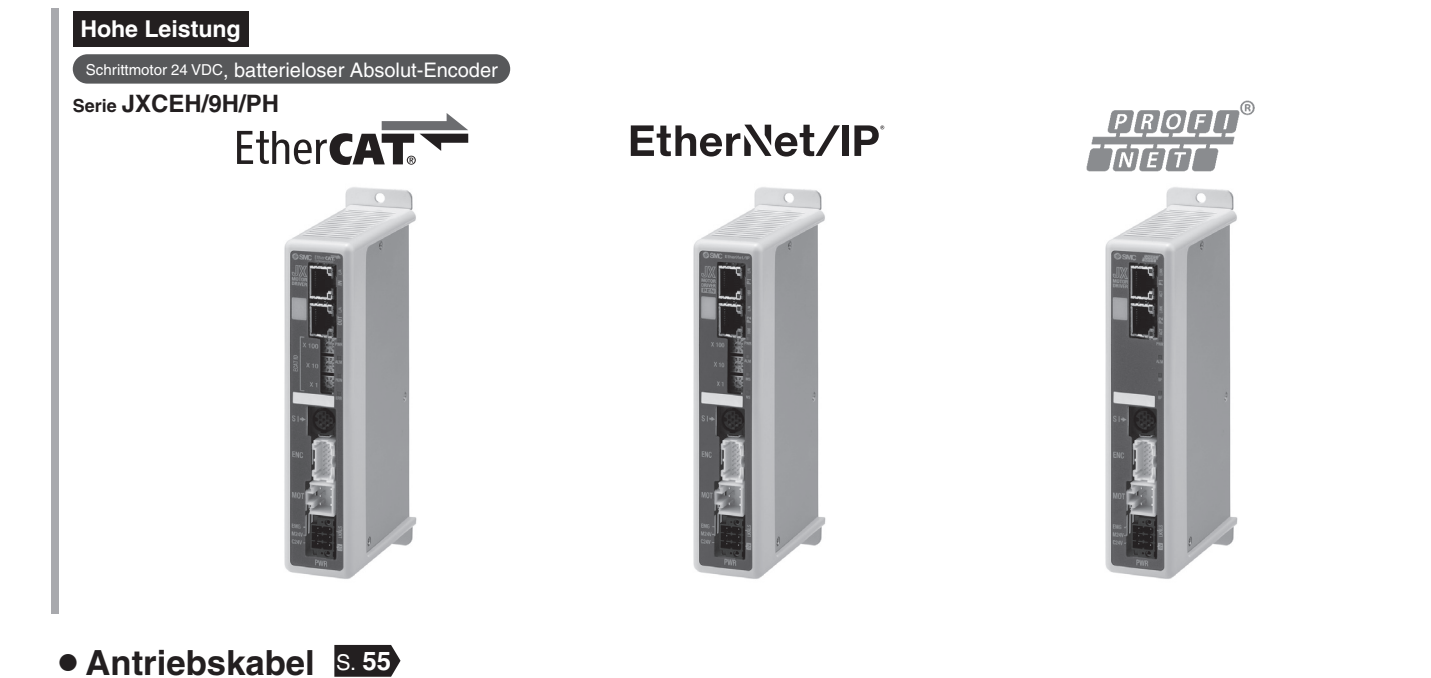

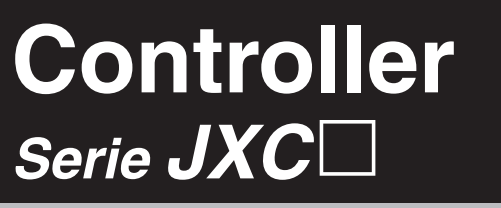

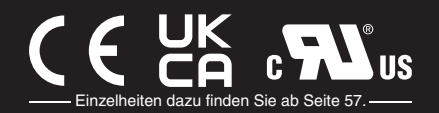

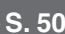

# **Schrittmotor-Controller Hochleistungsausführung (Ausführung Schrittdaten-Eingabe)**  $C \in \begin{bmatrix} UK & B \\ C & D \end{bmatrix}$ us *Serie JXC5H/6H* Einzelheiten dazu finden Sie ab Seite 57.

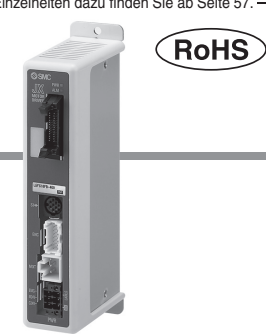

### **Bestellschlüssel**

# **JXC 6 H 7 3** 0000 G

### q **Controller-Ausführung**

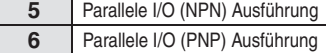

### **2** Spezifikation

**H** Hochleistungsausführung

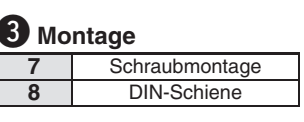

### r **länge I/O-Kabel**

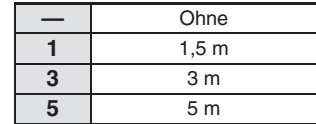

### **5** bestellnummer Antrieb

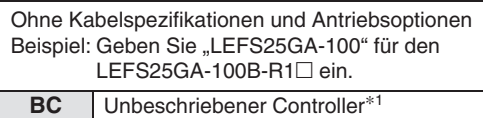

∗1 Erfordert spezielle Software (JXC-BCW)

### **Der Controller wird als einzelne Einheit verkauft, nachdem der entsprechende Antrieb vorprogrammiert wurde.**

Schließen Sie Antrieb (LEFS□G) an, der für einen Hochleistungs-Controller ausgelegt ist. Stellen Sie sicher, dass die Kombination aus Controller und Antrieb korrekt ist.

### **<Prüfen Sie vor der Verwendung folgende Punkte>**

q Überprüfen Sie die Modellnummer auf dem Typenschild des Antriebs. Diese Nummer muss mit der des Controllers übereinstimmen.

2 Überprüfen Sie, ob die I/O-Konfiguration übereinstimmt (NPN oder PNP).

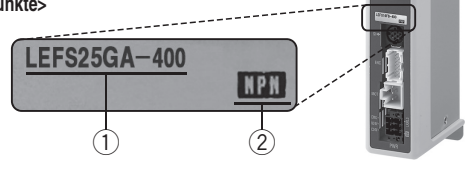

Siehe Betriebsanleitung für die Verwendung der Produkte. Diese können Sie von unserer Webseite: http://www.smc.eu herunterladen.

### **Achtung**

### **[CE/UKCA-konforme Produkte]**

Die Erfüllung der EMV-Richtlinie wurde geprüft, indem der elektrische Antrieb der Serie LE mit dem Modell der Serie JXC5H/6H kombiniert wurde.

Die EMV ist von der Konfiguration der Schalttafel des Kunden und von der Beeinflussung sonstiger elektrischer Geräte und Verdrahtung abhängig. Aus diesem Grund kann die Erfüllung der EMV-Richtlinie nicht für SMC-Bauteile zertifiziert werden, die unter realen Betriebsbedingungen in Kundensystemen integriert sind. Daher muss der Kunde die Erfüllung der EMV-Richtlinie für das Gesamtsystem bestehend aus allen Maschinen und Anlagen überprüfen.

### **Technische Daten**

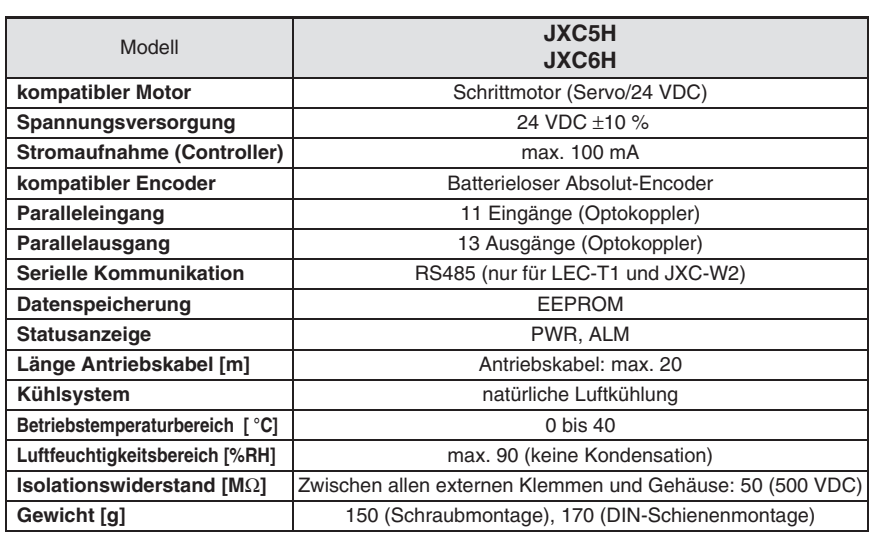

### **Montageanweisung**

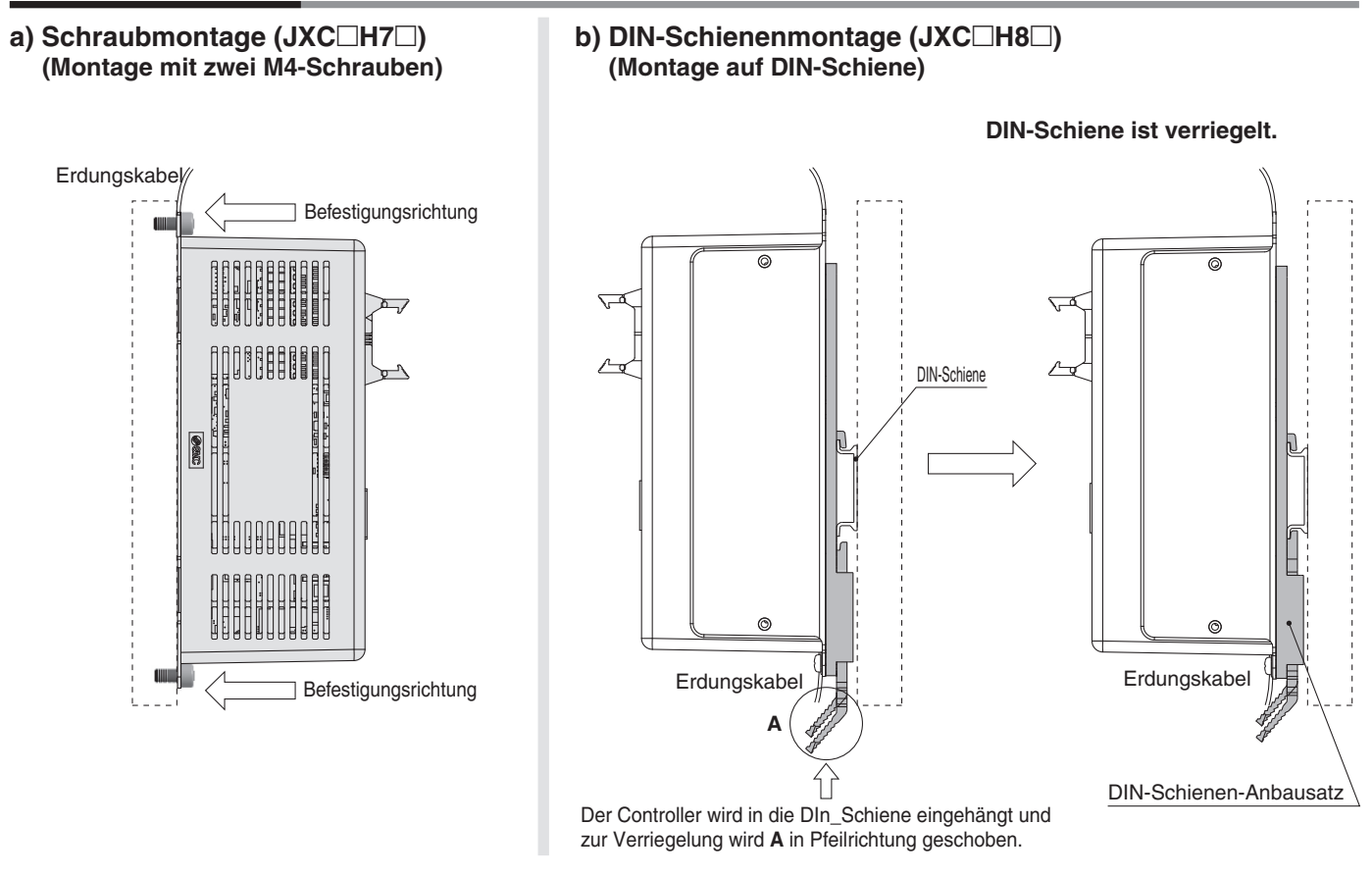

∗ Wird die Serie LE in der Baugröße 25 oder größer verwendet wird, muss der Abstand zwischen den Controllern mindestens 10 mm betragen.

### **DIN-Schiene AXT100-DR-**-

∗ Für -, geben Sie eine Nummer aus Zeilen-Nr. der nachfolgenden Tabelle ein. Siehe Maßzeichnungen auf Seite 45 für Befestigungsdimensionen.

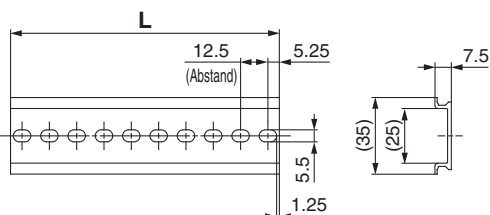

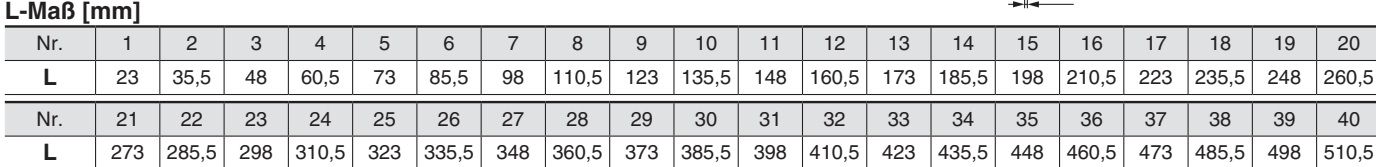

### **DIN-Schienen-Anbausatz**

### **LEC-3-D0 (mit 2 Befestigungsschrauben)**

Der DIN-Schienen-Anbausatz kann nachträglich bestellt und an den Controller mit Schraubmontage montiert werden.

# *Serie JXC5H/6H*

### **Abmessungen**

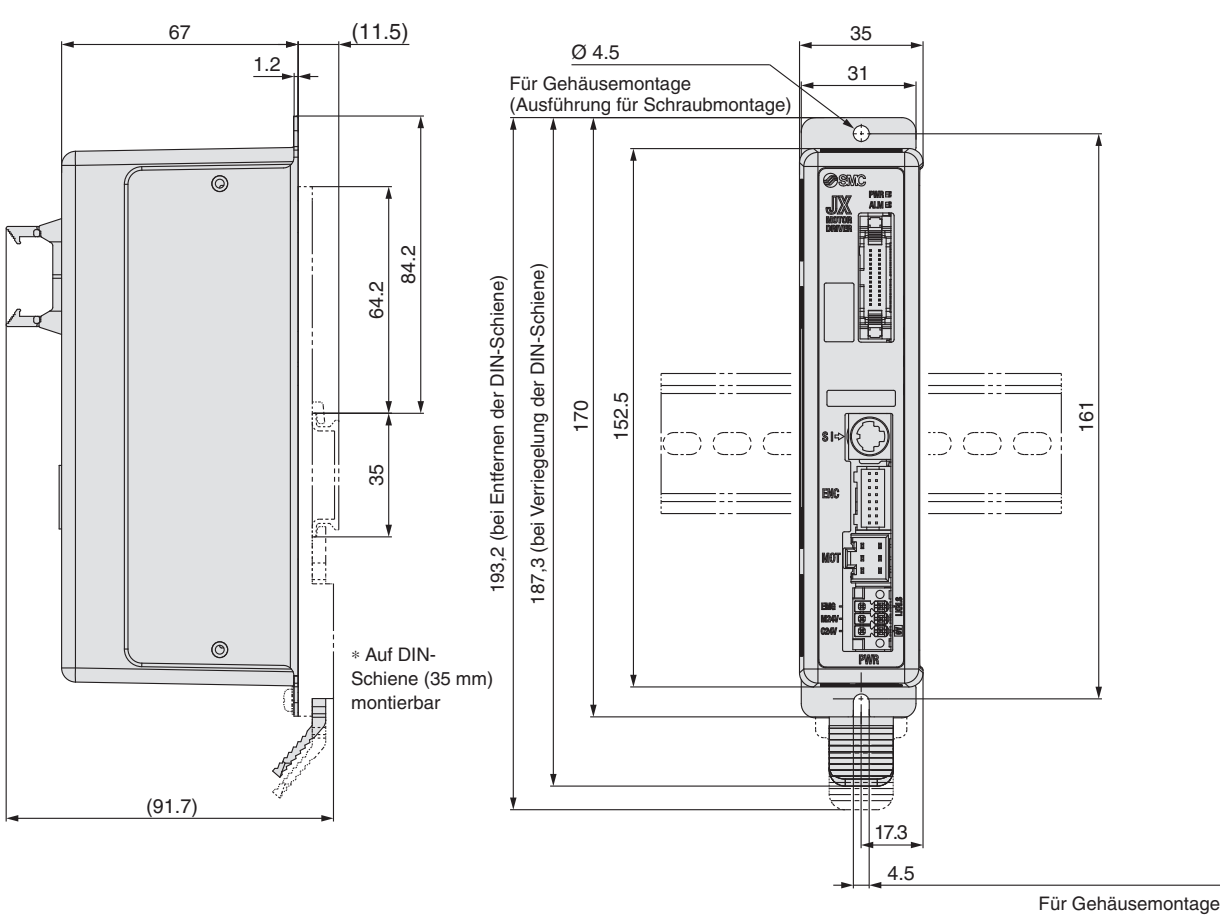

(Ausführung für Schraubmontage)

# *Serie JXC5H/6H* **Schrittmotor-Controller Hochleistungsausführungr (Ausführung Schrittdaten-Eingabe)**

### **Verdrahtungsbeispiel 1**

### **Paralleler I/O-Anschluss**

∗ Verwenden Sie für den Anschluss einer SPS an den parallelen I/O-Eingang das I/O-Kabel (LEC-CN5--). ∗ Die Verdrahtung ist je nach paralleler I/O-Ausführung unterschiedlich (NPN oder PNP).

### **Elektrisches Schaltschema**

**JXC5H**□□

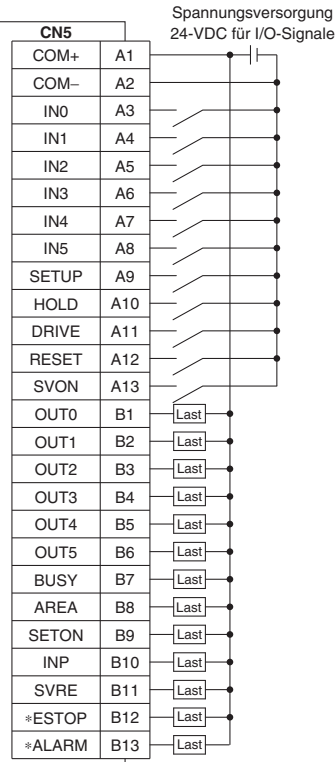

### $JXC6H□□ (PNP)$

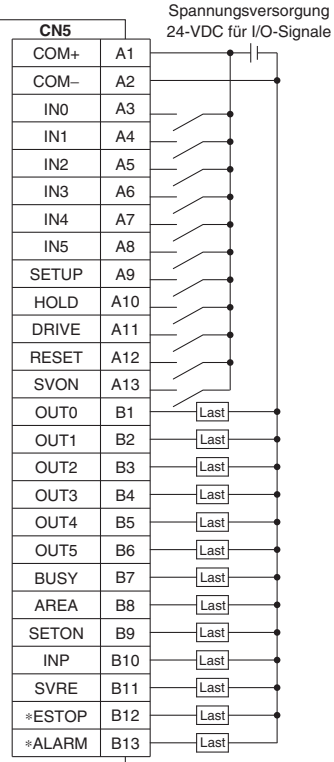

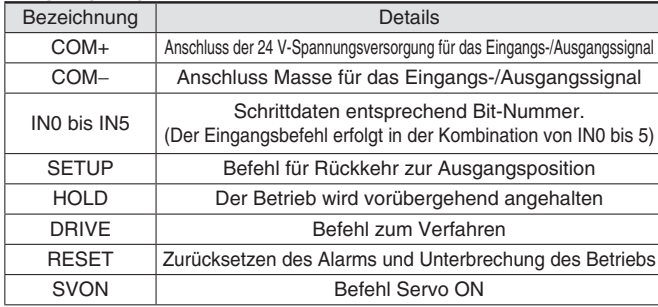

### **Eingangssignal Ausgangssignal**

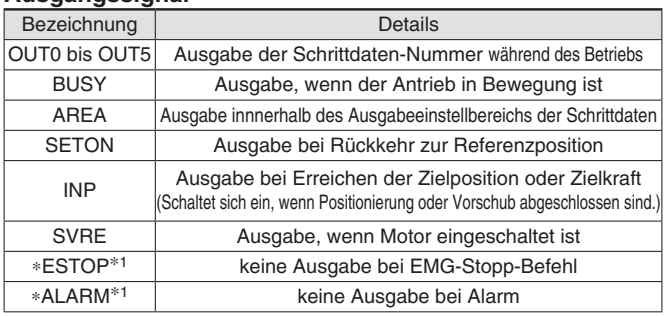

∗1 Signal des negativ-logischen Schaltkreises (N.C.)

# *Serie JXC5H/6H*

### **Schrittdaten-Einstellung**

### **1. Schrittdaten-Einstellung für Positionierung**

Mit dieser Einstellung bewegt sich der Antrieb in Richtung der Zielposition und stoppt dort.

Das nachfolgende Diagramm zeigt die Einstellparameter und den Betrieb.

Die Einstellparameter und Einstellwerte für diesen Betrieb sind unten angegeben.

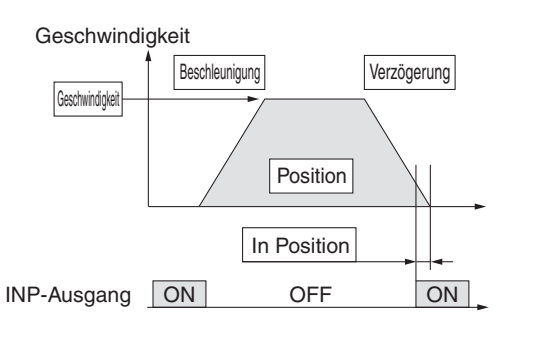

 : Muss eingestellt werden.  $\bigcirc$  : müssen den Anforderung entsprechend eingestellt werden

**Schrittdaten (Positionierung)**—: Einstellung ist nicht erforderlich **Schrittdaten (Schubbetrieb)** 

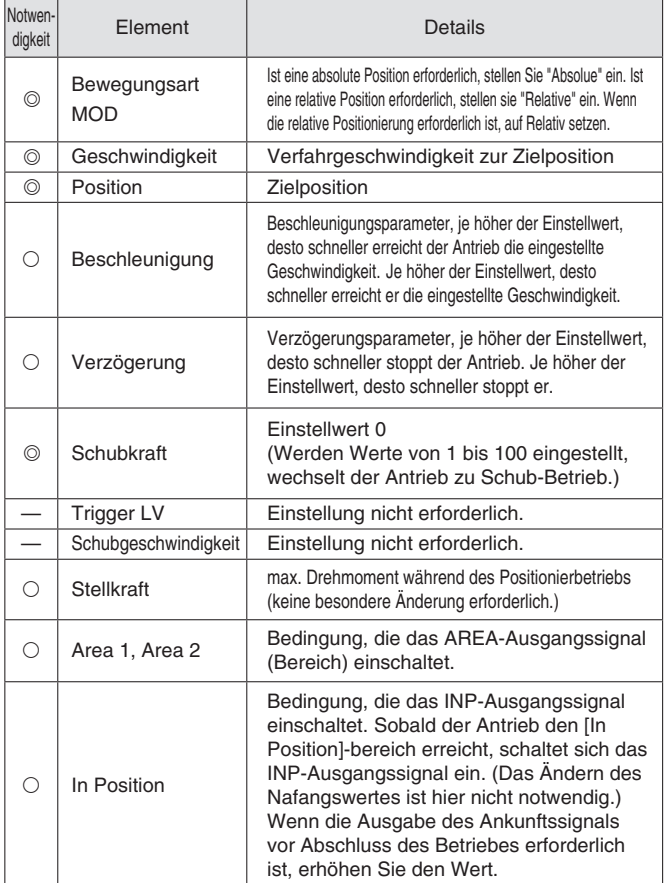

### **2. Schrittdaten-Einstellung für Schub**

Der Antrieb bewegt sich in Richtung der Schub-Startposition. Wenn er diese Position erreicht hat, startet er den Schubbetrieb mit der Kraft, die unterhalb des Kraft-Einstellwertes liegt. oder weniger zu schieben. Das nachfolgende Diagramm zeigt die Einstellparameter und den Betrieb. Die Einstellparameter und Einstellwerte für diesen Betrieb sind

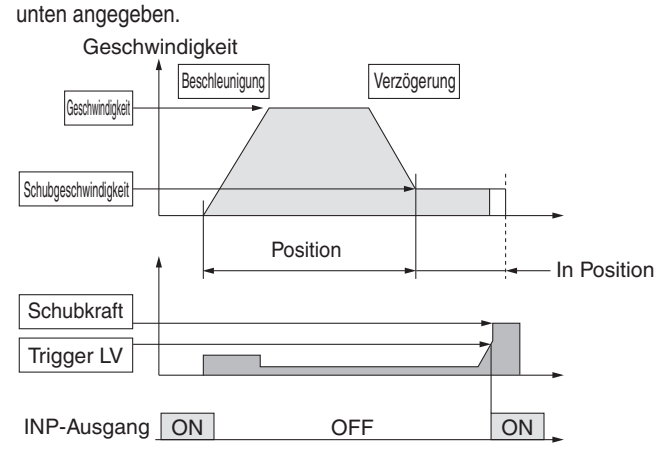

: Muss eingestellt werden. : müssen den Anforderung entsprechend eingestellt werden

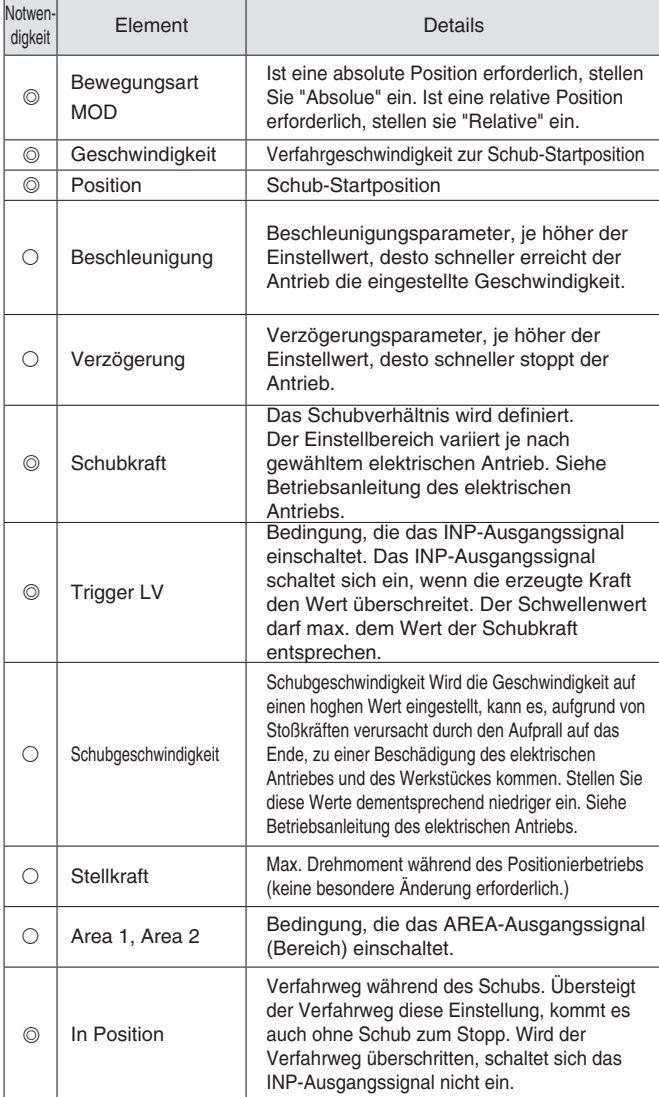

# *Serie JXC5H/6H* **Schrittmotor-Controller Hochleistungsausführungr (Ausführung Schrittdaten-Eingabe)**

### **Signal-Tabelle**

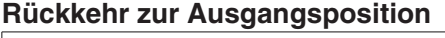

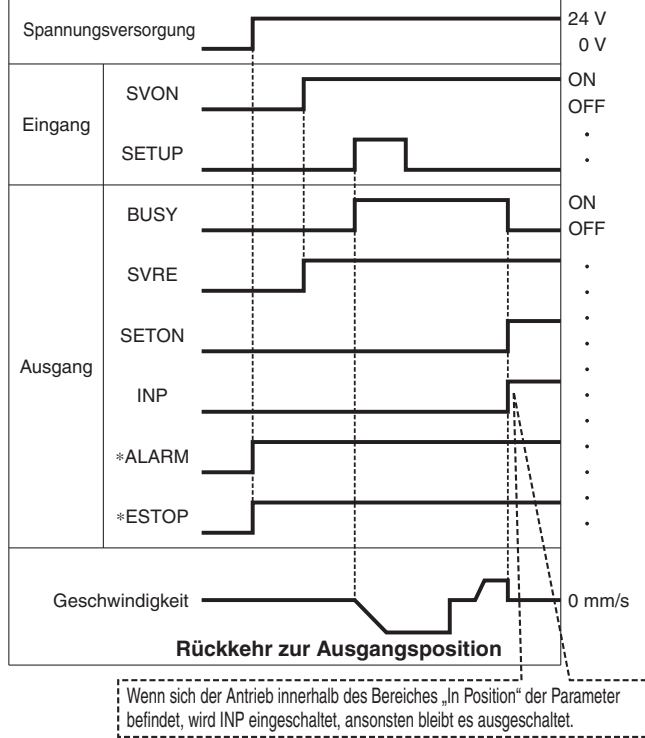

∗ "∗ALARM" und "∗ESTOP" werden als negativ-logischer Schaltkreis dargestellt.

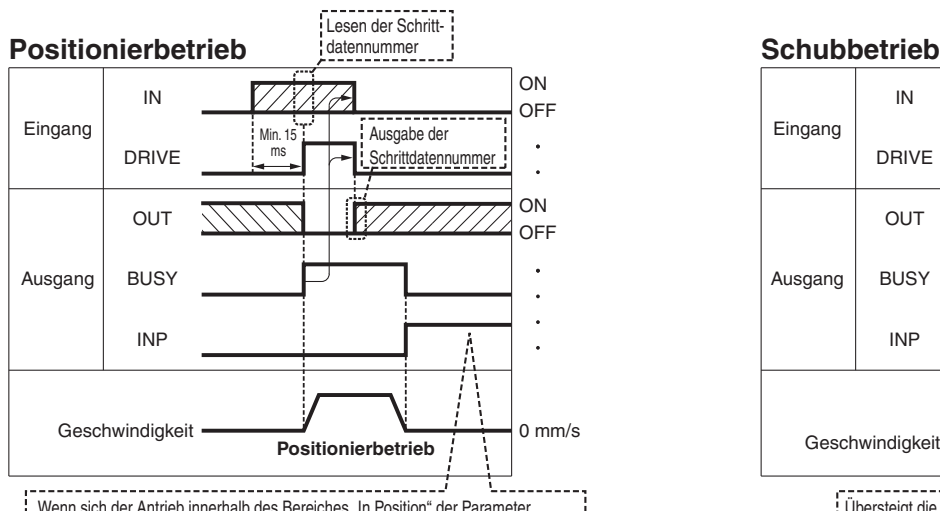

Wenn sich der Antrieb innerhalb des Bereiches "In Position" der Parameter befindet, wird INP eingeschaltet, ansonsten bleibt es ausgeschaltet.

∗ "OUT" wird ausgegeben, wenn sich "DRIVE" von ON auf OFF ändert. Für nähere Angaben zum Controller für die Serie LEM siehe Betriebsanleitung. (Wenn die Spannungsversorgung angelegt wird, schalten sich "DRIVE" oder "RESET" oder "\*ESTOP" schatet sich aus, alle "OUT"-Ausgänge sind ausgeschaltet.)

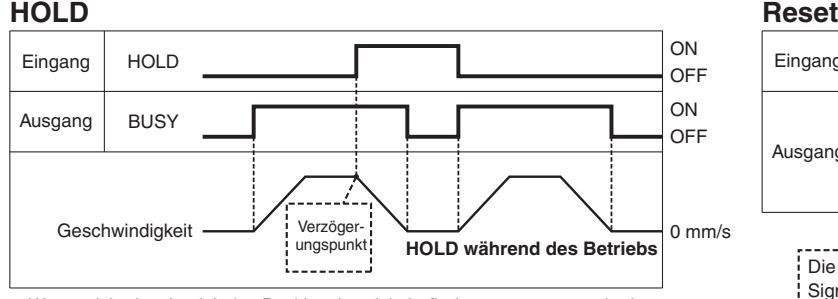

Wenn sich der Antrieb im Positionsbereich befindet, stoppt er auch dann nicht, wenn ein HOLD-Signal eingegeben wird.

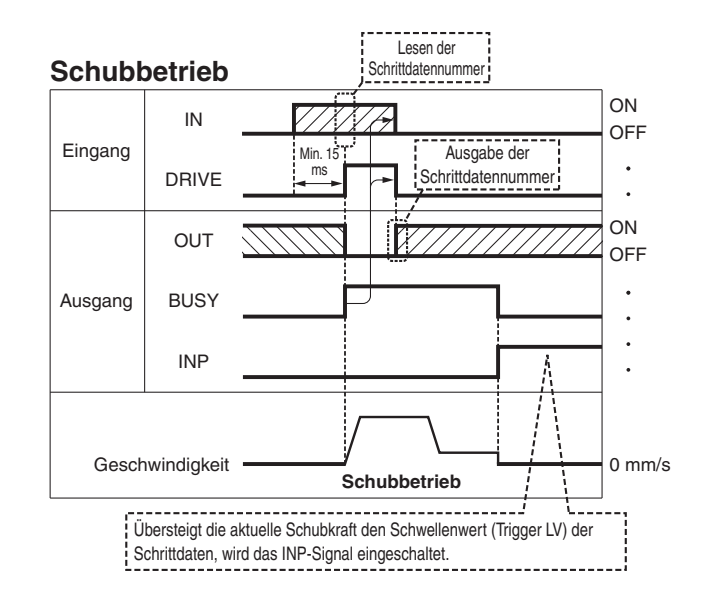

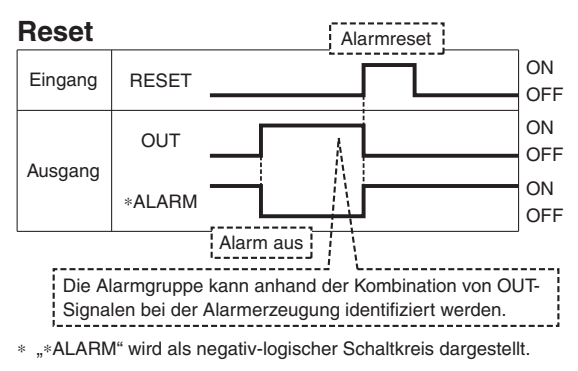

# *Serie JXC5H/6H*

### **Optionen**

### **Kommunikationskabel für Controllerparametrierung**

q **Kommunikationskabel JXC-W2A-C**

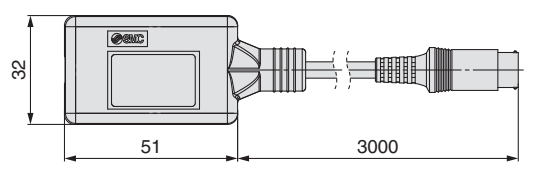

∗ Kann direkt an den Controller angeschlossen werden.

### 2 USB-Kabel LEC-W2-U

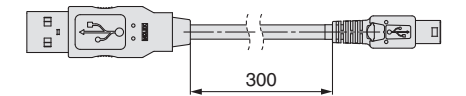

### e**Controller-Einstellset JXC-W2A**

Ein Set, bestehend aus einem Kommunikationskabel (JXC-W2A-C) und einem USB-Kabel (LEC-W2-U)

### **<Controller-Software/USB-Treiber>**

• Controller-Software

• USB-Treiber (Für JXC-W2A-C) Von der SMC-Webseite herunterladen: https://www.smc.de

### **Systemvoraussetzungen Hardware**

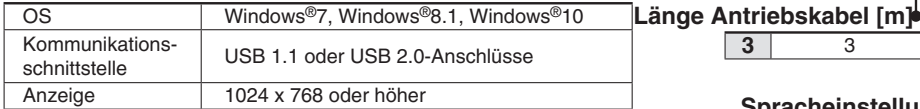

∗ Windows®7, Windows®8.1, und Windows®10 sind registrierte Handelsmarken der Microsoft Corporation in den USA.

### **Adapterkabel P5062-5 (Kabellänge: 300 mm)**

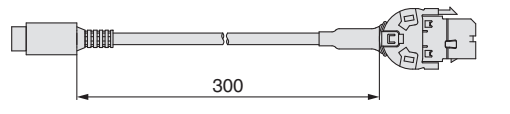

 $B<sub>1</sub>$ 

∗ Für den Anschluss der Teaching-Box (LEC-T 1 - 3 <sub>□G□</sub>) oder des Controller-Einstellsets (LEC-W  $2 \Box$ ) an den Controller wird ein Adapterkabel benötigt.

### **I/O-Kabel**

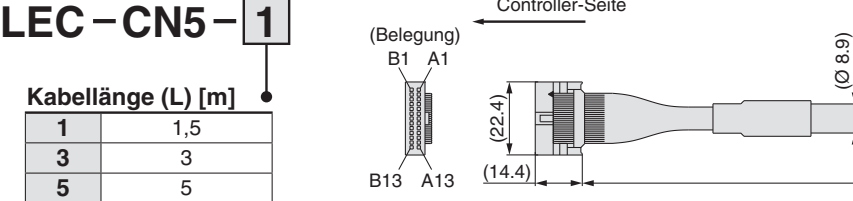

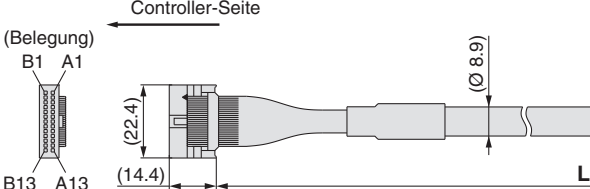

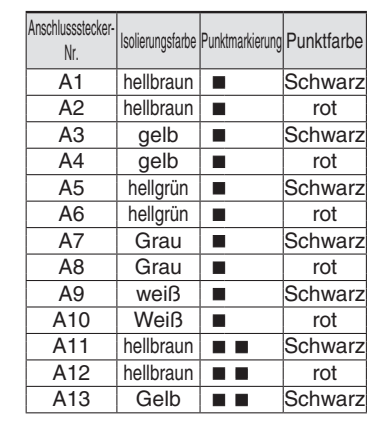

### **Spannungsversorgungsstecker JXC-CPW**

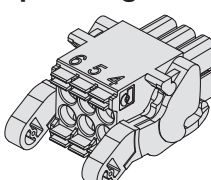

Der Spannungsversorgungsstecker ist Zubehör <Verwendbare Kabelgröße> AWG20 (0,5 mm2), Umhüllungsdurchmesser 2,0 mm oder weniger

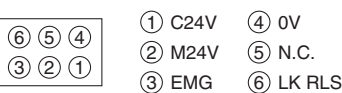

### **Spannungsversorgungsstecker**

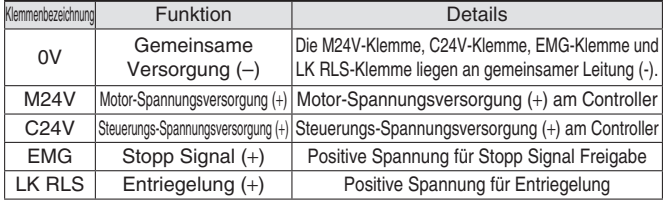

### **Teaching-Box LEC T1 3 E G**

**Teaching-Box**

**3** 3

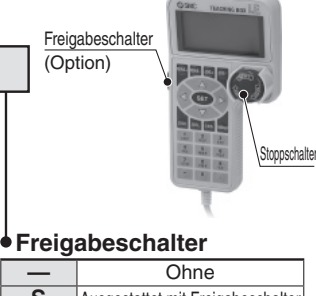

**G** Ausgestattet mit Stoppschalter

**Stoppschalter**

- **S** Ausgestattet mit Freigabeschalter
- 
- ∗ Verriegelungsschalter für JOGund Prüffunktion

A1 A13

SPS-Seite

 B13 B1

### Die angezeigte Sprache kann zwischen Englisch oder Japanisch gewechselt werden.

**Spracheinstellung**

**E** Englisch

### **Technische Daten**

**J** Japanisch<br> **E** Englisch

(Ø 8.9

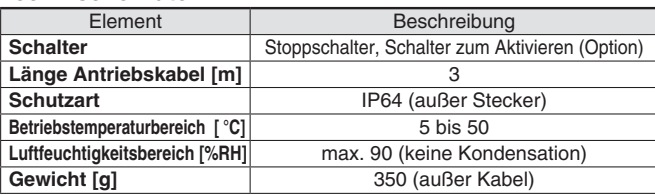

Anschlusssteckerussstecker-<br>Nr. 1990 | Isolierungsfarbe Punktmarkierung Punktfarbe  $B1$  gelb  $\boxed{\blacksquare}$  rot B2 hellgrün **II** Schwarz B3 hellgrün **III** rot B4 Grau **II** Schwarz<br>B5 Grau **II** rot  $Grau$   $\Box$   $\Box$  rot  $\mathsf{B6}$  | weiß |  $\blacksquare$  | Schwarz  $\overline{B7}$  Weiß  $\overline{B}$  ot B8 hellbraun **Schwarz**<br>B9 hellbraun **SS** not  $h$ ellbraun  $\blacksquare$   $\blacksquare$   $\blacksquare$  rot  $B10$  gelb  $\blacksquare$   $\blacksquare$  Schwarz  $B11$  gelb  $\blacksquare$   $\blacksquare$  rot B12 hellgrün **III** Schwarz<br>B13 Hellgrün **III** Rot Hellgrün **Rote** — Abschirmung

∗ Leiterquerschnitt: AWG28

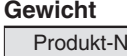

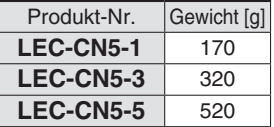

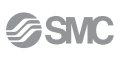

# **Hohe Leistung Schrittmotor-Controller** *Serie JXCEH/9H/PH*

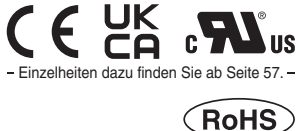

Beispiel: Geben Sie "**LEFS16GB-100**" für das Modell LEFS16GB-100B-S1<sup>II</sup> ein. BC Unbeschriebener Controller<sup>\*</sup> ∗1 Erfordert spezielle Software (JXC-BCW)

### **Bestellschlüssel**

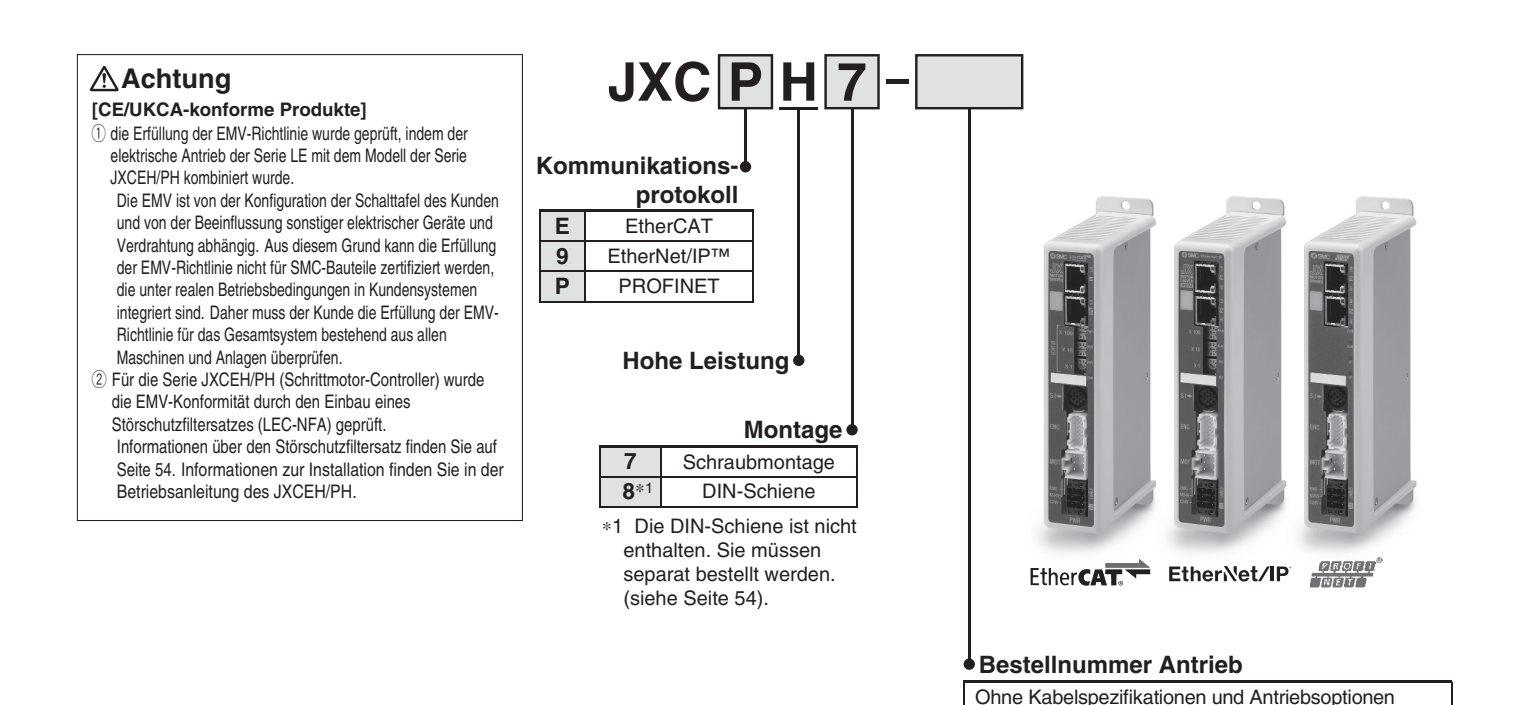

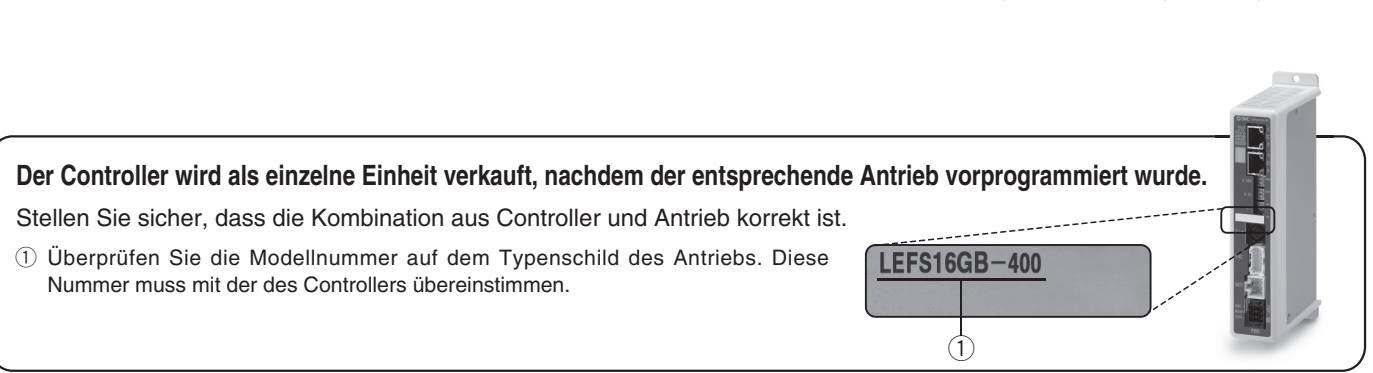

∗ Siehe Betriebsanleitung für die Verwendung der Produkte. Diese können Sie von unserer Webseite: http://www.smc.eu herunterladen.

### **Hinweise für unbeschriebene Controller (JXC**-**H**-**-BC)**

Einen unbeschriebenen Controller kann der Kunde mit Daten des Antriebs beschreiben, mit dem er kombiniert und verwendet werden soll. Verwenden Sie die spezielle Parametriersoftware für unbeschriebene Controller (JXC-BCW).

• Die spezielle Software (JXC-BCW) steht auf unserer Website zum Download bereit.

• Zur Verwendung dieser Software muß ein spezielles Kommunikationskabel (JXC-W2A-C) und das USB-Kabel (LEC-W2-U) separat bestellt werden.

**SMC-Website: https://www.smc.de**

# *Serie JXCEH/9H/PH*

### **Technische Daten**

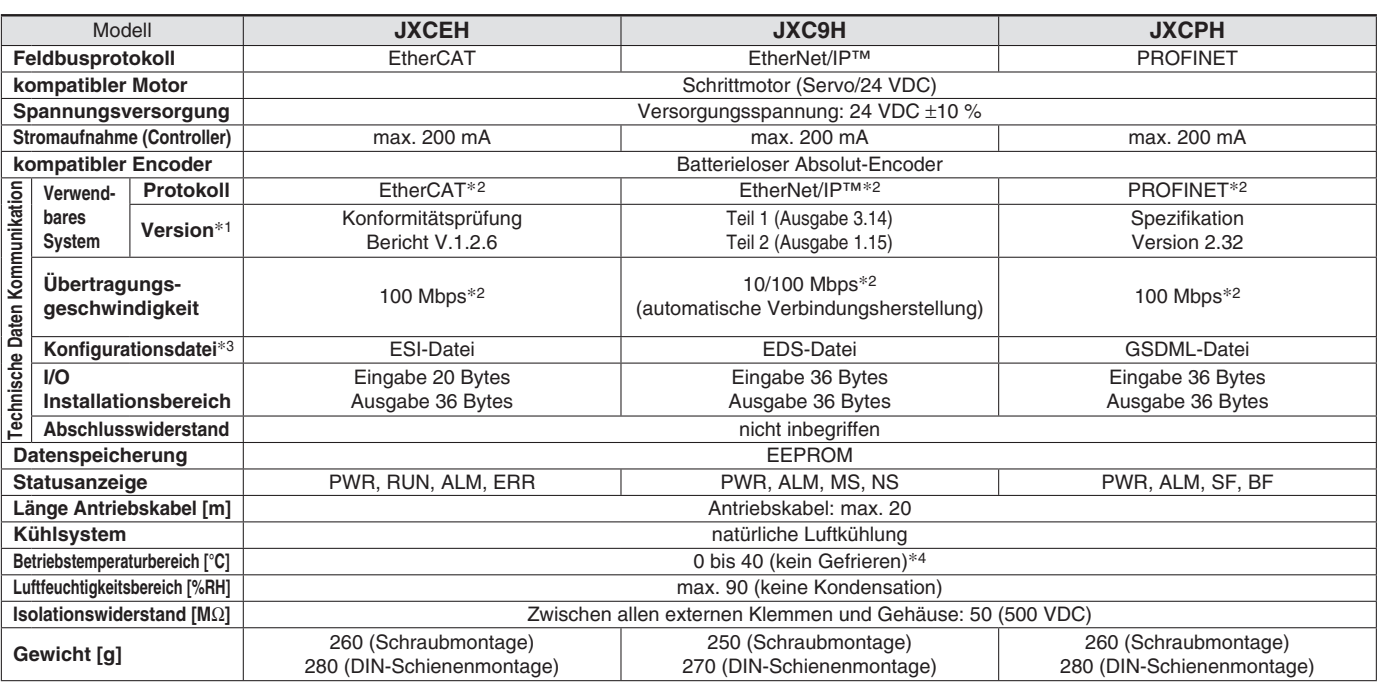

∗1 Bitte beachten Sie, dass Angaben zu Versionen Änderungen unterliegen können.

∗2 Verwenden Sie für PROFINET, EtherNet/IP™ und EtherCATein abgeschirmtes Kommunikationskabel mit CAT5 oder höher.

∗3 Die Dateien können von der SMC-Webseite heruntergeladen werden

∗4 Der Betriebstemperaturbereich sowohl für Produkte der Controllerversionen 1 .xx und 2 .xx beträgt 0 bis 4 0 °C. Einzelheiten zur Kennzeichnung der unterscheidlichen Controllerversionen entnehmen Sie dem **Web-Katalog**.

### **Markenzeichen**

EtherNet/IP® ist ein eingetragenes Warenzeichen von ODVA, Inc.

EtherCAT® ist eine registrierte Handelsmarke und patentierte Technologie, unter Lizenz der Beckhoff Automation GmbH, Deutschland.

### **Beispiel Betriebsbefehl**

∗ Alle numerischen Werte außer "Bewegungskraft", "Bereich 1" und "Bereich 2" können verwendet werden, um das Gerät mittels numerischer Befehle von JXCL1 zu betreiben. Zusätzlich zur Schrittdaten-Eingabe von maximal 64 Punkten in jedem Kommunikationsprotokoll kann jeder Parameter in Echtzeit über die numerische Dateneingabe geändert werden.

### **<Anwendungsbeispiel> Bewegung zwischen 2 Punkten**

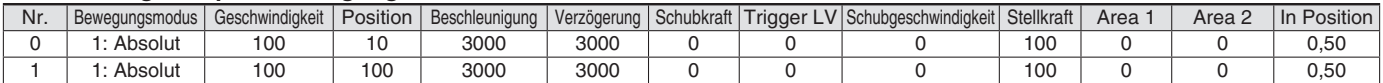

### **<Eingabe der Schrittnummer >**

Sequenz 1: Befehl für Servo ON

Sequenz 2: Befehl für Rückkehr zur Ausgangsposition

Sequenz 3: Schrittdaten-Nr. 0 für das DRIVE-Signal eingeben.

Sequenz 4: Daten für Schritt-Nr. 1 für das DRIVE-Signal eingeben, nachdem das DRIVE-Signal vorübergehend ausgeschaltet wurde.

### **<Numerische Dateneingabe>**

Sequenz 1: Befehl für Servo ON

Sequenz 2: Befehl für Rückkehr zur Ausgangsposition

Sequenz 3: Schrittdaten-Nr. 0 eingeben und Befehlseingabe-Flag (Position) einschalten. Als Zielposition 10 eingeben. Anschließend schalten Sie das Start-Flag ein. Sequenz 4: Schrittdaten-Nr. 0 und Befehlseingabe-Flag (Position) einschalten, um die Zielposition auf 100 zu ändern, während das Start-Flag eingeschaltet ist.

Die gleiche Operation kann mit jedem Betriebsbefehl durchgeführt werden.

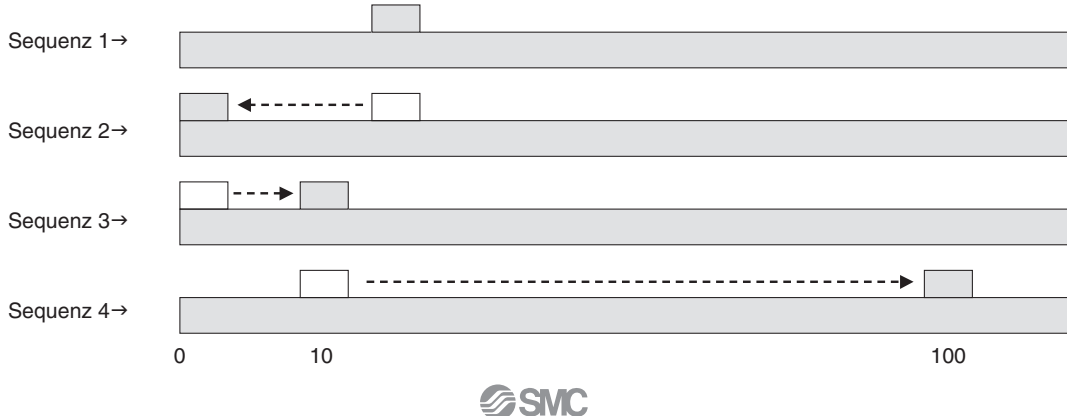

# *Serie JXCEH/9H/PH* **Schrittmotor-Controller Hochleistungsausführung**

### **Abmessungen**

**JXCEH**

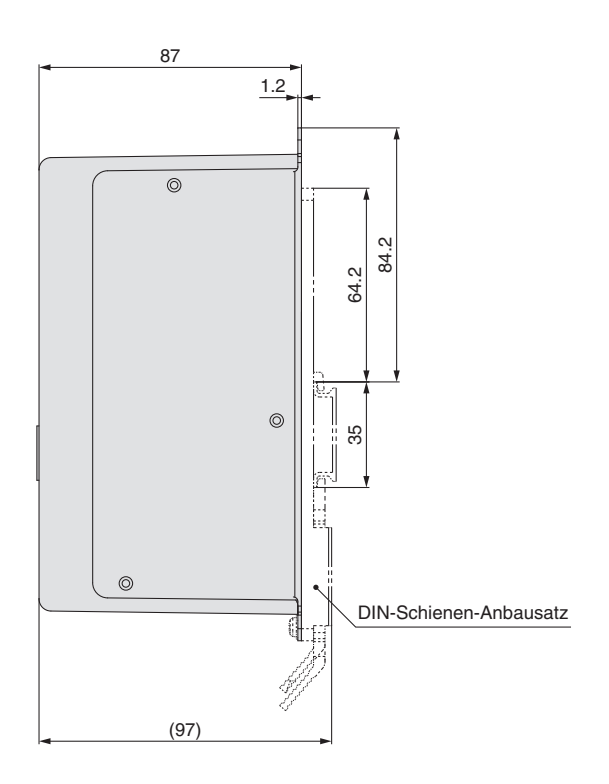

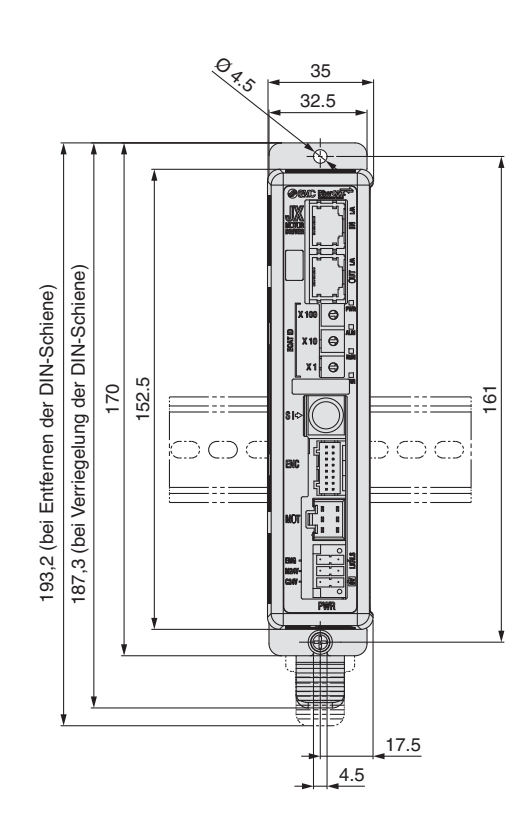

**JXC9H**

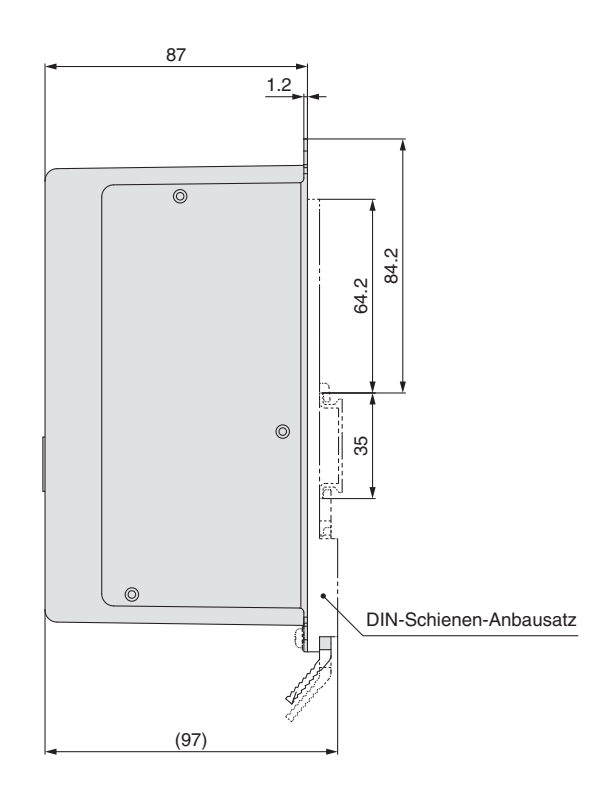

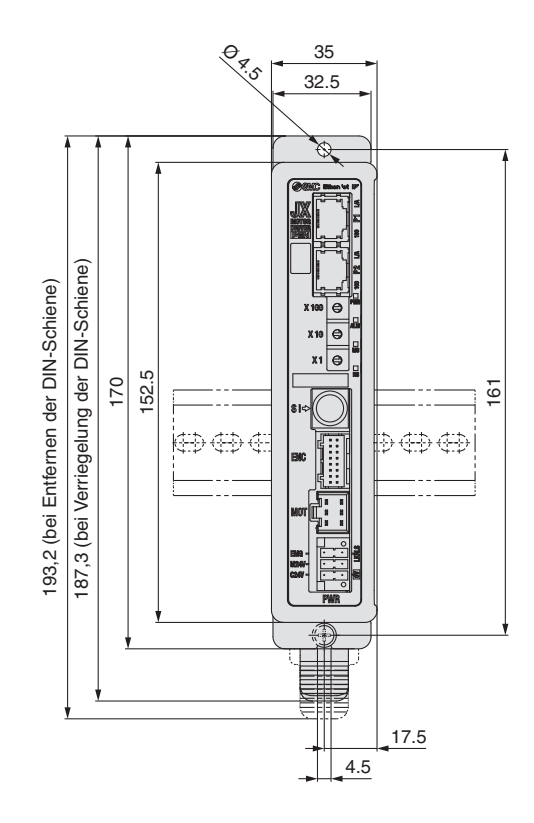

# *Serie JXCEH/9H/PH*

### **Abmessungen**

### **JXCPH**

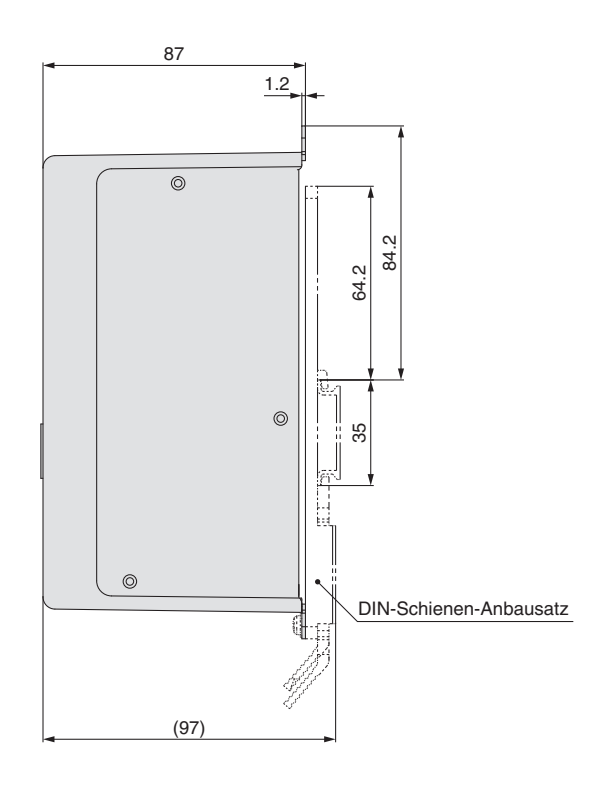

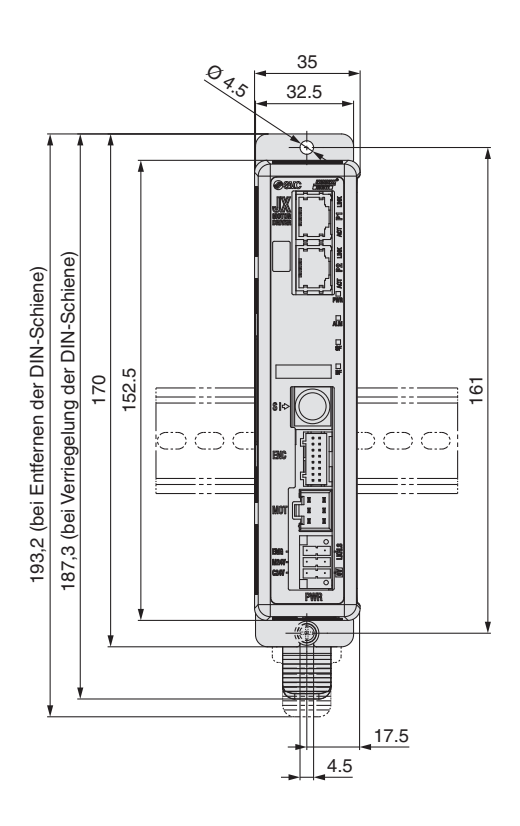

**L**

 $\varphi \varphi \varphi \varphi \varphi$ 

(Abstand)

7.5

(35) (25)

.<br>სე

1.25

 $\overline{12.5}$  5.25

### **DIN-Schiene AXT100-DR-**-

∗ Für - eine Nummer aus der Zeile "Nr" der nachstehenden Tabelle eingeben. Siehe Abmessungen auf Seiten 52 und 53 für Befestigungsdimensionen.

### **L-Maß [mm]**

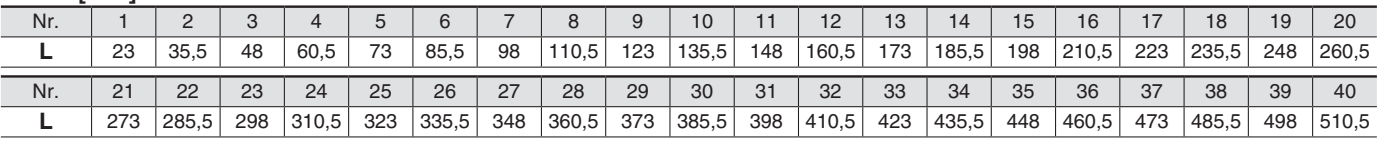

### **DIN-Schienen-Anbausatz**

### **LEC-3-D0 (mit 2 Befestigungsschrauben)**

Der DIN-Schienen-Anbausatz kann nachträglich bestellt und an den Controller mit Schraubmontage montiert werden.

# *Serie JXCEH/9H/PH* **Schrittmotor-Controller Hochleistungsausführung**

### **Optionen**

### **Kommunikationskabel für Controllerparametrierung**

### q **Kommunikationskabel JXC-W2A-C**

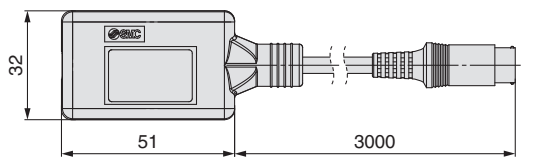

∗ Kann direkt an den Controller angeschlossen werden.

### 2 USB-Kabel LEC-W2-U

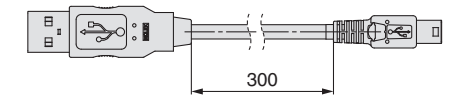

### e**Controller-Einstellset JXC-W2A**

Ein Set, bestehend aus einem Kommunikationskabel (JXC-W2A-C) und einem USB-Kabel (LEC-W2-U)

<Controller-Software/USB-Treiber>

- · Controller-Software
- · USB-Treiber (für JXC-W2A-C)

Von der SMC-Webseite herunterladen: https://www.smc.eu

### **Systemvoraussetzungen Hardware**

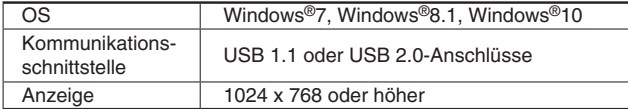

∗ Windows®7, Windows®8.1, und Windows®10sind registrierte Handelsmarken der Microsoft Corporation in den USA.

### **DIN-Schienen-Montagesatz LEC-3-D0**

∗ Mit 2 Befestigungsschrauben

Der DIN-Schienen-Anbausatz kann nachträglich bestellt und an den Controller mit Schraubmontage montiert werden.

### ■ DIN-Schiene AXT100-DR-<sup>1</sup>

∗ Für - geben Sie eine Zahl aus der Zeilen-Nr. in der Tabelle auf den Seiten 44 und 53 ein. Siehe Abmessungen auf Seiten 45, 52 und 53 für Befestigungsdimensionen.

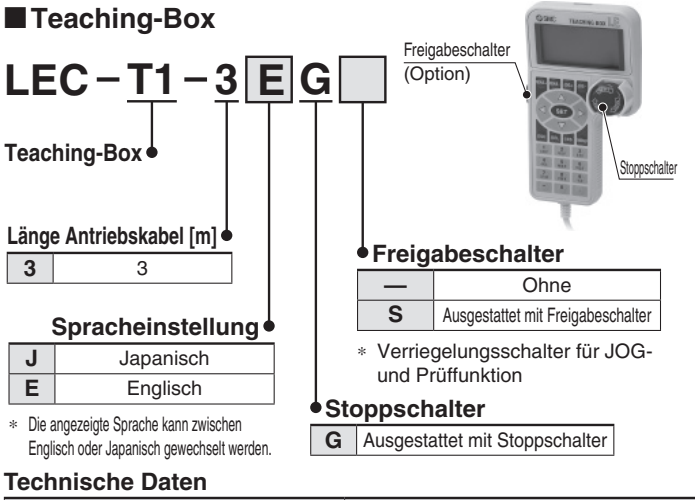

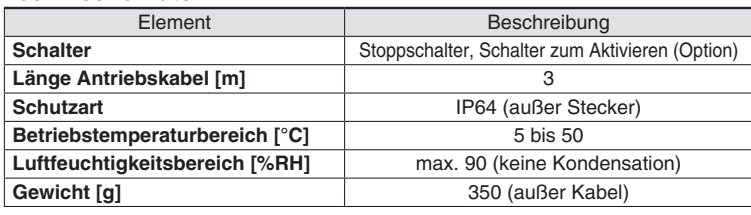

### **Spannungsversorgungsstecker JXC-CPW**

∗ Der Spannungsversorgungsstecker ist Zubehör

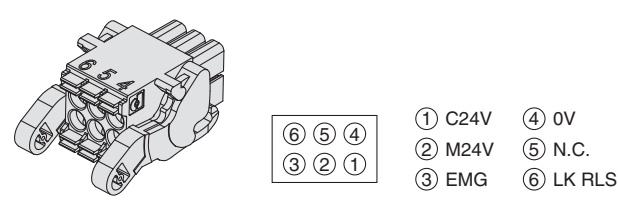

### **Spannungsversorgungsstecker**

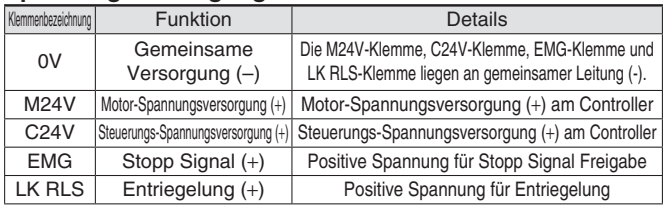

### **Adapterkabel P5062-5 (Kabellänge: 300 mm)**

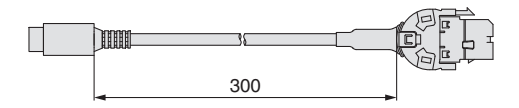

\* Für den Anschluss der Teaching-Box (LEC-T1-3□G□) oder des Controller-Einstellsets (LEC-W2) an den Controller wird ein Adapterkabel benötigt.

### LEC-NFA **Störfiltersatz**

Inhalt des Satzes: 2 Störschutzfilter (Hergestellt von WÜRTH ELEKTRONIK: 74271222)

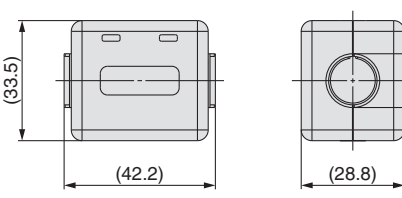

∗ Informationen zur Installation fi nden Sie in der Betriebsanleitung des JXCEH/PH.

(12.5)

# *Serie JXC5H/6H Serie JXCEH/9H/PH* **Antriebskabel (Option)**

### **[Roboterkabel für batterielosen Absolutwertgeber (Schrittmotor 24 VDC)]**

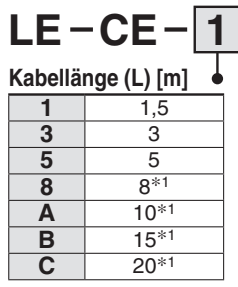

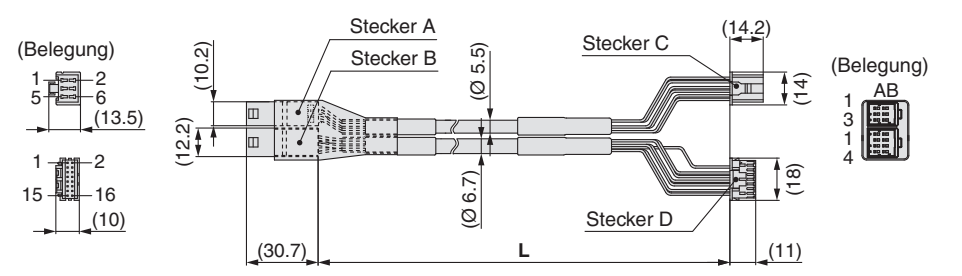

∗1 Fertigung auf Bestellung

### **Gewicht**

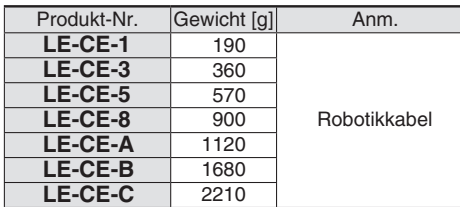

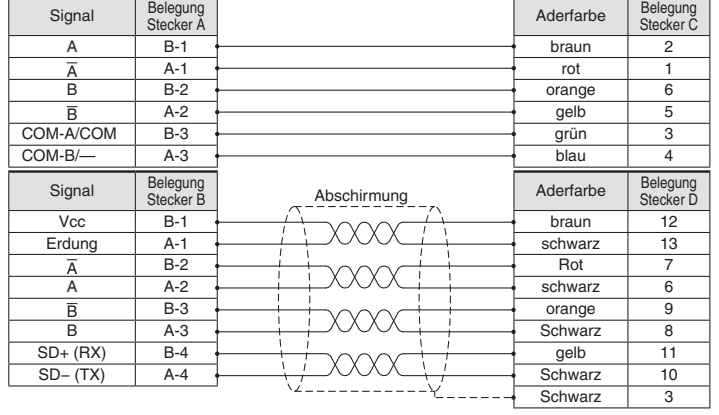

### **[Roboterkabel mit Verriegelung für batterielosen Absolutwertgeber (Schrittmotor 24 VDC)]**

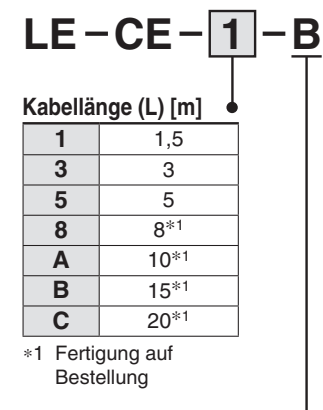

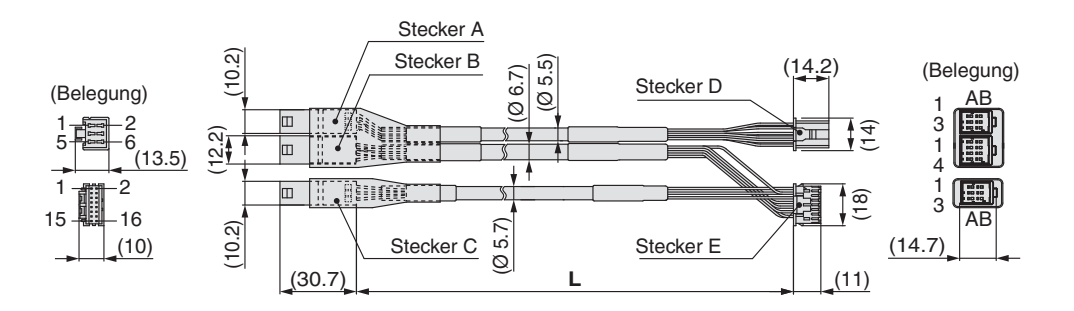

### **Für Motorbremse und Sensor**

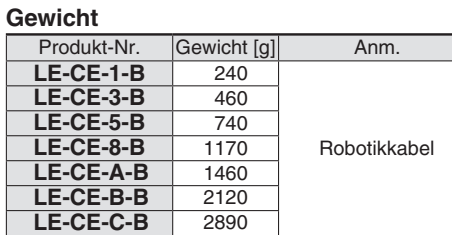

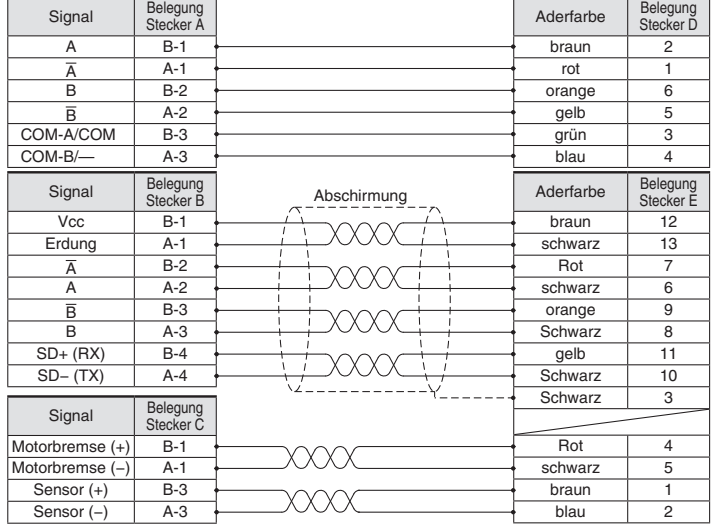

**SSMC** 

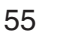

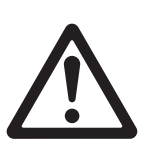

# **Elektrische Antriebe Batterieloser Absolut-Encoder Produktspezifische Sicherheitshinweise**

**Vor der Handhabung der Produkte durchlesen. Siehe Umschlagseite für Sicherheitsvorschriften. Weitere Hinweise für elektrische Antriebe entnehmen Sie den "Sicherheitshinweise zur Handhabung von SMC-Produkten" und der "Betriebsanleitung" auf der SMC-Website: https://www.smc.eu**

### **Handhabung**

# **Achtung**

### **1. ID-Übereinstimmungsfehler des Absolutwertgebers bei der ersten Einschaltung**

In den folgenden Fällen wird nach der Einschaltung ein "ID-Übereinstimmungsfehler" gemeldet. Führen Sie nach dem Zurücksetzen des Alarms vor der

Verwendung zunächst eine Rückkehr zur Referenzposition durch.

- · Wenn ein elektrischer Antrieb angeschlossen wird und die Spannungsversorgung zur Erstinbetriebnahme eingeschaltet wird∗<sup>1</sup>
- · Wenn der Antrieb oder Motor ausgetauscht wird
- · Wenn der Controller ersetzt wird
- ∗1 Wenn Sie einen elektrischen Antrieb und einen Controller mit der eingestellten Bestellnummer erworben haben, wurde die Kopplung möglicherweise bereits vorgenommen, sodass der Alarm nicht ausgelöst wird.

### **"ID-Übereinstimmungsfehler"**

Der Betrieb wird durch die Abstimmung der Geber-ID auf der Seite des elektrischen Antriebs mit der im Controller registrierten ID ermöglicht. Dieser Alarm tritt auf, wenn die Geber-ID nicht mit dem registrierten Wert des Controllers übereinstimmt. Durch das Zurücksetzen dieses Alarms wird die Geber-ID erneut im Controller registriert (gekoppelt).

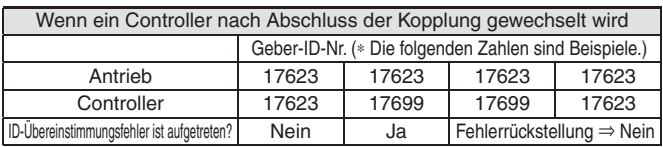

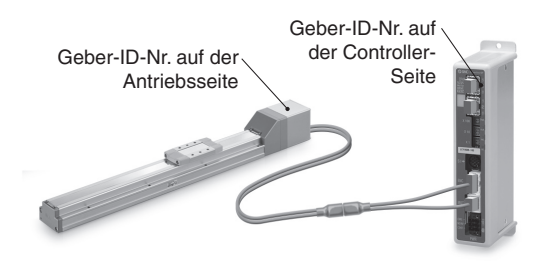

Die ID-Nummer wird automatisch überprüft, wenn die Steuerungs-Spannungsversorgung eingeschaltet wird.

Wenn die ID-Nummer nicht übereinstimmt, wird ein Fehler ausgegeben.

**2. In Umgebungen, in denen starke Magnetfelder vorhanden sind, kann die Verwendung eingeschränkt sein.**

Im Drehgeber wird ein magnetischer Sensor verwendet. Wenn der Antrieb in einer Umgebung eingesetzt wird, in der starke Magnetfelder vorhanden sind, kann es daher zu Fehlfunktionen oder Ausfällen kommen.

Setzen Sie den Antriebsmotor keinen Magnetfeldern mit einer magnetischen Flussdichte von 1 mT oder mehr aus.

Bei der Installation eines elektrischen Antriebs und eines Druckluftzylinders mit Signalgeber (z. B. CDQ2-Serie) oder mehrere elektrische Antriebe nebeneinander, muss ein Abstand von 40 mm oder mehr um den Motor eingehalten werden. Siehe die technische Zeichnung des Antriebsmotors.

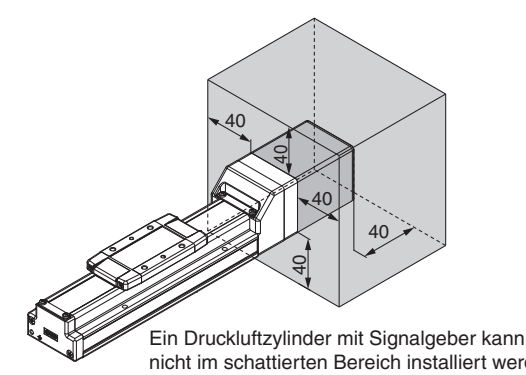

### ¡**Bei der Anordnung von Antrieben**

SMC Antriebe können mit ihren Motoren nebeneinander angeordnet werden. Bei Antrieben mit eingebautem Signalgeber-Magneten (Serien LEY und LEF) ist jedoch ein Abstand von mindestens 40 mm zwischen den Motoren und der Stelle, an der der Magnet vorbeigeführt wird, einzuhalten.

Bei der Serie LEF befindet sich der Magnet in der Mitte des Tisches, während er sich bei der Serie LEY im Bereich des Kolbens befindet. (Einzelheiten finden Sie in der technischen Zeichnung im Katalog).

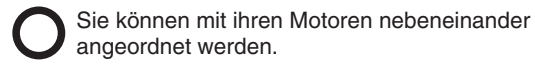

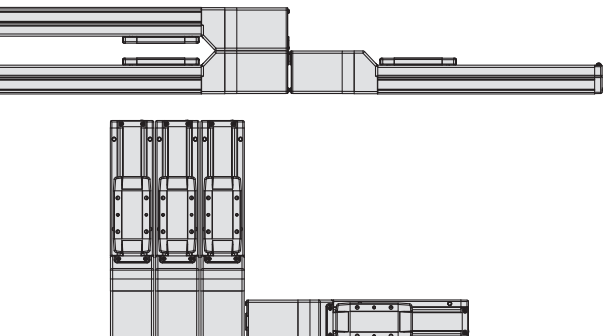

Achten Sie darauf, dass sich die Motoren nicht in unmittelbarer Nähe der

Stelle befinden, an der der Magnet vorbeigeführt wird.

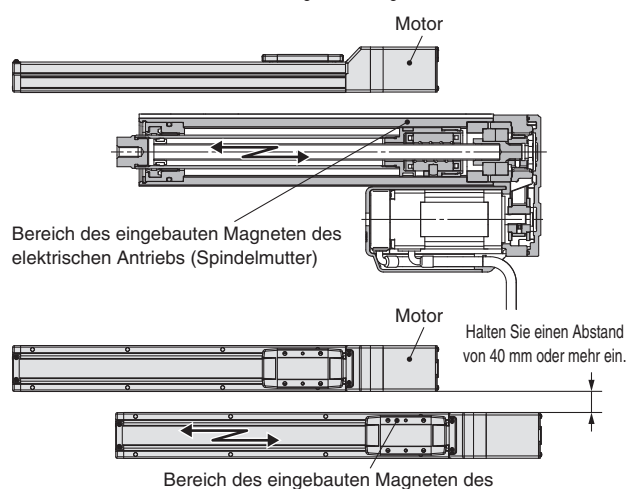

elektrischen Antriebs (Schlitteneinheit)

### **3. Die Steckergröße des Motorkabels unterscheidet sich von der des elektrischen Antriebs mit einem Inkrementalgeber.**

Der Motorkabelstecker eines elektrischen Antriebs mit einem batterielosen Absolutwertgeber unterscheidet sich von dem eines elektrischen Antriebs mit einem Inkrementalgeber. Da die Abmessungen der Steckerabdeckungen unterschiedlich sind, sollten Sie bei der Konstruktion die nachstehenden Maße berücksichtigen.

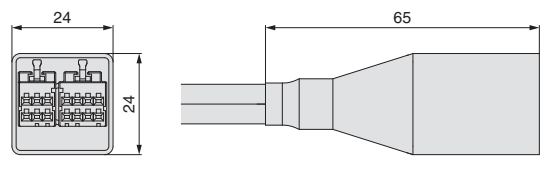

nicht im schattierten Bereich installiert werden. 
<br>
Abmessungen der Steckerabdeckung des batterielosen Absolutwertgebers

**SMC** 

# **CE/UKCA/UL-Konformitätsliste**

∗ CE-, UKCA- und UL-konforme Produkte fi nden Sie in den folgenden Tabellen und auf den folgenden Seiten.

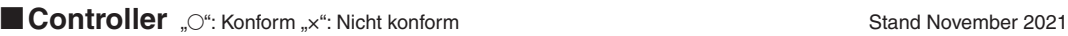

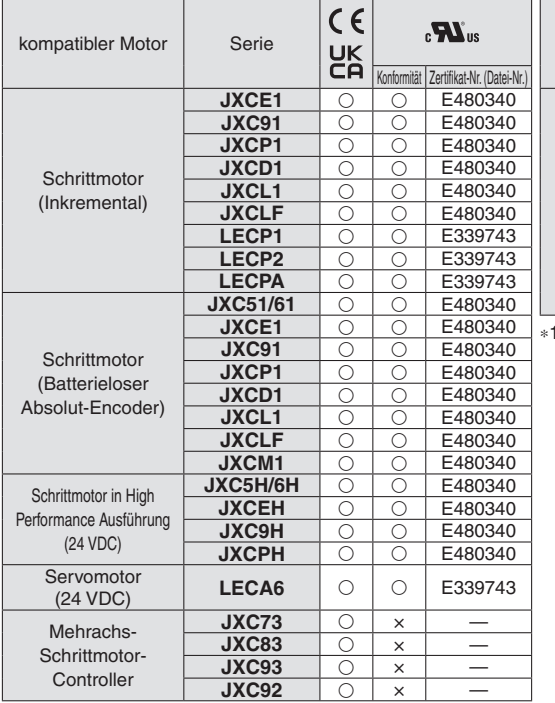

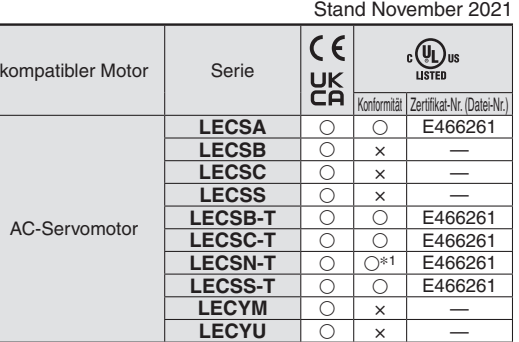

∗1 Nur die Option "Ohne Netzwerkkarte" ist UL-konform.

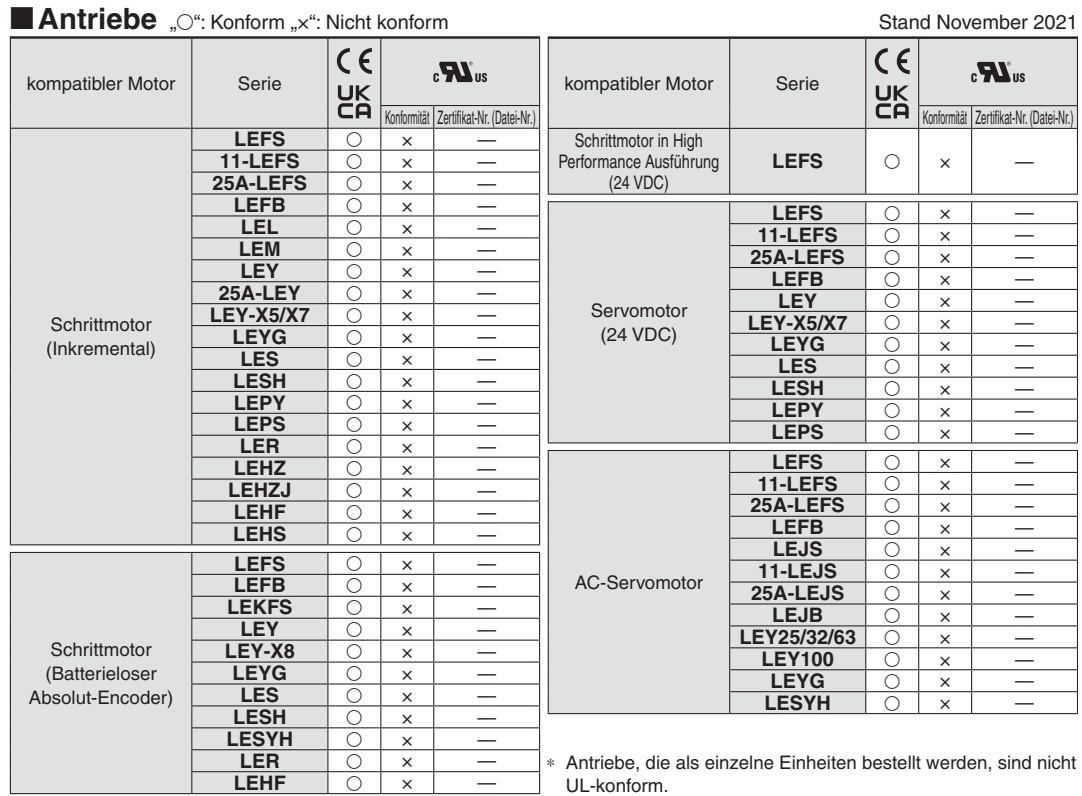

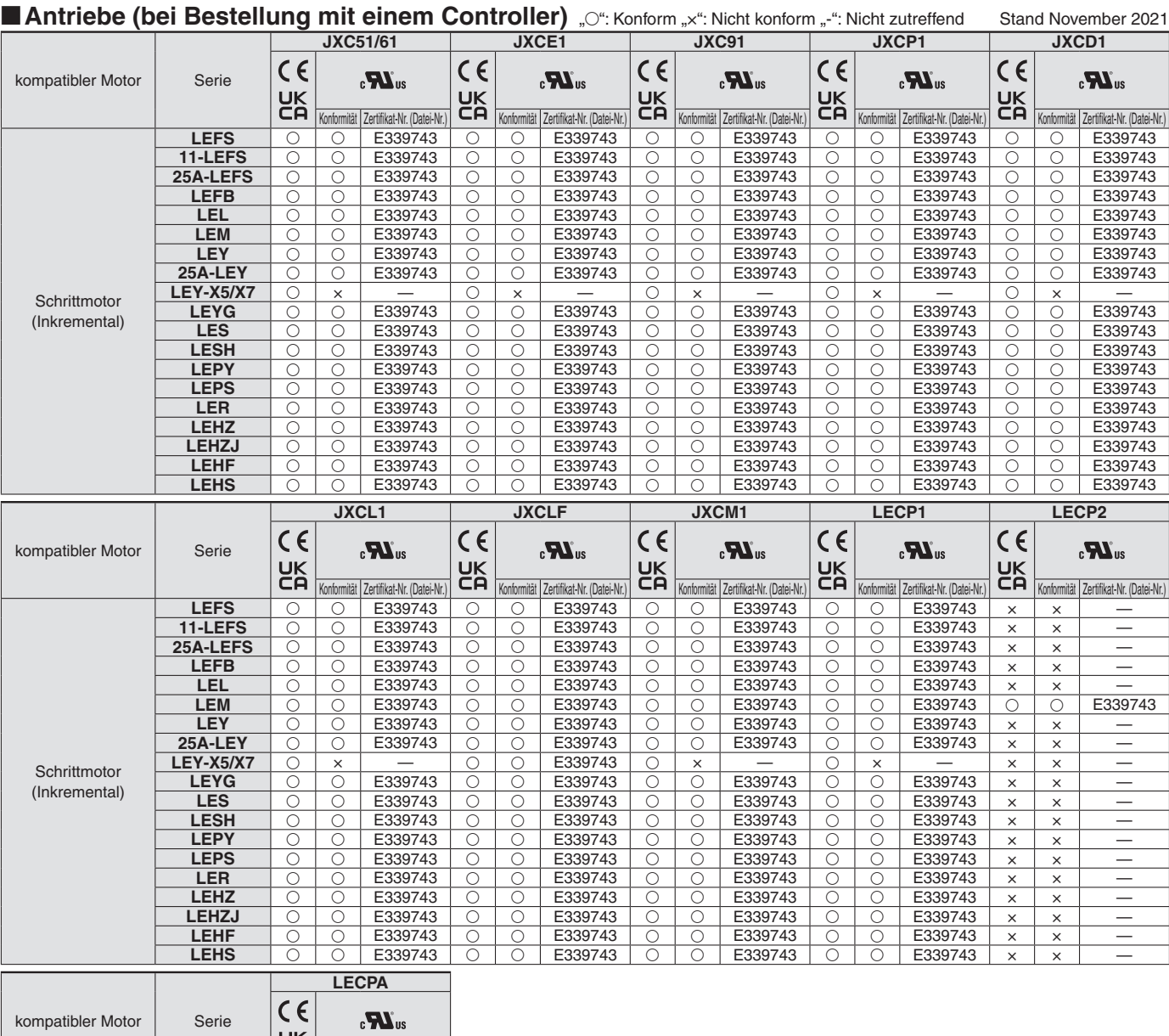

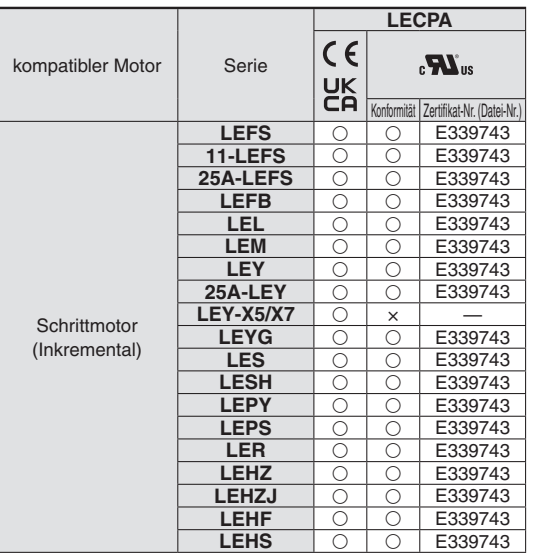

# **CE/UKCA/UL-Konformitätsliste**

. F

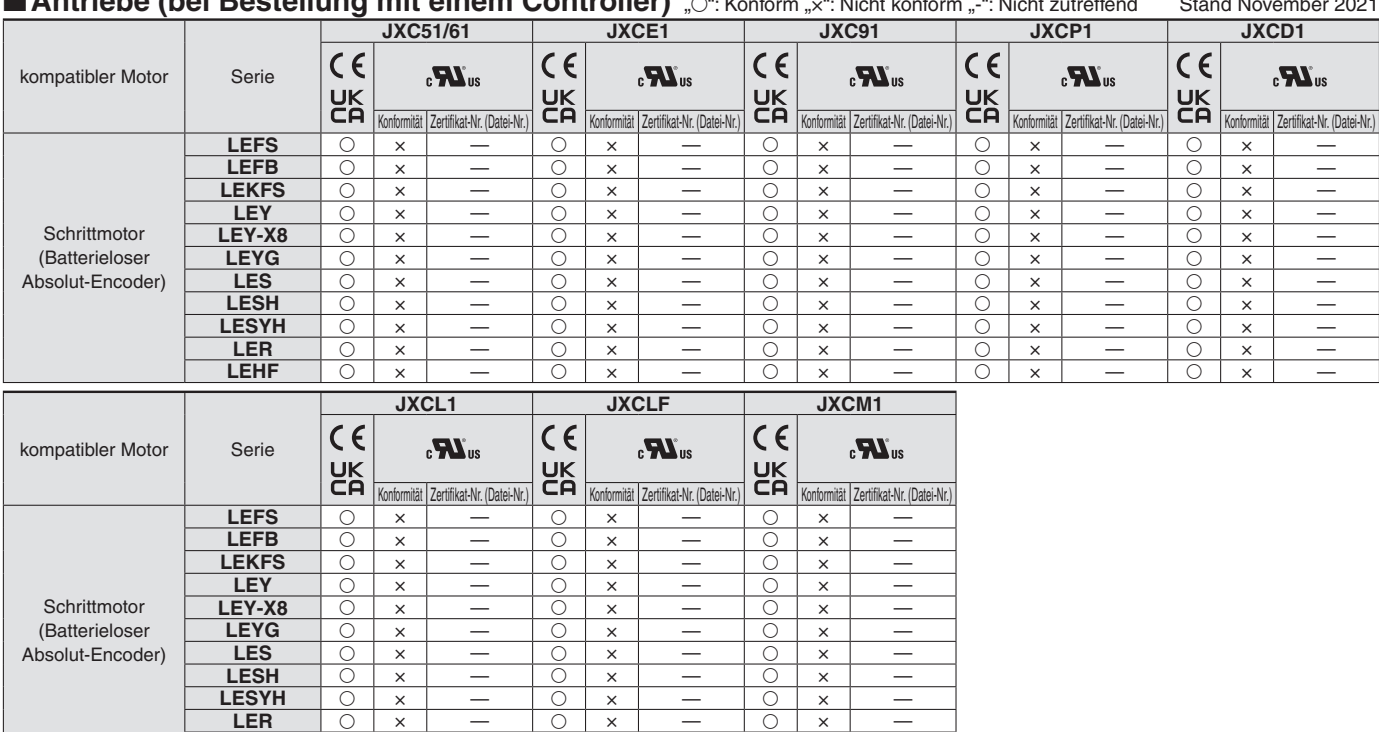

### **Antriche (bei Bestellung mit einem Controller)**  $\alpha$ ": Konform "": Nicht konform "-": Nicht zutreffend Stand No

**LEHF** × — × — × —

# **CE/UKCA/UL-Konformitätsliste**

### **Antriebe (bei Bestellung mit einem Controller)** "O": Konform "x": Nicht konform "-": Nicht zutreffend Stand November 2021

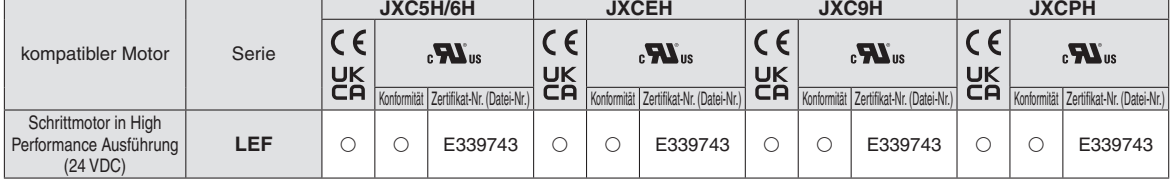

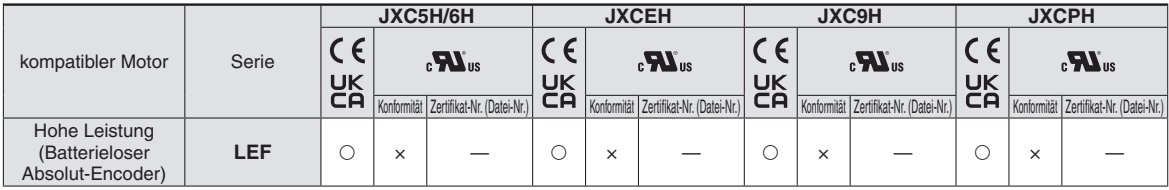

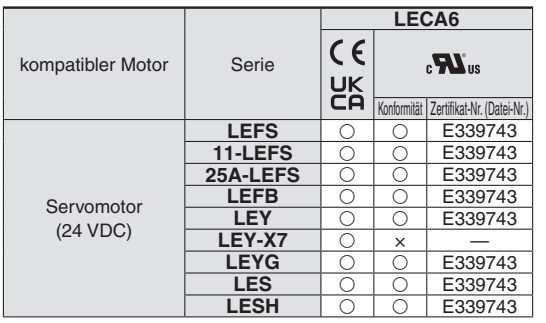

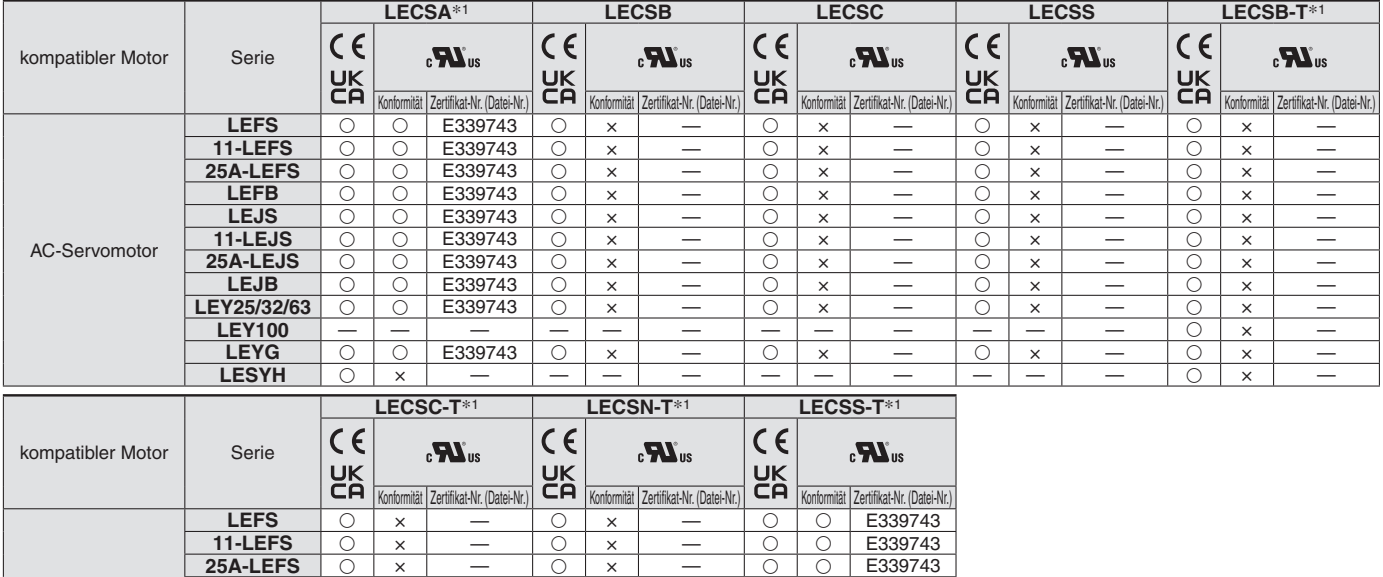

**LEFB**  $|0 \times | - |0 \times | - |0 \times |$   $- |0 \times 0|$  E339743 **LEJS** × — × — E339743 **11-LEJS** × — × — E339743 25A-LEJS | 〇 | x | \_\_\_| 〇 | x | \_\_\_| 〇 | 〇 | C | E339743 **LEJB** × — × — E339743 **LEY25/32/63** | ○  $\vert x \vert$  |  $\vert - \vert$  | ○  $\vert x \vert$  |  $\vert - \vert$  | ○  $\vert$  E339743 **LEY100**  $\begin{array}{ccccccc} \vert & \circ & \vert & \times & \vert & \; - & \vert & \circ & \vert & \times \vert & \; - & \end{array}$ 

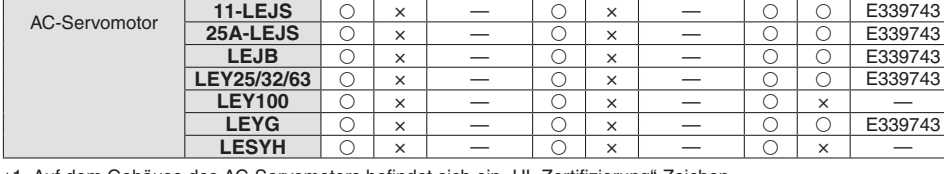

\*1 Auf dem Gehäuse des AC-Servomotors befindet sich ein "UL Zertifizierung"-Zeichen.

AC-Servomotor

### **Sicherheitsvorschriften**

Diese Sicherheitsvorschriften sollen vor gefährlichen Situationen und/oder Sachschäden schützen. In diesen Hinweisen wird die potenzielle Gefahrenstufe mit den Kennzeichnungen "Achtung", "Warnung" oder "Gefahr" bezeichnet. Diese wichtigen Sicherheitshinweise müssen zusammen mit internationalen Sicherheitsstandards (ISO/ IEC) 1) und anderen Sicherheitsvorschriften beachtet werden.

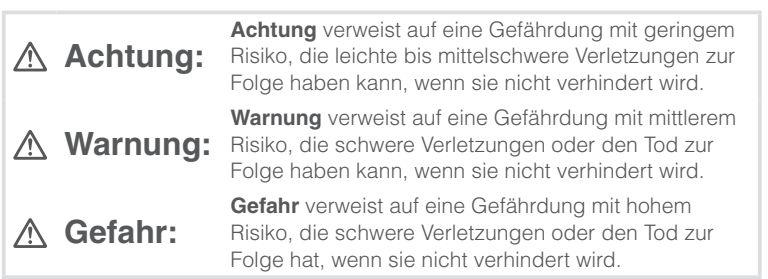

### **Warnung**

### **1. Verantwortlich für die Kompatibilität bzw. Eignung des Produkts ist die Person, die das System erstellt oder dessen technische Daten festlegt.**

Da das hier beschriebene Produkt unter verschiedenen

Betriebsbedingungen eingesetzt wird, darf die Entscheidung über dessen Eignung für einen bestimmten Anwendungsfall erst nach genauer Analyse und/oder Tests erfolgen, mit denen die Erfüllung der spezifischen Anforderungen überprüft wird.

Die Erfüllung der zu erwartenden Leistung sowie die Gewährleistung der Sicherheit liegen in der Verantwortung der Person, die die

Systemkompatibilität festgestellt hat.

Diese Person muss anhand der neuesten Kataloginformation ständig die Eignung aller Produktdaten überprüfen und dabei im Zuge der

Systemkonfiguration alle Möglichkeiten eines Geräteausfalls ausreichend berücksichtigen.

**2. Maschinen und Anlagen dürfen nur von entsprechend geschultem Personal betrieben wer-den.** 

Das hier beschriebene Produkt kann bei unsachgemäßer Handhabung gefährlich sein.

Montage-, Inbetriebnahme- und Reparaturarbeiten an Maschinen und Anlagen, einschließlich der Produkte von SMC, dürfen nur von entsprechend geschultem und erfahrenem Personal vorgenommen werden.

**3. Wartungsarbeiten an Maschinen und Anlagen oder der Ausbau einzelner Komponenten dürfen erst dann vorgenommen werden, wenn die Sicherheit gewährleistet ist.** 

Inspektions- und Wartungsarbeiten an Maschinen und Anlagen dürfen erst dann ausgeführt werden, wenn alle Maßnahmen überprüft wurden, die ein Herunterfallen oder unvorhergesehene Bewegungen des angetriebenen Objekts verhindern.

Vor dem Ausbau des Produkts müssen vorher alle oben genannten Sicherheitsmaßnahmen ausgeführt und die Stromversorgung abgetrennt werden. Außerdem müssen die speziellen Vorsichtsmaßnahmen für alle entsprechenden Teile sorgfältig gelesen und verstanden worden sein. Vor dem erneuten Start der Maschine bzw. Anlage sind Maßnahmen zu treffen, um unvorhergesehene Bewegungen des Produkts oder Fehlfunktionen zu verhindern.

- **4. Die in diesem Katalog aufgeführten Produkte werden ausschließlich für die Verwendung in der Fertigungsindustrie und dort in der Automatisierungstechnik konstruiert und hergestellt. Für den Einsatz in anderen Anwendungen oder unter den im folgenden aufgeführten Bedingungen sind diese Produkte weder konstruiert, noch ausgelegt:** 
	- 1) Einsatz- bzw. Umgebungsbedingungen, die von den angegebenen technischen Daten abweichen, oder Nutzung des Produkts im Freien oder unter direkter Sonneneinstrahlung.
	- 2) Installation innerhalb von Maschinen und Anlagen, die in Verbindung mit Kernenergie, Eisenbahnen, Luft- und Raumfahrttechnik, Schiffen, Kraftfahrzeugen, militärischen Einrichtungen, Verbrennungsanlagen, medizinischen Geräten, Medizinprodukten oder Freizeitgeräten eingesetzt werden oder mit Lebensmitteln und Getränken, Notausschaltkreisen, Kupplungs- und Bremsschaltkreisen in Stanz- und Pressanwendungen, Sicherheitsausrüstungen oder anderen Anwendungen in Kontakt kommen, soweit dies nicht in der Spezifikation zum jeweiligen Produkt in diesem Katalog ausdrücklich als Ausnahmeanwendung für das jeweilige Produkt angegeben ist.

1) ISO 4414: Pneumatische Fluidtechnik -- Empfehlungen für den Einsatz von Geräten für Leitungs- und Steuerungssysteme.

ISO 4413: Fluidtechnik – Ausführungsrichtlinien Hydraulik. IEC 60204-1: Sicherheit von Maschinen – Elektrische Ausrüstung von Maschinen (Teil 1: Allgemeine Anforderungen) ISO 10218-1: Industrieroboter – Sicherheitsanforderungen. usw.

### **Achtung**

- 3) Anwendungen, bei denen die Möglichkeit von Schäden an Personen, Sachwerten oder Tieren besteht und die eine besondere Sicherheitsanalyse verlangen.
- 4) Verwendung in Verriegelungssystemen, die ein doppeltes Verriegelungssystem mit mechanischer Schutzfunktion zum Schutz vor Ausfällen und eine regelmäßige Funktionsprüfung erfordern.

**Bitte kontaktieren Sie SMC damit wir Ihre Spezifikation für spezielle Anwendungen prüfen und Ihnen ein geeignetes Produkt anbieten können.**

### **Achtung**

**1. Das Produkt wurde für die Verwendung in der herstellenden Industrie konzipiert.** Das hier beschriebene Produkt wurde für die friedliche

Nutzung in Fertigungsunternehmen entwickelt. Wenn Sie das Produkt in anderen Wirtschaftszweigen verwenden möchten, müssen Sie SMC vorher informieren und bei Bedarf entsprechende technische Daten aushändigen oder einen gesonderten Vertrag unterzeichnen.

Wenden Sie sich bei Fragen bitte an die nächste SMC-Vertriebsniederlassung.

### **Einhaltung von Vorschriften**

Das Produkt unterliegt den folgenden Bestimmungen zur "Einhaltung von Vorschriften" Lesen Sie diese Punkte durch und erklären Sie Ihr Einverständnis, bevor Sie das Produkt verwenden.

### **Einhaltung von Vorschriften**

- 1. Die Verwendung von SMC-Produkten in Fertigungsmaschinen von Herstellern von Massenvernichtungswaffen oder sonstigen Waffen ist strengstens untersagt.
- 2. Der Export von SMC-Produkten oder -Technologie von einem Land in ein anderes hat nach den geltenden Sicherheitsvorschriften und -normen der an der Transaktion beteiligten Länder zu erfolgen. Vor dem internationalen Versand eines jeglichen SMC-Produkts ist sicherzustellen, dass alle nationalen Vorschriften in Bezug auf den Export bekannt sind und befolgt werden.

### **Achtung**

### **SMC-Produkte sind nicht für den Einsatz als Geräte im gesetzlichen Messwesen bestimmt.**

Bei den von SMC hergestellten oder vertriebenen Produkten handelt es sich nicht um Messinstrumente, die durch Musterzulassungsprüfungen gemäß den Messgesetzen eines jeden Landes qualifiziert wurden.

Daher können SMC-Produkte nicht für betriebliche Zwecke oder Zulassungen verwendet werden, die den geltenden Rechtsvorschriften für Messungen des jeweiligen Landes unterliegen.

# **SMC Corporation (Europe)**<br>Austria +43 (0)2262622800 www.smc.at

**Austria** +43 (0)2262622800 www.smc.at office@smc.at **Belgium** +32 (0)33551464 www.smc.be info@smc.be **Bulgaria** +359 (0)2807670 www.smc.bg<br>**Croatia** +385 (0)13707288 www.smc.hr Czech Republic +420 541424611 www.smc.cz office@smc.cz **Denmark** +45 70252900 www.smcdk.com smc@smcdk.com<br> **Estonia** +372 651 0370 www.smcee.ee info@smcee.ee **Estonia** +372 651 0370 www.smcee.ee info@smcee.ee<br> **Finland** +358 207513513 www.smc.fi smcfi@smc.fi **Germany** +49 (0)61034020 www.smc.de info@smc.de<br> **Greece** +30 210 2717265 www.smchellas.gr sales@smchellas.gr **Greece** +30 210 2717265 www.smchellas.gr sales@smchellas.gr **Hungary** +36 23513000<br> **Ireland** +353 (0)140390 **Italy** +39 03990691 www.smcitalia.it **Latvia** +371 67817700 www.smc.lv info@smc.lv

**Belgium** +32 (0)33551464 www.smc.be info@smc.be +385 (0)13707288 www.smc.hr office@smc.hr **+358 207513513 www.smc.fi** 

**France** +33 (0)164761000 www.smc-france.fr supportclient@smc-france.fr **Ireland** +353 (0)14039000 www.smcautomation.ie sales@smcautomation.ie

Lithuania +370 5 2308118 www.smclt.lt info@smclt.lt **Netherlands** +31 (0) 205318888 www.smc.nl info@smc.nl **Netherlands** +31 (0)205318888 www.smc.nl info@smc.nl info@smc.nl <br>**Norway** +47 67129020 www.smc-norge.no post@smc-norge.no **Norway** +47 67129020 www.smc-norge.no post@smc-norge.no **Poland** +48 222119600 www.smc.pl office@smc.pl<br>**Portugal** +351 214724500 www.smc.eu apoioclientept **Portugal** +351 214724500 www.smc.eu apoioclientept@smc.smces.es **Romania** +40 213205111 www.smcromania.ro smcromania@smcromania.ro<br>**Russia** +7 (812)3036600 www.smc.eu sales@smcru.com **Russia** +7 (812)3036600 www.smc.eu sales@smcru.com<br>**Slovakia** +421 (0)413213212 www.smc.sk office@smc.sk +421 (0)413213212 www.smc.sk **Slovenia** +386 (0)73885412 www.smc.si office@smc.si **Spain** +34 945184100 www.smc.eu post@smc.smces.es **Sweden** +46 (0)86031240 www.smc.nu smc@smc.nu<br> **Switzerland** +41 (0)523963131 www.smc.ch info@smc.ch **Switzerland** +41 (0)523963131 www.smc.ch info@smc.ch **Turkey** +90 212 489 0 440 www.smcturkey.com.tr satis@smcturkey.com.tr **Turkey**  $+90\,212\,489\,0\,440$  www.smcturkey.com.tr<br>**IIK**  $+44\,$  (0)845 121 5122 www.smc.uk

**UK** +44 (0)845 121 5122 www.smc.uk sales@smc.uk

**South Africa** +27 10 900 1233 www.smcza.co.za zasales@smcza.co.za